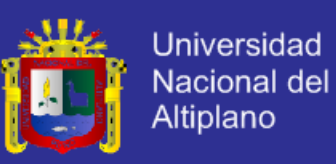

### **"UNIVERSIDAD NACIONAL DEL ALTIPLANO"**

### **"FACULTAD DE INGENIERIA MECANICA ELECTRICA, ELECTRONICA Y**

**SISTEMAS"**

**"ESCUELA PROFESIONAL DE INGENIERIA DE SISTEMAS"**

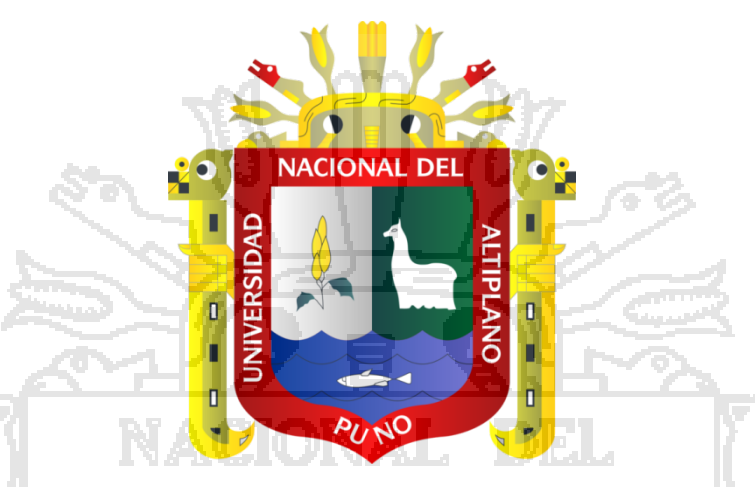

### **"SISTEMA DE INFORMACION GEOGRAFICO CON INTERFAZ WEB**

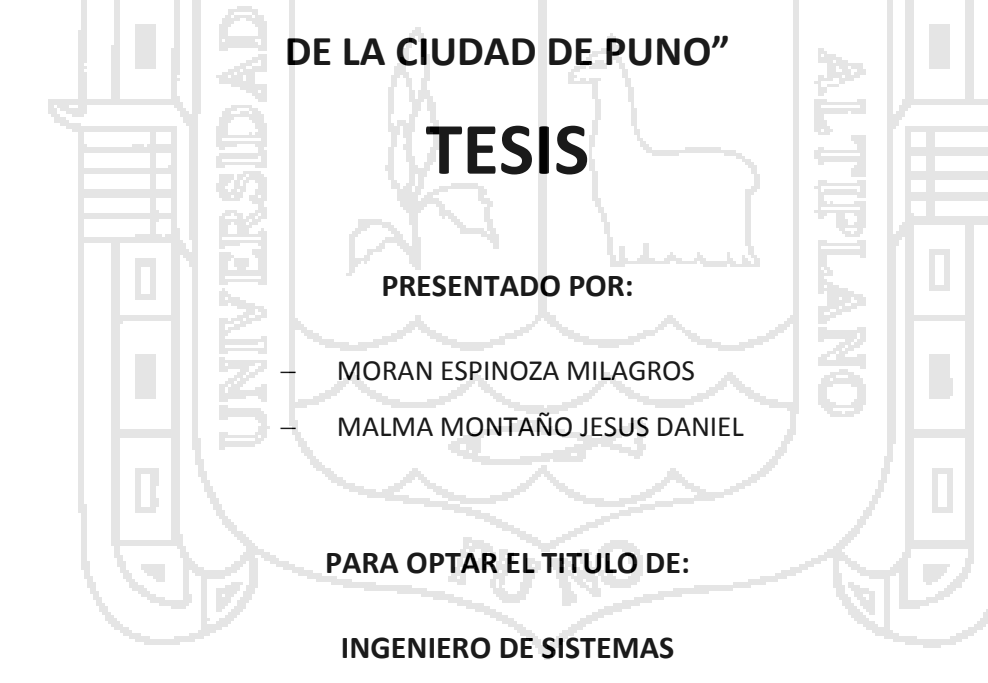

**PUNO PERU 2013**

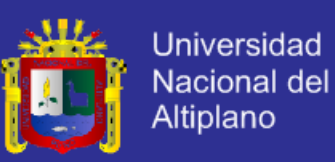

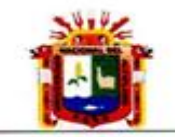

"UNIVERSIDAD NACIONAL DEL ALTIPLANO" "FACULTAD DE INGENIERIA MECANICA ELECTRICA, ELECTRONICA Y SISTEMAS" "ESCUELA PROFESIONAL DE INGENIERIA DE SISTEMAS"

"SISTEMA DE INFORMACION GEOGRAFICO CON INTERFAZ WEB DE LA CIUDAD DE PUNO"

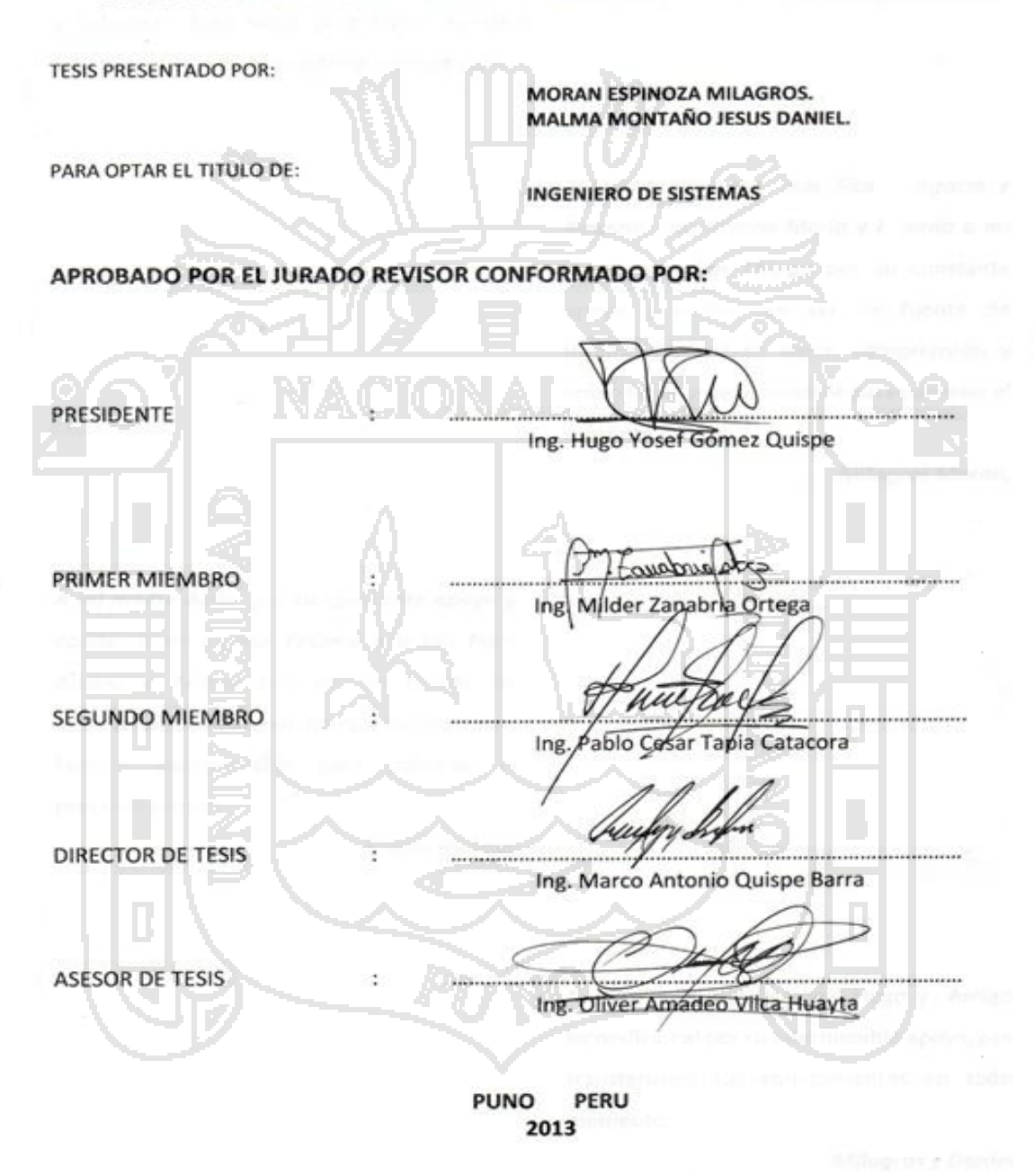

ÁREA: Informática TEMA: Sistemas de información tradicionales y expertos

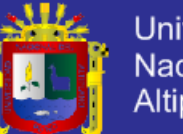

### **Universidad** Nacional del Altiplano

### **DEDICATORIA**

### *A Dios.*

Por habernos permitido llegar hasta este punto y habernos dado salud para lograr nuestros objetivos, además de su infinita bondad y amor.

> *A mi Madre Celia; mis Tíos Bonifacio y Amparo; mis Primos María y Ricardo a mi ángel guardián Thiago* por su constante apoyo y cariño por ser mi fuente de Inspiración, por su amor, comprensión y unión familiar indispensable para culminar el presente trabajo.

> > *Milagros Moran.*

*A mi madre Ayde, por su constante apoyo y cariño. A mi esposa Yesenia y a mis hijos Álvaro y Andriu* por ser mi fuente de Inspiración, por su amor, comprensión y unión familiar indispensable para culminar el presente trabajo.

*Daniel Malma.*

A nuestro Asesor Personal Hugo y Amigo Incondicional por su interminable apoyo, por transferirnos sus conocimientos en todo momento.

*Milagros y Daniel*

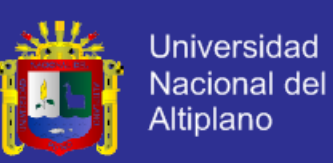

### **AGRADECIMIENTO**

A la Universidad Nacional del Altiplano – Puno, en especial a la Escuela Profesional De Ingenieria de Sistemas; que nos da la oportunidad para desarrollarnos como profesionales, para asi aportar en el desarrollo de nuestra Región y por ende a nuestro País.

A las Autoridades, Doctores y Magister de la Facultad de Ingenieria Mecanica Electrica, Electronica y Sistemas de la Universidad Nacional del Altiplano – Puno, por haber compartido con nosotros sus experiencias academicas y Profesionales que coadyuvaron en nuestra formación Académica.

A mis jurados Ing. Hugo Yosef Gómez Quispe, M.Sc. Ing. Milder Zanabria Ortega, M.Sc. Ing. Pablo Cesar Tapia Catacora; nuestro Director de tesis M.Sc. Ing. Marco Antonio Quispe Barra y a nuestro Asesor M.Sc. Ing Oliver Amadeo Vilca Huayta por sus acertadas observaciones y orientación en el desarrollo y culminación de este trabajo de

*A ellos mi gratitud.*

Investigación.

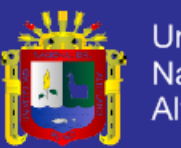

### ÍNDICE GENERAL.

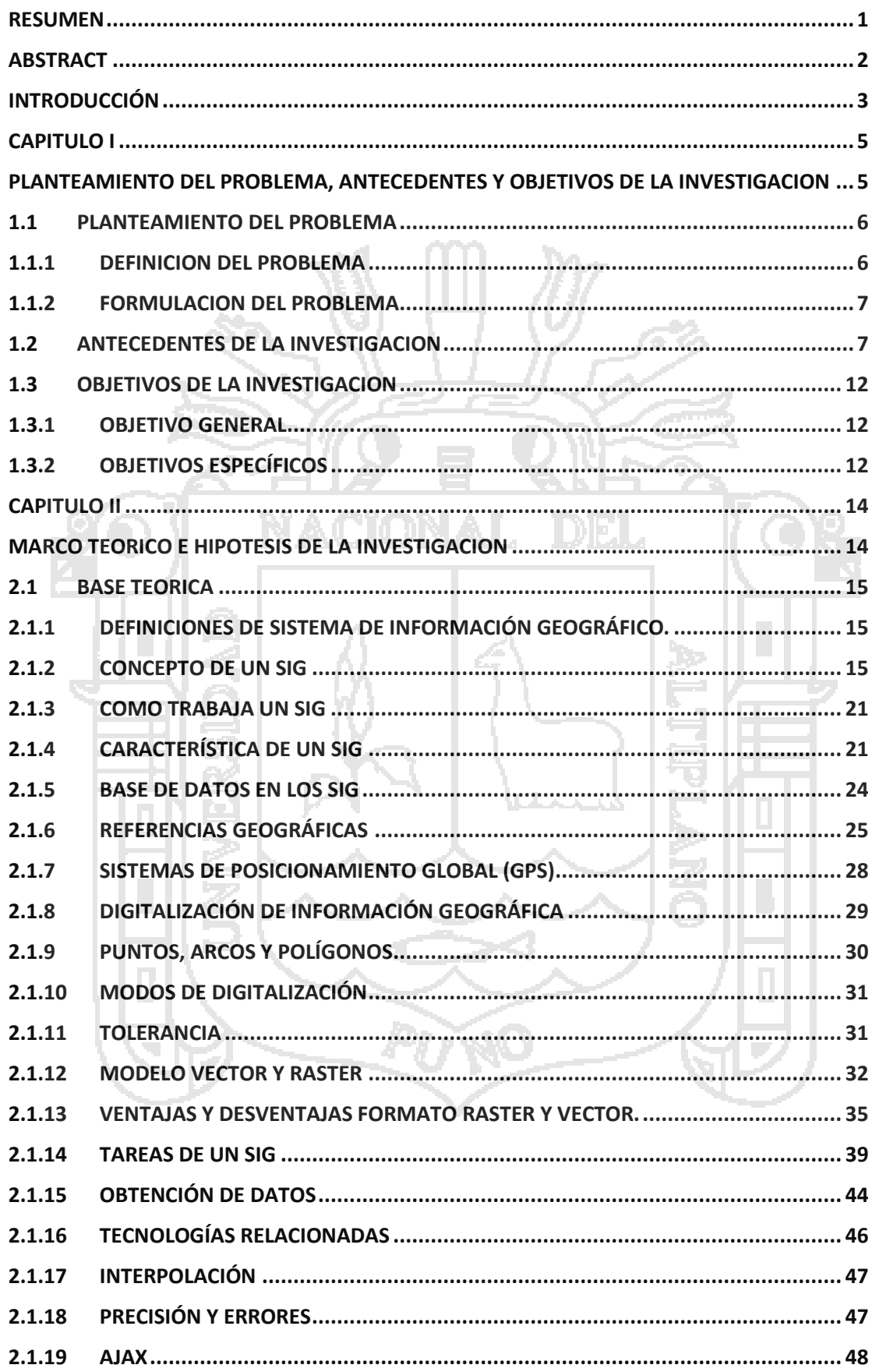

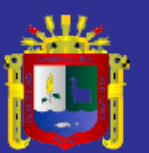

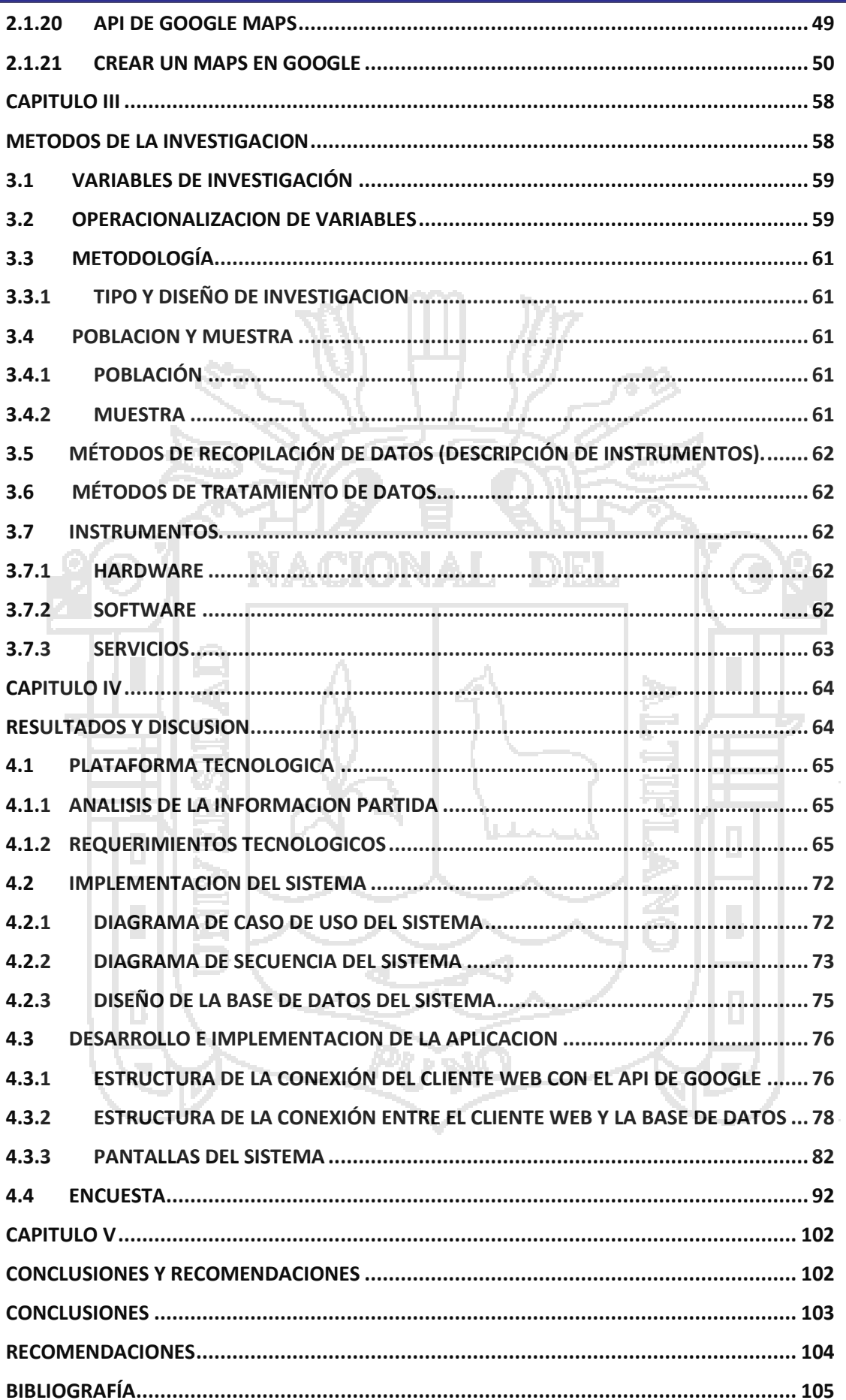

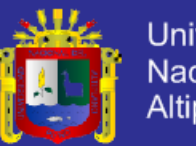

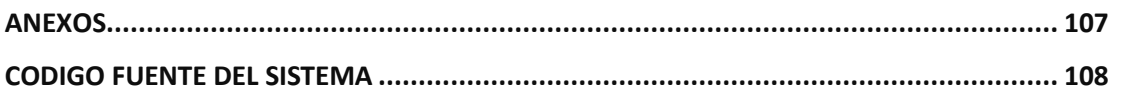

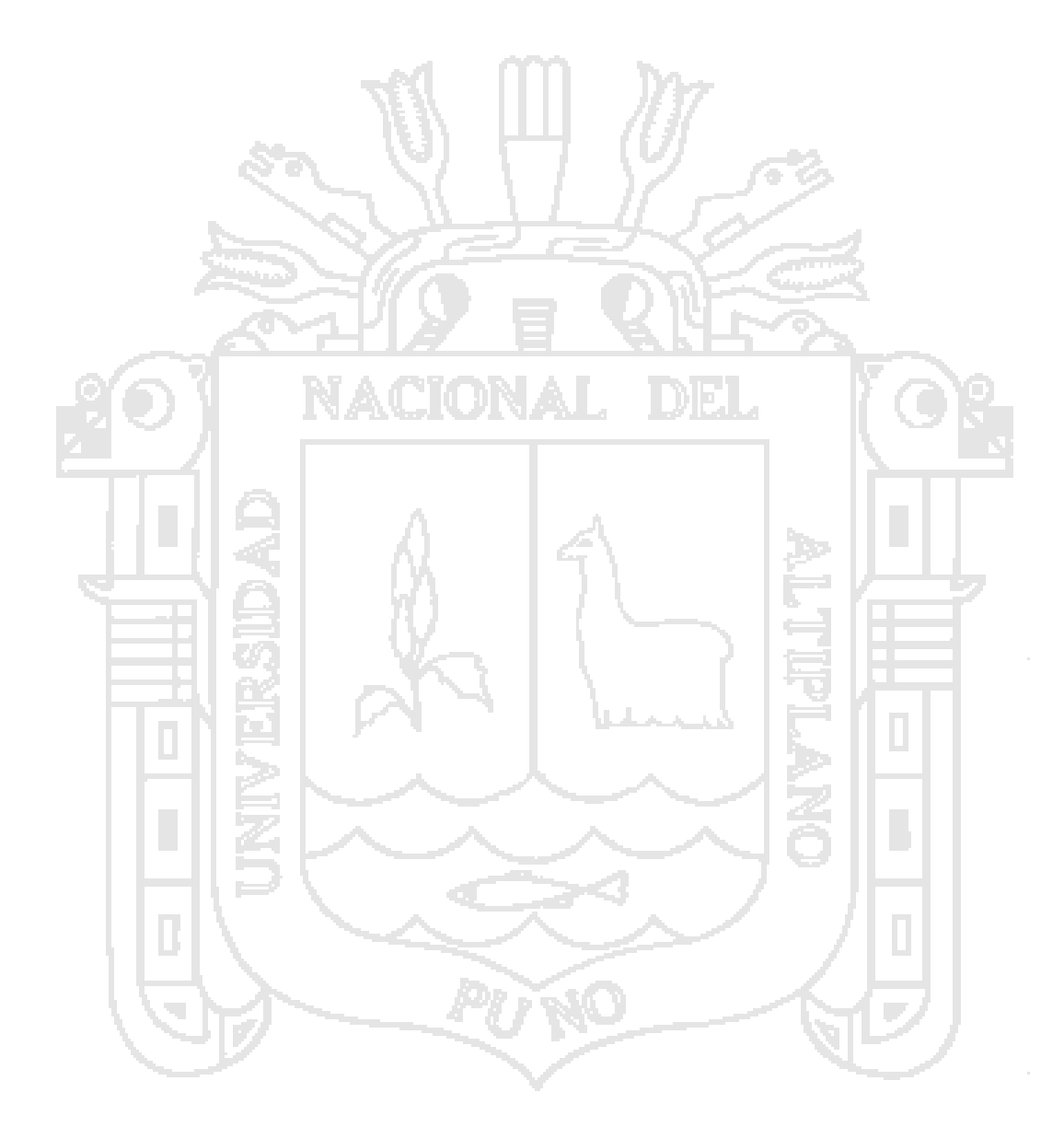

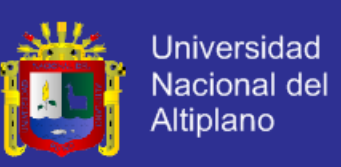

### **INDICE DE ILUSTRACIÓN**

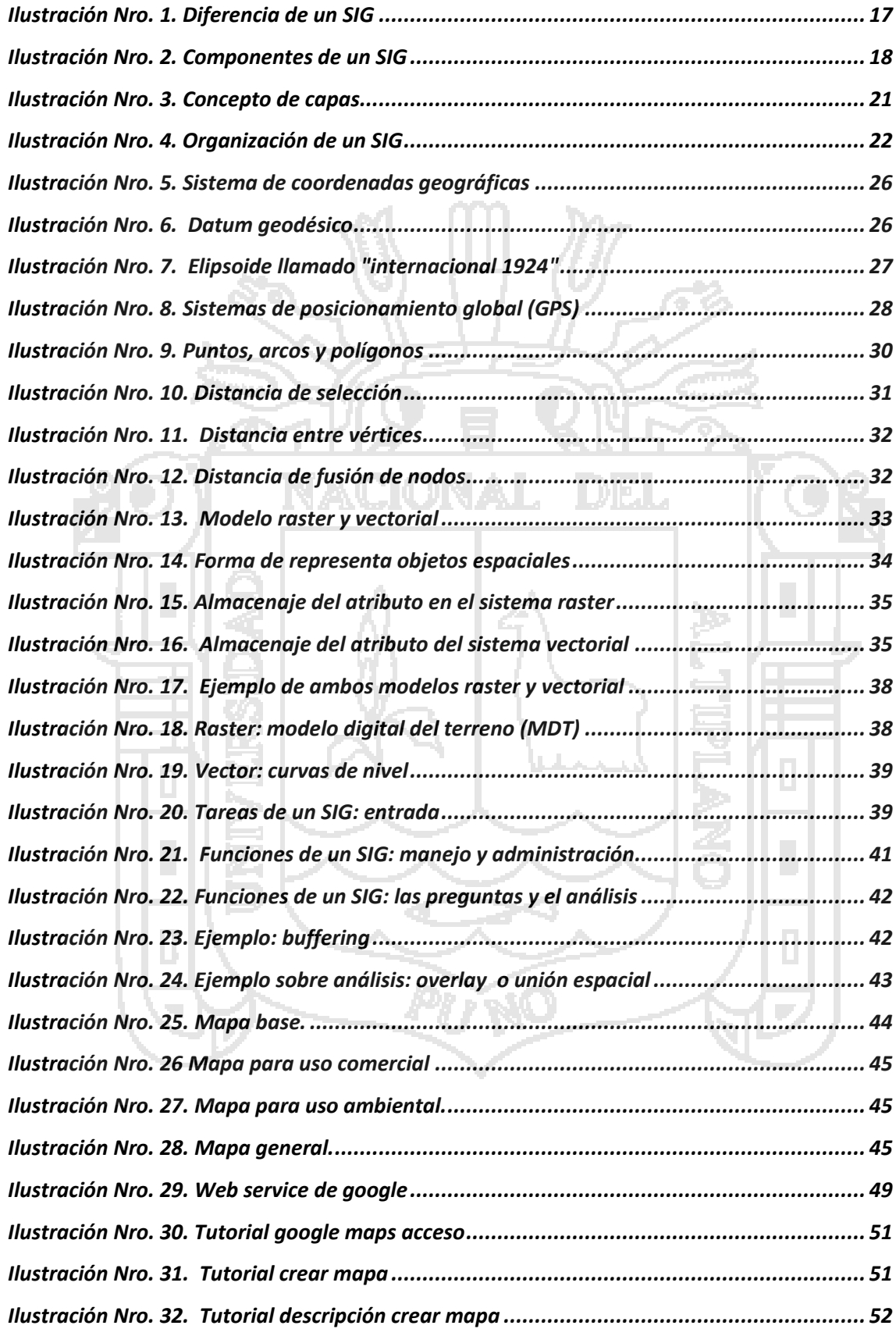

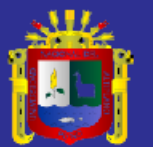

 $\Box$ 

T,

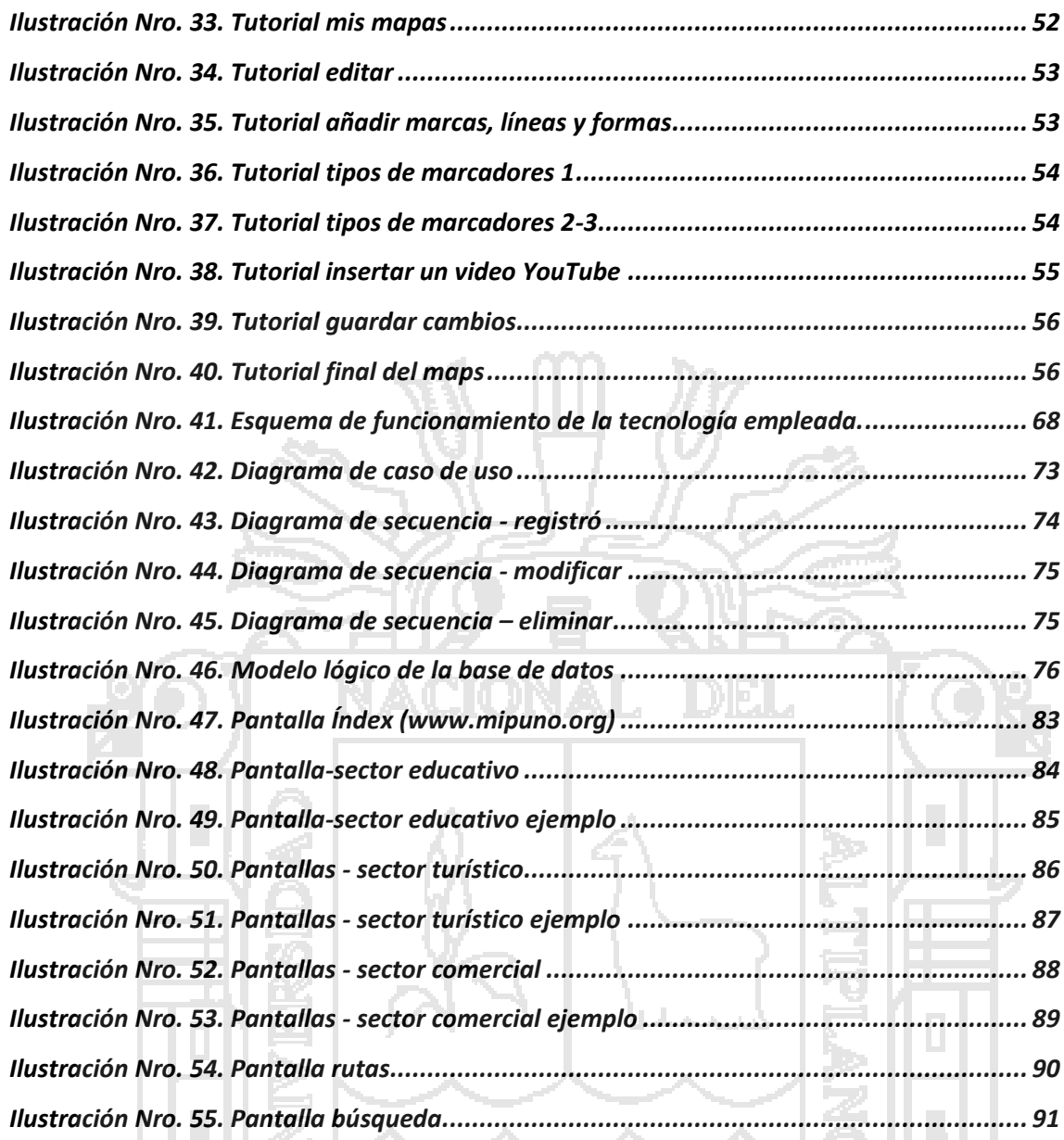

Ń

pý

 $\mathbb{R}^n$ 

k,

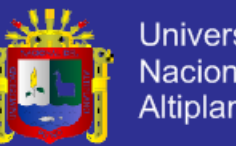

# Universidad Nacional del<br>Altiplano

### **INDICE DE GRAFICOS**

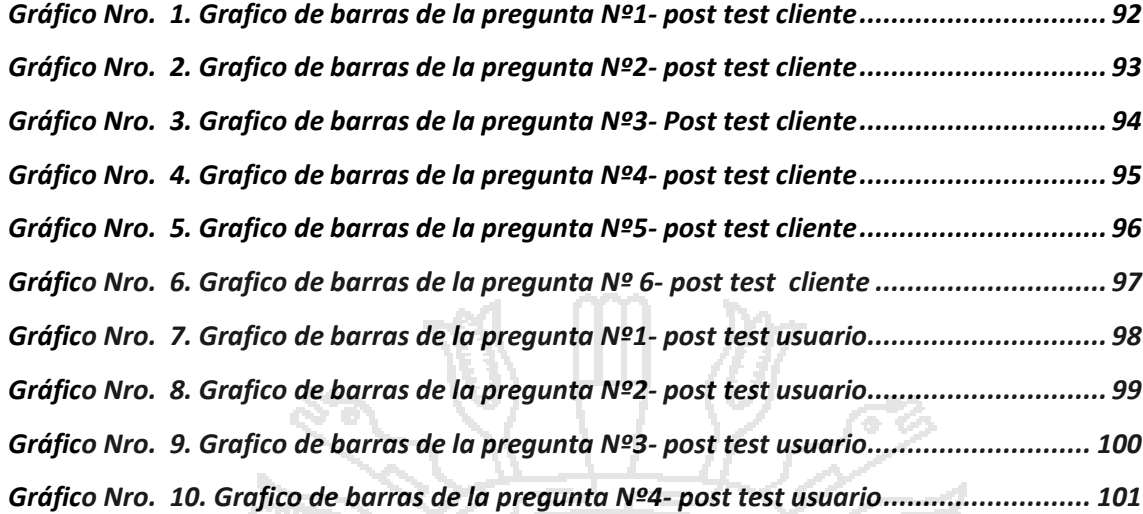

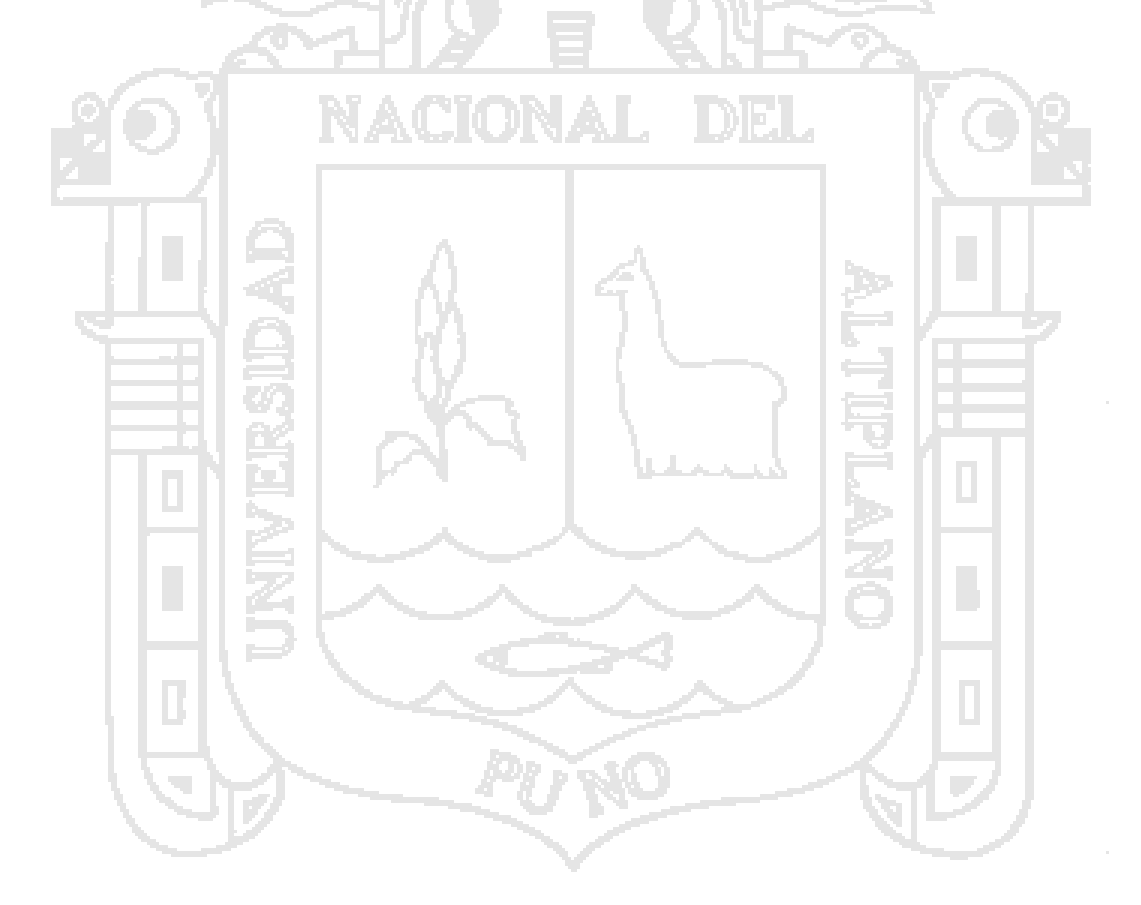

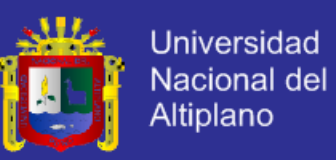

### **INDICE DE TABLAS**

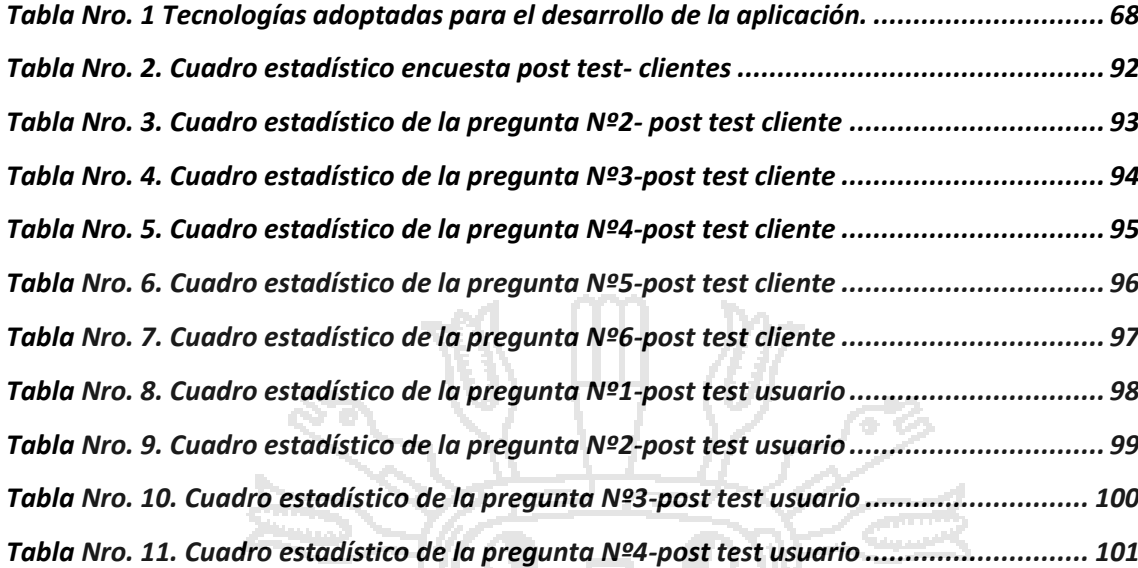

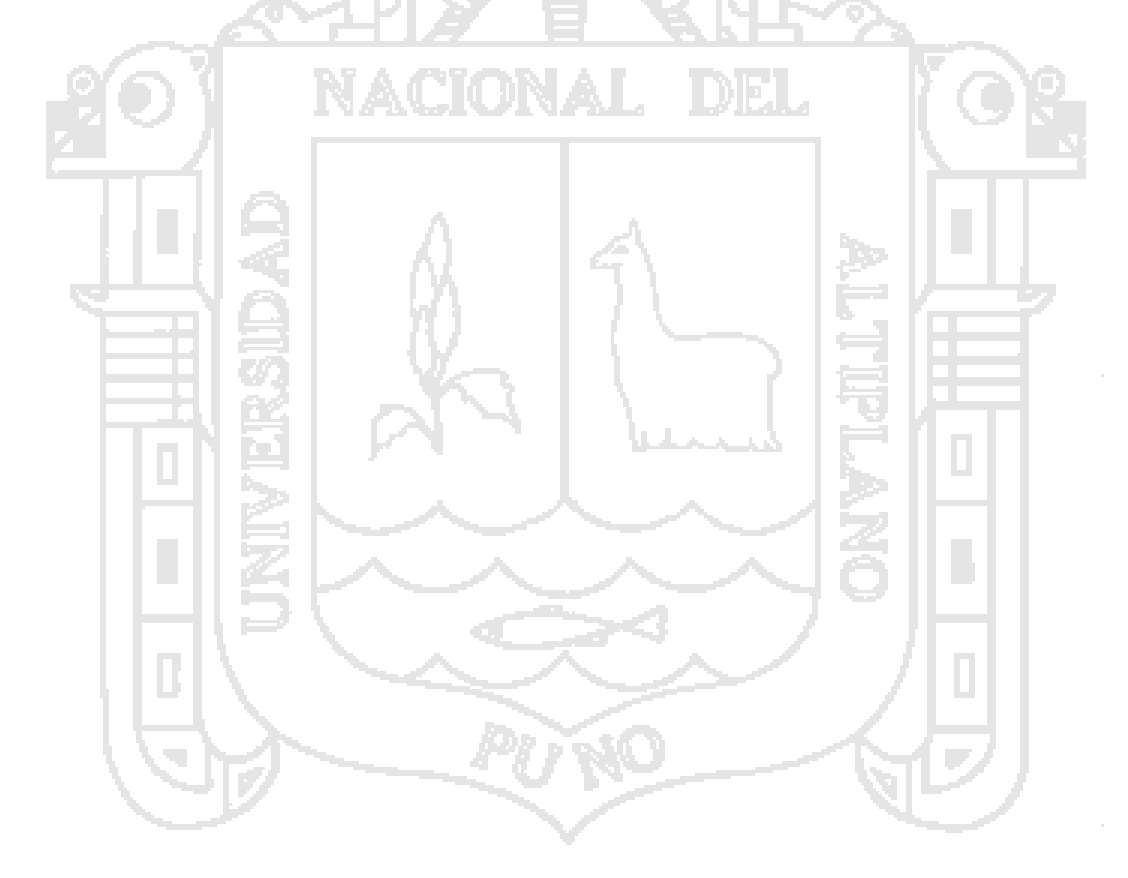

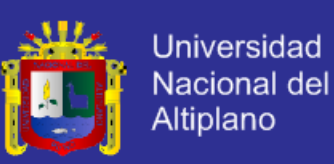

### **RESUMEN**

<span id="page-11-0"></span>El presente trabajo de investigación tiene como objetivo la implementación de un *SISTEMA DE INFORMACIÓN GEOGRAFICO CON INTERFAZ WEB* que facilita la Información de la *CIUDAD DE PUNO*, como soporte para la toma de decisiones, proporcionando información en el momento oportuno. Así mismo analizamos todos los requerimientos del Sistema de Información Geográfico y Diseñamos una Base de Datos Geográfica consistente y capaz de soportar información confiable y por ultimo Implementamos una Interfaz Web amigable e intuitiva, que permite al usuario interactuar con el sistema con facilidad.

Usamos herramientas Web como los APIs de Google, los Script Query – Ajax, Iframe, Php y MySql que permite a los usuarios personalizar sus mapas, desarrollar entornos de consultas, publicar actividades y servicios, e incrementar la comunicación entre los usuarios para mejorar, optimizar y facilitar la usabilidad, accesibilidad del usuario con el Sistema de Información Geográfico. Evaluando las distintas Fases del Sistema de Información Geográfico que determino que están adecuadamente integradas. Para este proyecto hemos utilizado como herramientas de recolección de datos a las encuestas y la observación directa que se le han aplicado al usuario. El presente estudio es de tipo concluyente, debido a que es una investigación que se realiza a través de un diseño de investigación y nos permite de manera objetiva, seleccionar y evaluar alternativas de acción al problema planteado. El diseño es experimental porque permite establecer una relación causal entre una o más variables denominada dependiente (X) y otra variable independiente (y) en una situación estrictamente controlada es decir, la influencia que ejerce la información obtenida del sistema en el Sistema de Información Geográfico en cada uno de los sectores de la ciudad de Puno.

**Palabras clave:** *SIG, DB, APIs, QUERY-AJAX, IFRAME, PHP, MYSQL*

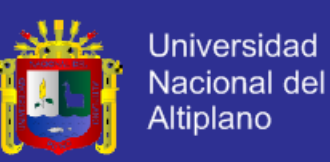

### **ABSTRACT**

<span id="page-12-0"></span>The present research work aims at implementing a GEOGRAPHIC INFORMATION SYSTEM WITH WEB INTERFACE facilitating CITY Information PUNO, as support for decision-making by providing information in a timely manner. Also look at all the requirements of Geographic Information System and designed a Geographic Database and able to withstand consistently reliable and finally implemented a friendly and intuitive Web interface that allows the user to interact with the system easily.

We use Web tools such as Google APIs, the Query Script - Ajax, Iframe, PHP and MySQL that allows users to customize their maps, develop query environments, publishing activities and services, and enhance communication between users to improve, enhance and facilitate usability, user accessibility to the Geographic Information System. Assessing the various phases of Geographic Information System to determine that they are properly integrated. For this project we used as data collection tools to surveys and direct observation have been applied to the user.

The present study is concluyente, because it is an investigation that is conducted through a research design and allows us to objectively select and evaluate alternative courses of action to the problem. The experimental design is that it allows to establish a causal relationship between one or more variables called dependent (X) and one independent variable (y) in a situation that is strictly controlled, the influence of the information obtained from the system in the Geographic Information System in each of the sectors of the city of Puno.

*Keywords: GIS, DB, APIs, QUERY, AJAX, IFRAME, PHP, MYSQL*

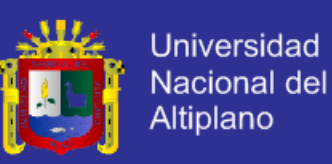

### **INTRODUCCIÓN**

<span id="page-13-0"></span>En los últimos años la industria geoespacial ha desarrollado cuantiosos productos en función de las crecientes necesidades del mercado. Hoy en día asistimos a la emergencia de una nueva serie de herramientas cartográficas online de bajo coste como Google Earth y Google Maps, NASA World Wind, Yahoo Maps entre otros. La ventaja comercial está relacionada con la gran masa de usuarios que consultan estos productos y con las posibilidades de desarrollo y personalización que brindan muchos de estos proveedores de servicios geoespaciales. El desarrollo de APIs, permite a los usuarios personalizar sus mapas, desarrollar entornos de consultas, publicar actividades y servicios, e incrementar la comunicación con los clientes. Es por ello, que se convierte en una necesidad contar con un Sistema de Información Geográfica en la Ciudad de Puno, como soporte para la toma de decisiones, proporcionando información en el momento oportuno.

Esta investigación está organizado en cinco capítulos.

**PRIMERO:** comprende el Planteamiento del Problema, Definición del Problema, Formulación del Problema, Antecedentes de la Investigación, Objetivo General de la Investigación, Objetivos Específicos de la Investigación.

**SEGUNDO**: comprende el Marco Teórico e Hipótesis de la Investigación.

**TERCERO**: comprende Materiales y Métodos, Variables de la Investigación, Operacionalizacion de Variables , Metodología referente al tipo y diseño de la Investigación, Población y Muestra, los Métodos de Recopilación y Tratamiento, Instrumentos referente al Hardware, Software y Servicios.

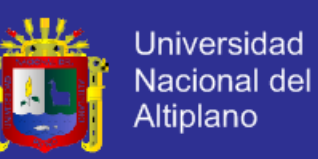

**CUARTO:** comprende los Resultados y Discusión, que básicamente es la Plataforma Tecnológica, análisis de la Información, Requerimientos Tecnológicos, Implementación del Sistema realizado con casos de uso, diagrama de secuencia y Diseño de la Base de Datos.

**CINCO:** se presenta las Conclusiones y Recomendaciones de la Investigación.

De acuerdo a las pruebas y encuestas se obtuvo que los pobladores de la ciudad de puno en sus diversos sectores tanto Educativo, Turístico y Comercial se beneficien del sistema de Información Geográfico. Se obtuvo como resultado de la Encuesta hechos a 20 clientes y 20 usuarios tenemos un 90% de aceptación y un 10% negación por lo tanto se llega a la conclusión que el Sistema de Información Geográfica con Interfaz web optimiza la información de la ciudad de puno.

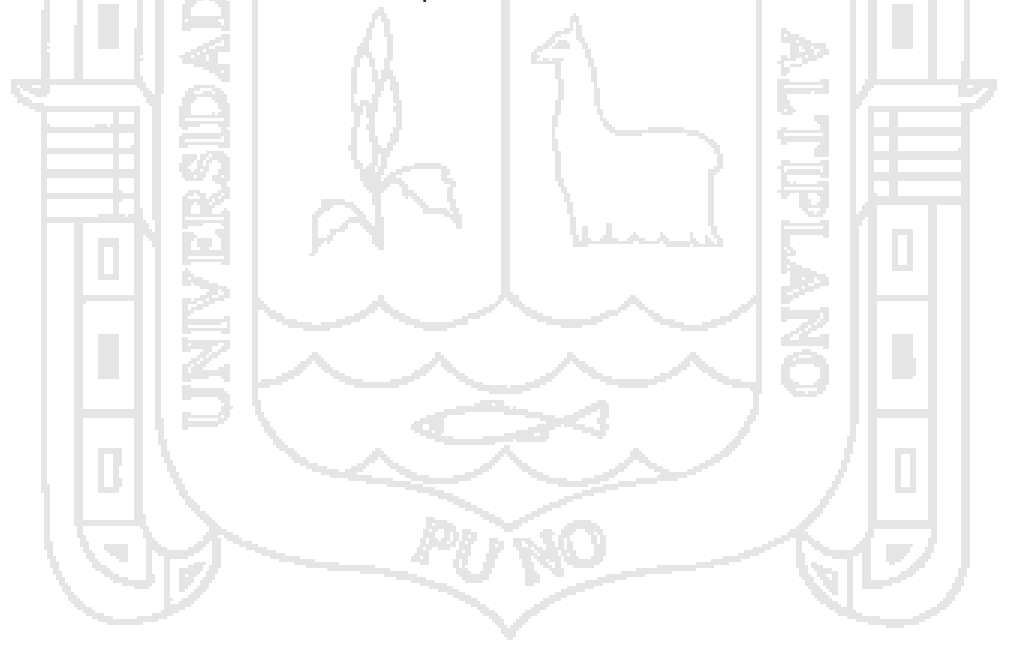

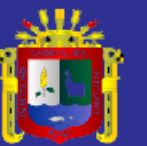

# **CAPITULO I NACIONAL DEL**

# <span id="page-15-1"></span><span id="page-15-0"></span>**PLANTEAMIENTO DEL PROBLEMA, ANTECEDENTES**

# **Y OBJETIVOS DE LA INVESTIGACION**

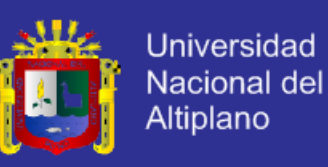

### <span id="page-16-1"></span><span id="page-16-0"></span>**1.1 PLANTEAMIENTO DEL PROBLEMA**

### **1.1.1 DEFINICION DEL PROBLEMA**

Los sistemas de información se han convertido en herramientas muy efectivas de la ingeniería y de las ciencias básicas. Son tres las características que han propiciado que los sistemas de información geográficos se estén desarrollando en forma considerable y estas características son: el resolver problemas de manera eficiente, rápida y oportuna. Los SIG son un tipo especializado de sistemas que se distinguen por su capacidad de manejar información espacialmente referenciadle y que permiten además su representación gráfica.

La forma de organizar la información en un SIG es fundamental. Dicha información puede ser muy variada ya que tomamos en cuenta características del mundo real, por lo que podemos tener información tanto de cuerpos y figuras regulares que son bien representados por la geometría tradicional o de información que no podrán ser representada de manera clara y trivial, si tomamos en cuenta que la mayoría de los datos espaciales que representan información real no es regular, entonces, tendremos que tener una manera eficiente de organizar, manejar y manipular ésta información.

En la actualidad tenemos al alcance herramientas Web Mapping Server y APIs, que nos permite a los usuarios personalizar sus mapas, desarrollar entornos de consultas, publicar actividades y servicios e incrementar la comunicación entre los usuarios brindando información oportuna que es de vital importancia para poder realizar estudios, análisis sobre la ubicación, y densidad poblacional como lo es de la Ciudad de Puno, utilizando un interfaz web que nos permita la factibilidad y usabilidad de dicha información.

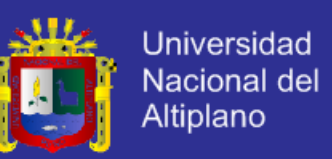

### <span id="page-17-0"></span>**1.1.2 FORMULACION DEL PROBLEMA**

¿En qué medida el Sistema de Información Geográfico con interfaz Web proporciona información confiable de la Ciudad de Puno?

### <span id="page-17-1"></span>**1.2 ANTECEDENTES DE LA INVESTIGACION**

**Título: Aplicación del Sistema de Información Geográfica (SIG) en el modelamiento del río Ucayali**

**Año:** 2012

**Autor:** Carlos Peña Herrera del Águila

**Conclusión:** El río Ucayali se desplaza en sentido noroeste y noreste, en una superficie de pendiente inferior a 1° en el área deforestada, orillares recientes y de depósito fluvial y aluvial Qh-al3. Viene socavando al depósito aluvial Qh-al2 y ocasionando daños en las periferias de la ciudad de Pucallpa.<sup>1</sup>

El mapa de peligros y de los cambios del río Ucayali nos muestran la evolución y el estrangulamiento de los meandros Nueva Italia y Nuevo Bagazán. Asimismo, se observa el gran avance del río Ucayali hacia la ciudad de Pucallpa a razón de 142 m/año, en dirección noroeste y con un crecimiento de sus aguas en su máxima expresión en los meses de marzo. Los niveles máximos del río son: 147.28 msnmm (1986), 146.1344 msnmm (1991), 146.2649 msnmm (1996), 146.7555 msnmm (1997), 146.6723 msnmm (1998), 147.318 msnmm (2000), 147.336 msnmm (2001), 147.175 msnmm (2002),

l

<sup>1</sup> Peña herrera del Águila Carlos (2012). Tesis: Aplicación del Sistema de Información Geográfica (SIG) en el modelamiento del río Ucayali.

URL: http://industrial.unmsm.edu.pe/upg/archivos/libros/meza/SIGcorregido.pdf

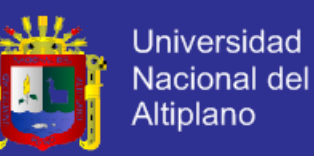

146.833 msnmm (2003), 145.592 msnmm (2004), 146.128 msnmm (2005) y 146.947 msnmm (2006). Como producto de esta crecida se producen los desbordes del agua, las inundaciones, etc.

Como resultado se identificaron los centros urbanos y rurales ubicados en las áreas de peligro muy alto; donde se producen las variaciones del curso del río; por lo que se requiere realizar una propuesta de ordenamiento ambiental que permita organizar el territorio y el uso de los recursos naturales.

**Título: Desarrollo de un Módulo SIG para el manejo de Imágenes Multiespectrales Orientado a la Agricultura de Precisión.**

**Autor:** Mario Balcázar Guerrero

**Año:** 2011

**Conclusión:** El software SIG GRASS permite procesar las imágenes adquiridas tanto del censado remoto como las imágenes adquiridas desde un satélite. Lo que lo convierte en un software lo suficientemente potente para cumplir con los requerimientos de la tesis; es decir, la manipulación de imágenes multiespectrales, el cálculo en base a estas de un índice vegetativo llamado NDVI y su posterior visualización. <sup>2</sup>

El método por el cual se crea una imagen GeoTIFF que integra la información de las imágenes multiespectrales adquiridas con sus respectivos datos GPS, permite ingresar ambos datos al sistema de información para su posterior manipulación.

 $\overline{\phantom{a}}$ 

<sup>2</sup> Balcázar Guerrero Mario (2011). Tesis: Desarrollo de un Módulo SIG para el manejo de Imágenes Multiespectrales Orientado a la Agricultura de Precisión.

URL: http://tesis.pucp.edu.pe/repositorio/handle/123456789/1132

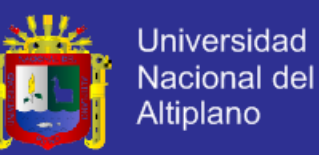

El factor NDVI permite diferenciar entre la vegetación sana y otros elementos presentes en las imágenes adquiridas, tales como suelo árido o incluso la presencia de zonas cubiertas de agua. A través de los comandos y los módulos de GRASS se obtiene la información de interés; es decir, los valores NDVI y las coordenadas geográficas asociadas a las imágenes analizadas en dicho sistema de manera visual.

**Título: Análisis, Diseño e Implementación de un Sistema de Información Geográfico Web Turístico.**

**Autor:** Martínez, G.(1) ; Zambrano, F. (1); Urquizo, J. (2)

**Año:** 2009 – Guayaquil, Ecuador

**Conclusión:** Un SIG es una herramienta poderosa para el modelamiento de datos. Puede estar enfocado para el manejo de diferentes tipos de información de acuerdo a las temáticas del mismo como pueden ser: análisis de flujos de tránsito, flujo de conexiones eléctricas, flujos de tuberías de gas, análisis de impacto ambiental, catastro, valoración de terrenos entre otros.<sup>3</sup> "SIG Turístico", al ser una aplicación Web, está diseñada para trabajar bajo cualquier plataforma Windows y solo es necesario instalar un software de libre acceso como es java para que funcione correctamente, presentará al usuario una guía de referencia a los diferentes puntos de la ciudad donde él lo establezca, permitiendo tener un mayor conocimiento de todos los atractivos turísticos, así como también podrá obtener una mayor orientación del camino que debe tomar hacia estos atractivos o cualquier punto de la misma de acuerdo a los límites de alcance

 $\overline{\phantom{a}}$ 

<sup>3</sup> Martínez, G.(1) ; Zambrano, F. (1); Urquizo, J. (2) (2009). Tesis: Análisis, Diseño e Implementación de un Sistema de Información Geográfico Web Turístico.

URL: http://www.dspace.espol.edu.ec/handle/123456789/8686

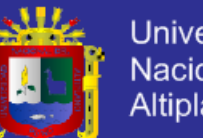

Universidad Nacional del Altiplano

del prototipo. "SIG Turístico" ha sido realizado pensando en la ciudadanía en general que desconoce las calles y avenidas para llegar a un determinado lugar, a futuro podría ser implementado completamente para toda la ciudad de Guayaquil y posteriormente para otras ciudades principales del Ecuador, esta sería una aplicación muy importante ya que proyectaría el país internacionalmente.

Al ser una aplicación Web está orientada a aquellos usuarios que tienen acceso a una conexión de Internet y al ser interactivo ya no tendrán que utilizar planos o croquis para poder ubicar o encontrar alguna dirección. Para que la aplicación llegue a usuarios extranjeros se debe cambiar su enfoque hacia la tecnología móvil, para hacer esto posible se debería estudiar el uso de "Geomedia Web Enterprise" el cual permite visualizar el resultado de los análisis de los mapas en dispositivos móviles. Cabe recalcar que las características y funcionalidades que se deseen agregar se ven limitadas al valor, el mismo puede variar tanto en el valor de implementación como en valor de licencias para nuevas aplicaciones dependiendo del cambio que se vaya a realizar. El desarrollador debe balancear la relación costo – beneficio con el objeto de que la aplicación final cubra con las necesidades requeridas. Las herramientas utilizadas para la elaboración del prototipo brindaron las funcionalidades básicas para captura y edición de datos espaciales ayudando a completar los objetivos y alcances iniciales del proyecto, obteniendo como resultado una aplicación muy intuitiva y de fácil uso. La aplicación "SIG Turístico" fue realizada con "Geomedia WebMap" que es un herramienta comercial, pero a su vez puede ser elaborada con herramientas libres como por ejemplo "Mapserver" , con el uso de herramientas libres el valor invertido sería para la elaboración y mantenimiento, a diferencia de las herramientas comerciales en las que el valor total incluiría la renovación de licencias, pero el soporte que ofrecen las herramientas comerciales es mucho mejor que el de una herramienta libre, debido a que como clientes de una empresa, se tiene acceso a documentos, manuales, o solución

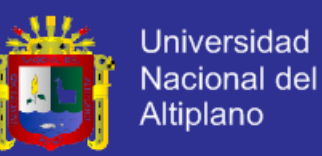

de problemas presentados además de que una herramienta comercial viene con más características que nos ayudan a enriquecer la aplicación y su programación es mucho más abstracta gracias al uso de sus componentes integrados lo cual facilitó que del mapa inicial creado en AutoCAD pueda ser acoplado a Geomedia y de esta forma se hizo posible su edición y digitalización de las rutas. Turístico es una aplicación SIG cuya evolución depende de su facilidad de acceso para llegar a los usuarios, la aplicación posee características de búsqueda de calles que van ayudar al usuario a determinar mejor su ubicación, ingreso de imágenes a diversas ubicaciones lo cual la hace interactiva, además de que es flexible en acoplarse a nuevos sectores digitalizados por lo cual su crecimiento no se encuentra limitado. Adaptarla y orientarla a la tecnología móvil será un peldaño que habrá que cruzar para obtener un producto que se podría explotar comercialmente.

**Título: Diseño e implementación de mapa interactivo utilizando Web Mapping y base de datos espacial: ciudad de Quevedo. Autor:** Erazo Moreta, Orlando Ramiro

**Fecha:** Julio-2009

**Conclusión:** En el Ecuador, las aplicaciones de tipo Web Mapping han tenido acogida principalmente en los últimos años sin que la ciudad de Quevedo sea la excepción, en donde incluso personas e instituciones que tienen relación con el empleo de los Sistemas de Información Geográfica desconocen las bondades que el Web Mapping ofrece y el provecho que podrían obtener.<sup>4</sup>

l

<sup>4</sup> Erazo Moreta, Orlando Ramiro (2009). Tesis: Diseño e implementación de mapa interactivo utilizando Web Mapping y base de datos espacial: ciudad de Quevedo. URL: http://repositorio.usfq.edu.ec/handle/23000/984

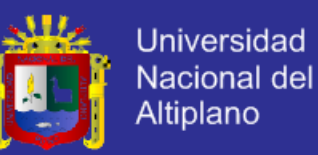

En muchos casos, el uso del Web Mapping y/o de una base de datos con capacidad de manejo de información espacial, ha estado limitado a grandes empresas debido a los gastos requeridos. Esta situación ha empezado a cambiar con el uso de Software Libre, que por tener una licencia de comercialización gratuita, permite disminuir considerablemente los costos, lo cual no implica que los productos así creados sean de mala calidad. No obstante, varias herramientas Open Source presentan como desventaja la dificultad para instalarlas y configurarlas. Aprovechando las bondades que brinda el software de libre distribución se ha implementado un Mapa Interactivo para la ciudad Quevedo basado en el Web, utilizando para ello sistema operativo (Linux Fedora Core), servidor Web (Apache), lenguaje de programación (PHP), servidor de mapas (MapServer), sistema de gestión de base de datos (PostgreSQL). Estas herramientas han proporcionado las funcionalidades necesarias para alcanzar los objetivos planteados.

### <span id="page-22-1"></span><span id="page-22-0"></span>**1.3 OBJETIVOS DE LA INVESTIGACION**

### **1.3.1 OBJETIVO GENERAL**

Desarrollar un Sistema de Información Geográfico con Interfaz Web de la Ciudad de Puno.

### <span id="page-22-2"></span>**1.3.2 OBJETIVOS ESPECÍFICOS**

- Analizar los requerimientos para el desarrollo del sistema de Información Geográfico.

Diseñar una Base de Datos Geográfica consistente y capaz de soportar información confiable.

Implementar una Interfaz Web amigable e intuitiva, que le permita al usuario interactuar con el sistema con facilidad.

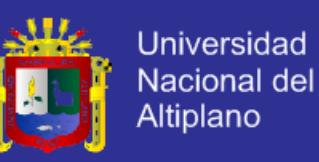

- Evaluar las distintas Fases del Sistema de Información Geográfico para

determinar que estén adecuadamente integradas.

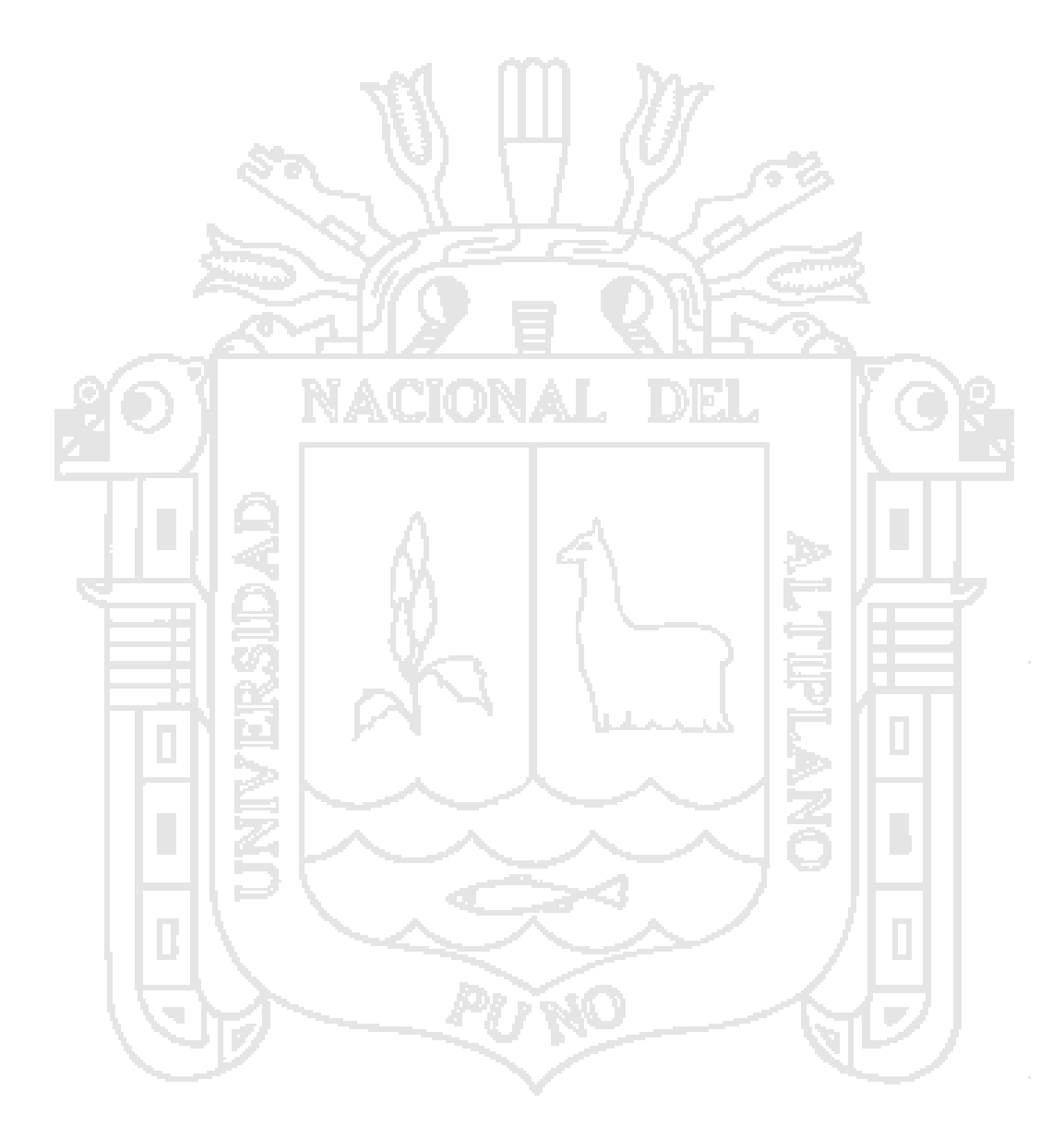

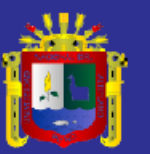

<span id="page-24-1"></span><span id="page-24-0"></span>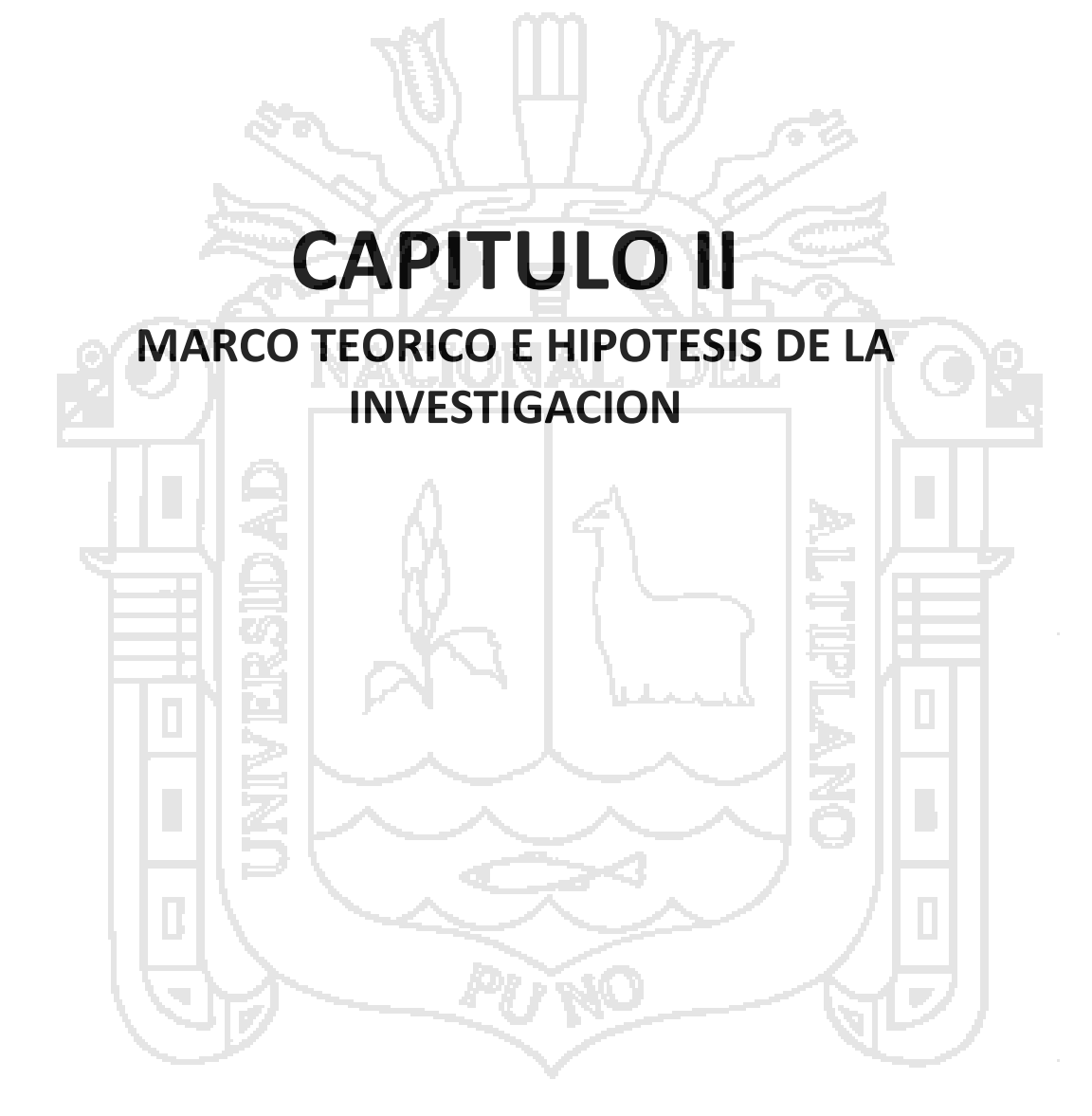

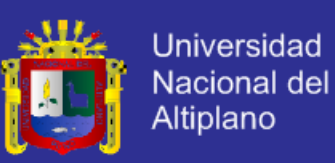

### <span id="page-25-0"></span>**2.1 BASE TEORICA**

### <span id="page-25-1"></span>**2.1.1 DEFINICIONES DE SISTEMA DE INFORMACIÓN GEOGRÁFICO.**

- Según Burrough (1988) los define como un conjunto de herramientas potentes para recoger, almacenar, recuperar, transformar y mostrar los espaciales del mundo real para unos propósitos particulares. (1)
- Una definición semejante es la de Aranoff (1989) que los considera como un sistema informático que permite cuatro grupos de operaciones para manejar datos georreferenciados: entrada, almacenamiento y recuperación, manipulación y análisis, y salida. (2)

- El Environmental Systems Research Institute Inc (ESRI, 1995) que es la principal empresa que comercializa este tipo de herramientas informáticas, los define como un conjunto organizado de hardware, software y datos geográficos, diseñados específicamente para capturar, almacenar, actualizar, manipular, analizar y mostrar todo tipo de información referenciada geográficamente. (3)

### <span id="page-25-2"></span>**2.1.2 CONCEPTO DE UN SIG**

El término SIG procede del acrónimo de Sistema de Información Geográfica (en inglés GIS, Geographic Information System). Técnicamente se puede definir un SIG como una tecnología de manejo de información geográfica formada por equipos electrónicos (hardware) programados adecuadamente (software) que permiten manejar una serie de datos espaciales (información geográfica), Metodología: los procedimientos, técnicas y formas de usar SIG y datos SIG en diversos tipos de aplicaciones. Y realizar análisis complejos con éstos siguiendo

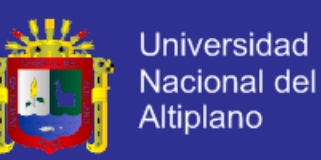

los criterios impuestos por el equipo científico (personal). Son por tanto cinco

los elementos constitutivos de un sistema de estas características:

- 1. Hardware.
- 2. Software.
- 3. Datos geográficos.
- 4. Metodología.
- 5. Equipo humano.

Aunque todos ellos han de cumplir con su cometido para que el sistema sea funcional, existen diferencias en cuanto a su importancia relativa. A lo largo del tiempo, el peso de cada uno de los elementos dentro de un proyecto S.I.G. ha ido cambiando mostrando una clara tendencia: mientras los equipos informáticos condicionan cada vez menos los proyectos S.I.G. por el abaratamiento de la tecnología, los datos geográficos se hacen cada vez más necesarios y son los que consumen hoy día la mayor parte de las inversiones en términos económicos y de tiempo. Así, hoy día el condicionante principal a la hora de afrontar cualquier proyecto basado en SIG lo constituye la disponibilidad de datos geográficos del territorio a estudiar, mientras que hace diez años lo era la disponibilidad de ordenadores potentes que permitieran afrontar los procesos de cálculo involucrados en el análisis de datos territoriales.

Pero además de ser un factor limitante, la información geográfica es a su vez el elemento diferenciador de un Sistema de Información Geográfica frente a otro tipo de Sistemas de Información; así, la particular naturaleza de este tipo de información contiene dos vertientes diferentes: por un lado está la vertiente espacial y por otro la vertiente temática de los datos. Mientras otros Sistemas de Información (como por ejemplo puede ser el de un banco) contienen sólo

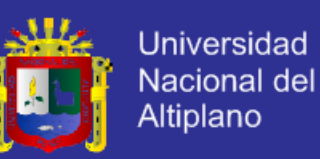

datos alfanuméricos (nombres, direcciones, números de cuenta, etc.), las bases

de datos de un S.I.G. han de contener además la delimitación espacial de cada

uno de los objetos geográficos (Ilustración Nro. 1).

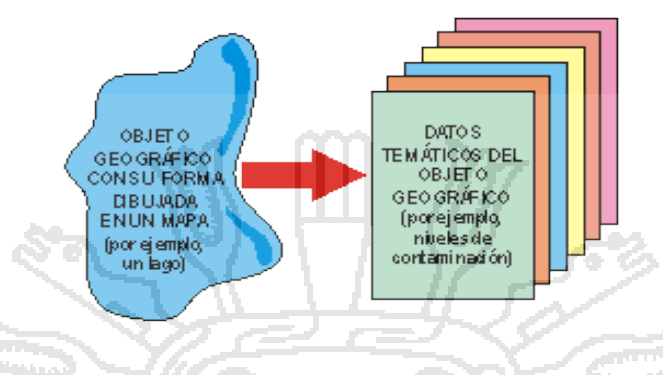

*Ilustración Nro. 1. Diferencia de un SIG*

<span id="page-27-0"></span>Por ejemplo, un lago que tiene su correspondiente forma geométrica plasmada en un plano, tiene también otros datos asociados como niveles de contaminación. Pongamos otro ejemplo para que esto se entienda mejor: supongamos que tenemos un suelo definido en los planos de clasificación de un planeamiento urbanístico como "urbanizable". Este suelo urbanizable tiene una serie de atributos, tales como su uso, su sistema de gestión, su edificabilidad, etc. Pero es que además, el urbanizable tiene una delimitación espacial concreta correspondiente con su propia geometría definida en el plano.

Por tanto, el SIG tiene que trabajar a la vez con ambas partes de información: su forma perfectamente definida en plano y sus atributos temáticos asociados. Es decir, tiene que trabajar con cartografía y con bases de datos a la vez, uniendo ambas partes y constituyendo con todo ello una sola base de datos geográfica.

Esta capacidad de asociación de bases de datos temáticas junto con la descripción espacial precisa de objetos geográficos y las relaciones entre los

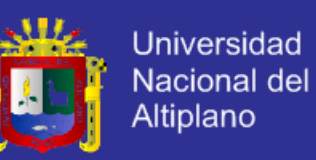

mismos (topología) es lo que diferencia a un SIG de otros sistemas informáticos de gestión de información.

Para comprender mejor como es que se trabaja en un sistema de información geográfico es importante conocer cuáles son los elementos que lo constituyen. (4) Un SIG puede llegar a ser visto como una caja negra, ya que manipulan datos reales, es decir localización de entidades en un espacio físico. Ilustración Nro. 2.

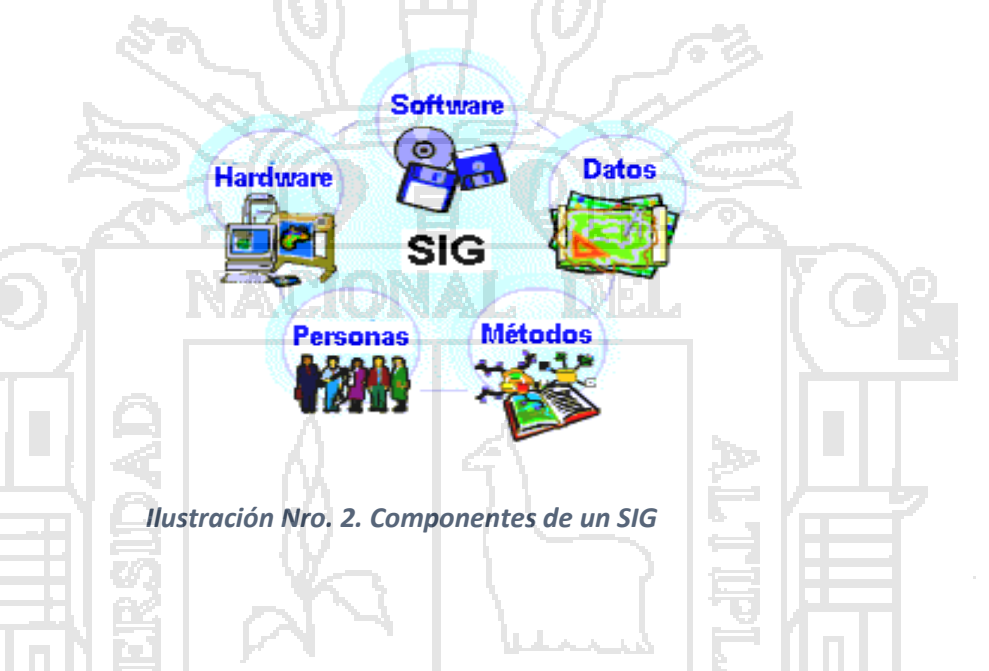

<span id="page-28-0"></span>Un elemento importante en estos sistemas es el almacenamiento de su información para la cual se utiliza una Base de Datos, Por lo que podemos mencionar que los componentes para dicho sistema son hardware, software, datos, las personas y los métodos a utilizar.

En conjunto los componentes de un SIG nos permiten:

- Representar de manera digital los datos geográficos (adquisición, codificación y almacenamiento).
- Manejar de manera eficiente la codificación, para que permita editar, actualizar, manejar y almacenar los datos.
- Brindar datos eficientes para consultas complejas.

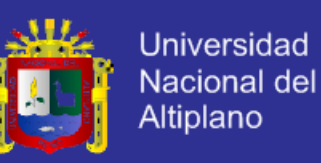

 Crear formas de salidas compatibles para diferentes usuarios, como puede ser con tablas, gráficas, etc.

A continuación describiremos en detalle los componentes de un SIG.

a. **Hardware**

El Hardware es el equipo sobre la que un SIG opera (estaciones de trabajo, terminales, impresoras, plotters y tabletas digitalizadoras). Hoy, los software de SIG corren sobre una amplia gama de hardware, desde servidores centralizados de computadora a computadoras usadas en "stand-alone" o "networked configuration".

b. **Software**

Un software de SIG provee las funciones y las herramientas necesarias para almacenar, analizar, y mostrar información geográfica. Los componentes claves de software son:

- Herramientas para el aporte y manipulación de información geográfica.
- Un sistema de gestión de base de datos (DBMS).

 Las herramientas que apoyan a preguntas geográficas, análisis y visualización.

 Una interfaz gráfica de usuario (GUI) para el acceso fácil a las herramientas.

### c. **Datos**

Posiblemente el componente más importante de un SIG son los datos. Los datos geográficos y los datos tabulares relacionados pueden colectarse internamente o comprados con un proveedor comercial de datos. Un SIG

19

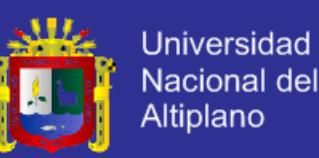

integrará datos espaciales con los otros recursos de datos y pueden igualar su uso con un DBMS, usado por la mayoría de las organizaciones para mantener sus datos y para administrar sus datos espaciales.

### **d. Las Personas**

La tecnología SIG es de un valor limitado sin la gente que maneje el sistema y desarrolle aplicaciones para el mundo real, ya que sin ellos esto no podría ser posible. Entre los usuarios de SIG oscilan especialistas técnicos quienes diseñan y mantiene el sistema. También la participación de especialistas en muchas áreas, una de ellas: Geomática.

e. **Los métodos**

Un SIG exitoso opera bajo un buen plan de diseño y reglas comerciales, los cuales son los modelos y operaciones prácticas únicas de cada organización. Que como ya fue mencionado antes, es donde se piensa en la forma de los datos y lo que se puede realizar con ellos (su manipulación), como pueden ser las consultas. Esto se debe a la gran utilidad en uso de los sistemas de información geográfico para la toma de decisiones por lo que es importante analizar antes un ejemplo. Supongamos que queremos movilizarnos de un punto en la ciudad a otro o que queremos saber cuáles son las ciudades más cercanas a cierto punto dado y que cuenten con servicio telefónico. Los resultados serán mostrados en pantalla y dependiendo de las respuestas que nos otorgue el sistema serán las decisiones que se tomen. Ahora bien, la información que nos genere el sistema de información geográfico es detallada y por lo cual puede no ser utilizada de manera inmediata, y es aquí donde entran los sistemas tipo

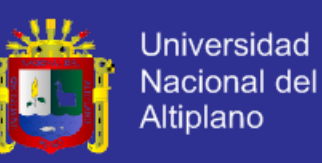

consulta que nos ayudan a dar una respuesta más concreta de la información.

### <span id="page-31-0"></span>**2.1.3 COMO TRABAJA UN SIG**

Un SIG almacena información sobre el mundo como un recaudo de capas temáticas que pueden ser vinculadas junto con la geografía. Este simple pero sumamente poderoso y versátil concepto ha sido probado para resolver muchos problemas del mundo real, desde investigar los vehículos de entrega, para grabar detalles de aplicaciones de planeación, para modelar la climatología (5). En manejo de capas puede ser visto en la Ilustración Nro. 3.

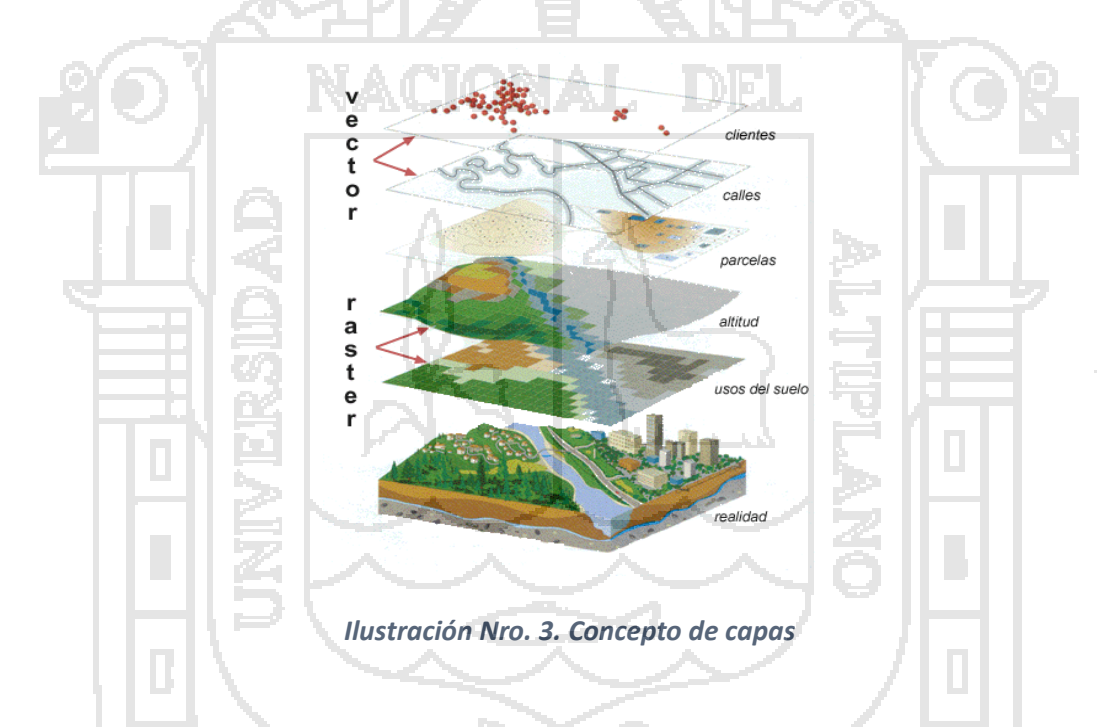

### <span id="page-31-2"></span><span id="page-31-1"></span>**2.1.4 CARACTERÍSTICA DE UN SIG**

Los SIG poseen características técnicas que los distinguen de otros sistemas de información y permiten definirlos con mayor claridad y precisión. (6)

**Permiten organizar la información geográfica en capas**. Los SIG modelan el espacio geográfico en conjuntos de datos denominados "capas de información". Cada una de estas capas corresponde a un aspecto particular del espacio (por

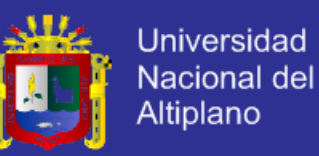

ejemplo: usos del suelo, predios, edificaciones, etc.) y están georreferenciadas en un mismo sistema de coordenadas, lo que permite su visualización y tratamiento en forma conjunta. Esta manera de organizar los datos geográficos permite, al usuario de un SIG, seleccionar sólo la información del espacio geográfico que le interesa y trabajar con ella, prescindiendo del resto de los datos del modelo, para agilizar la obtención de los resultados (Ilustración Nro.

4).

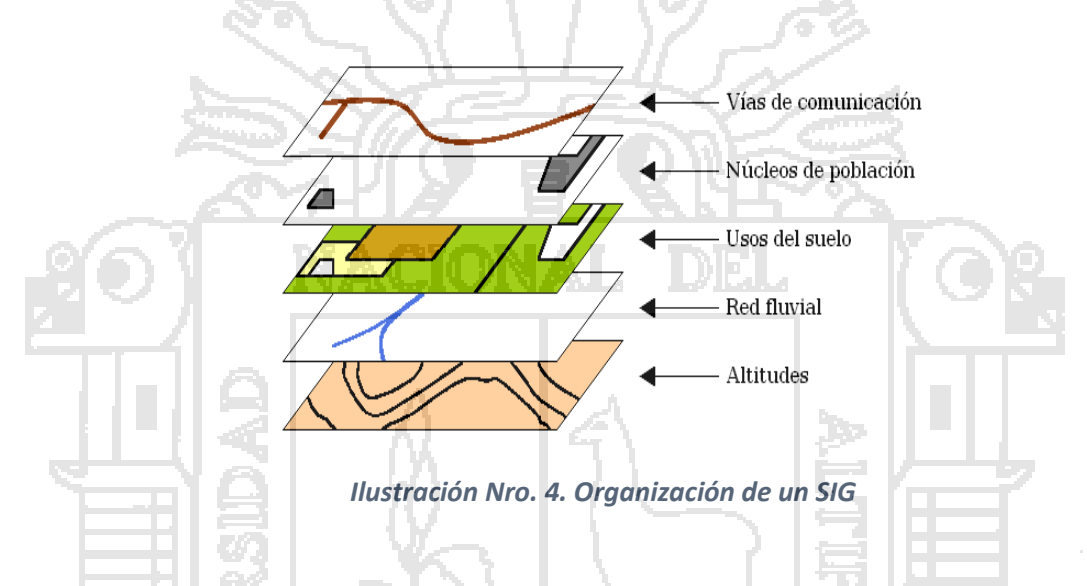

<span id="page-32-0"></span>Las capas de información pueden ser representaciones puntuales, lineales o superficiales de los elementos de la realidad (como el caso de los mapas tradicionales) o bien, otro tipo de representaciones como las fotografías aéreas, las imágenes satelitales y los modelos digitales de elevación (MDE).

**Permiten almacenar información descriptiva de los elementos geográficos.** Esta característica es exclusiva de los SIG y los diferencia de otros tipos de sistemas. Los SIG combinan y administran de manera integrada información geográfica (planos, mapas, fotografías, dibujos, etc.) y alfanumérica (direcciones, propietarios, avalúos, etc.).

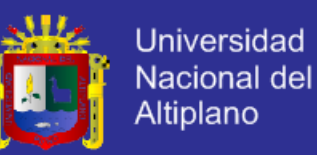

Este modelo de datos permite desarrollar aplicaciones en las que se puede ubicar geográficamente un elemento buscado en la base de datos alfanumérica o bien, consultar la información alfanumérica de un elemento geográfico seleccionado sobre un mapa. La administración integrada de datos gráficos y alfanuméricos hace que, en una base de datos SIG, cada elemento gráfico (que modela algún objeto geográfico de la realidad) posea información descriptiva en los registros de las tablas de atributos de la base de datos, existiendo de esta manera una relación entre elementos gráficos y registros alfanuméricos.

**Permiten analizar espacialmente los datos.** La posibilidad de analizar espacialmente los datos es una de las características sobresalientes de los SIG. Las consultas espaciales, que deben considerar los datos de ubicación u otros datos cartográficos de los elementos consultados para poder obtener las respuestas, sólo pueden resolverse adecuadamente con un SIG. Este tipo de análisis no sólo considera consultas y procesos espaciales sobre una capa de datos, sino también la realización de operaciones conjuntas entre distintas capas a fin de obtener "nuevos conjuntos de información" que antes no eran "visibles".

**Permiten generar y almacenar datos topológicos.** Permiten generar y almacenar datos de relaciones espaciales entre los elementos geográficos. La identificación de este tipo de relaciones y su almacenamiento posibilita la realización eficiente de análisis geográficos especiales.

**Permiten integrar datos de distintas fuentes.** Permiten integrar datos de fuentes tales como mapas digitales en otros formatos, fotografías aéreas, imágenes satelitales, archivos de datos GPS, archivos provenientes de levantamientos topográficos, bases de datos corporativas, etc.

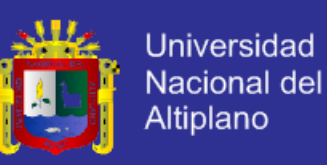

### <span id="page-34-0"></span>**2.1.5 BASE DE DATOS EN LOS SIG**

Un aspecto fundamental dentro de los sistemas SIG es la forma de almacenar la información. Si bien en el inicio de estos sistemas era habitual que la gestión de esta información se realizara mediante programas propios, la tendencia actual es la de desligar el producto SIG del gestor de la base de datos utilizado, de forma que sea posible utilizar cualquiera de los productos que para este fin existen en el mercado.

Las bases de datos de los SIG contienen datos gráficos y alfanuméricos, integrados para formar una completa fuente de información. La exactitud y el nivel de resolución son elementos importantes en el desarrollo de una base de datos de un SIG, y vienen determinados por el uso al que vaya destinado el sistema. Así, un SIG diseñado para aplicaciones de ingeniería requerirá, en general, un alto nivel de exactitud y una gran resolución. Sin embargo, sistemas pensados para planificaciones o análisis parcelarios no requieren ese alto nivel de exactitud y detalle, sobre todo teniendo en cuenta que el precio de una base de datos gráfica aumenta exponencialmente cuando se incrementa el nivel de resolución. Ambos aspectos, coste y nivel de detalle, deben ser analizados cuidadosamente con objeto de optimizar el diseño de una base de datos para un Sistema de Información Geográfica.

La generación de la base de datos inicial incluye la captura e integración de datos que generalmente proceden de fuentes diversas. Estas fuentes a menudo presentan diferentes escalas y formatos que deben ser unificados.

Una base de datos completamente integrada requiere unas entidades de control y referencia a las que se deben ajustar otras entidades que se incorporan en las distintas capas de la BD.

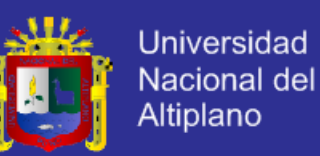

Cada una de las capas y entidades tienen una serie de características que influirán en el desarrollo de la BD inicial, en los procesos de mantenimiento y en las aplicaciones en las que vayan a ser utilizadas.

### <span id="page-35-0"></span>**2.1.6 REFERENCIAS GEOGRÁFICAS**

### **SISTEMA DE COORDENADAS GEOGRÁFICAS**

En la actualidad, los mapas utilizan dos tipos principales de sistemas de coordenadas: coordenadas geográficas y coordenadas UTM. El sistema de coordenadas geodésicas se utiliza principalmente para representaciones geográficas muy extensas – continentes, el mundo entero – globos terráqueos, atlas, pasos de satélite etc. Sin embargo, al no ser rectas ni tener una separación constante, estas coordenadas no pueden ser reproducidas en ninguna forma de proyección. Además, no es conveniente para usos técnicos, ya que dificulta el proceso de medir distancia, área y dirección. Por eso, se han buscado sistemas diferentes, que permitan el uso de líneas rectas que se corten perpendicularmente (p.ej.: sistema UTM).

Las coordenadas geográficas, o coordenadas geodésicas, pueden considerarse como coordenadas esféricas: señalan la posición en grados y minutos (y segundos) sobre una superficie esférica a lo largo de paralelos (Latitudes N y S) y meridianos (Longitudes O y E). Es el más antiguo y universal de los sistemas de referencia (Ilustración Nro. 5).
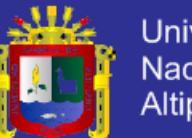

**Universidad** Nacional del Altiplano

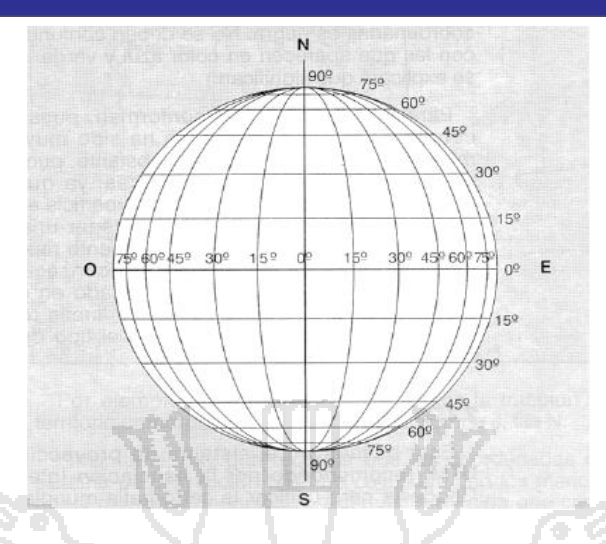

*Ilustración Nro. 5. Sistema de coordenadas geográficas*

### **DATUM GEODÉSICO**

El geoide es la superficie de referencia que se utiliza en la geodesia. Es un modelo ideal de la superficie terrestre en ausencia de montañas (toda la superficie a nivel de mar).

Técnicamente define la superficie donde la gravedad equivale la del nivel del mar, un poco más en el ecuador, un poco menos en los polos, o sea, en forma de un elipsoide. Los instrumentos tradicionales de geodesia y navegación utilizan esta característica para situar la posición sobre la superficie terrestre (Ilustración Nro. 6).

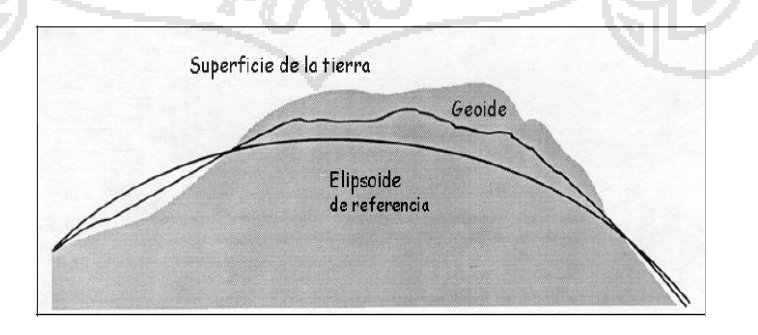

*Ilustración Nro. 6. Datum geodésico*

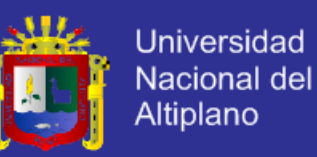

Desgraciadamente, el geoide no es tan regular como parece a primera vista. El material de los fondos oceánicos es más pesado que el de los continentes, las montañas producen cambios en el balance isostático etc. Por ello, la geodesia moderna utiliza elipsoides abstractos, que son aproximaciones con una forma mucho más regular. Existen muchos elipsoides diferentes; normalmente se elige el modelo que mejor se ajusta al área de interés. En Europa utilizamos el elipsoide "International 1924"<sup>5</sup> (Ilustración Nro. 7).

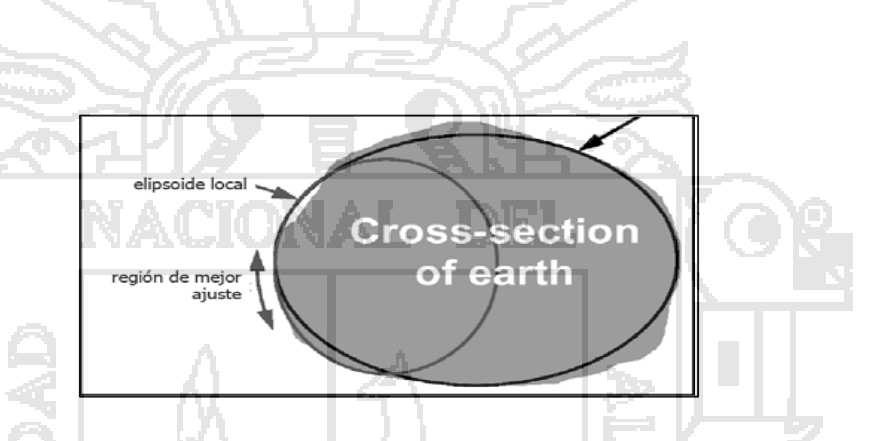

*Ilustración Nro. 7. Elipsoide llamado "internacional 1924"*

El datum define el elipsoide de referencia y la distancia entre elipsoide y geoide. La mayoría de los datums (hay centenares) no intentan describir la superficie de la tierra entera, sino solo una parte local. En España utilizamos el datum "Europeo 50" o "ED50".

En cambio, el datum WGS (*World Geodetic System*) sí intenta describir la superficie entera de la tierra. El WGS es especialmente adecuado para sistemas que no utilizan la gravedad para localizar la posición, como es el GPS. El utilizado (por defecto) en un GPS es el WGS84.

 $\overline{\phantom{a}}$ 

<sup>5</sup> El elipsoide Hayford también se conoce como el elipsoide internacional de 1924 después de haber sido aprobado por la Unión Internacional de Geodesia y Geofísica UIGG en 1924.

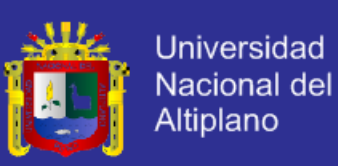

#### **2.1.7 SISTEMAS DE POSICIONAMIENTO GLOBAL (GPS)**

### **NAVSTAR GPS**

El Sistema de Posicionamiento Global Navstar (*Navstar Global Positioning System*), o GPS, es una solución innovadora al problema de conocer nuestra ubicación exacta en el planeta. Navstar consiste en una constelación de más de 24 satélites en órbita sobre la tierra que de manera continua transmiten información que permite el geo-posicionamiento de objetos.

Esta información ha de ser recibida por receptores de GPS para identificar coordenadas sobre la tierra con una precisión determinada. El sistema fue desarrollado por el Departamento de Defensa de EE.UU. para aplicaciones militares, pero también está disponible para uso civil (Ilustración Nro. 8).

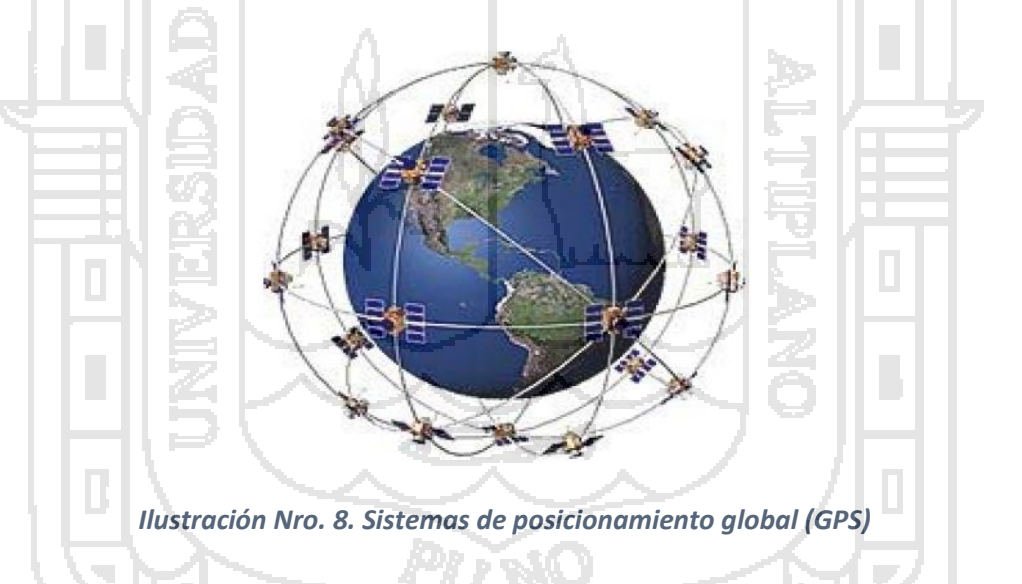

Estos receptores utilizan el principio geométrico de la triangulación para determinar su posición. El receptor determina la distancia a la que se encuentra en relación a 1 o más satélites de la constelación Navstar. La distancia a un satélite reduce las posibilidades de encontrarse en el universo a una esfera de radio la distancia y centro el satélite. La intersección de tan sólo tres de estas

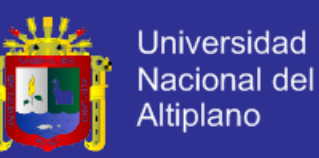

esferas ya produce un punto en la superficie terrestre, y la precisión de esta localización aumenta con el número de satélites utilizados. Los receptores GPS miden las distancias mediante señales de radio y relojes muy precisos.

Tanto el receptor como los satélites generan códigos exactamente al mismo tiempo. El GPS compara los códigos recibidos con el que ha generado y, conociendo la velocidad de las ondas, calcula las distancias a partir del tiempo de desfase.

#### **2.1.8 DIGITALIZACIÓN DE INFORMACIÓN GEOGRÁFICA**

Además de la georreferenciación de imágenes ráster, la creación de nueva cartografía digital puede realizarse de varias maneras:

> 1. Importación de puntos tomados con el GPS. La creación de la capa vectorial se realiza a través de un fichero de texto con las coordenadas de sus elementos.

> 2. Digitalización con el ratón en pantalla sobre una imagen de satélite, fotografía aérea o cualquier otra cartografía base. De este modo puede digitalizarse el recorrido de un río, de una carretera, u otros objetos visibles a la escala de trabajo.

> 3. Digitalización con un ratón con punto de mira (puc) sobre un mapa montado en una tableta de digitalización. La tableta es el dispositivo ideal para la digitalización de mapas impresos y la creación de coberturas grandes o complejas.

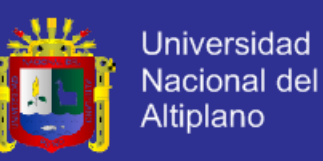

#### **2.1.9 PUNTOS, ARCOS Y POLÍGONOS**

**Puntos**: El punto es el elemento más básico, que por definición no tiene extensión (árbol, nido, estación meteorológica). Otra función de los puntos es constituir el localizador de las etiquetas o anotaciones (en muchos programas, también cada polígono debe llevar un punto en su interior).

**Arcos:** Un arco consiste en una serie de vértices interconectados por segmentos rectos. Los vértices de los extremos son los nodos. Dos arcos no pueden cruzarse y solo pueden unirse mediante los nodos, formando así una red. Para conectar dos arcos en un punto no previsto inicialmente, hay que romper el arco en el punto de intersección y crear así un nuevo nodo.

**Polígonos:** Un polígono está constituido por uno o más arcos (poli líneas), perfectamente cerrados, formando así un área. Los polígonos adyacentes están separados por un solo arco (comparten un arco). Los polígonos pueden tener otros polígonos en su interior (polígonos isla). Durante la edición de los arcos suele perderse la información topológica de los polígonos, por lo que debe reconstruirse la topología al finalizar la edición (Ilustración Nro. 9).

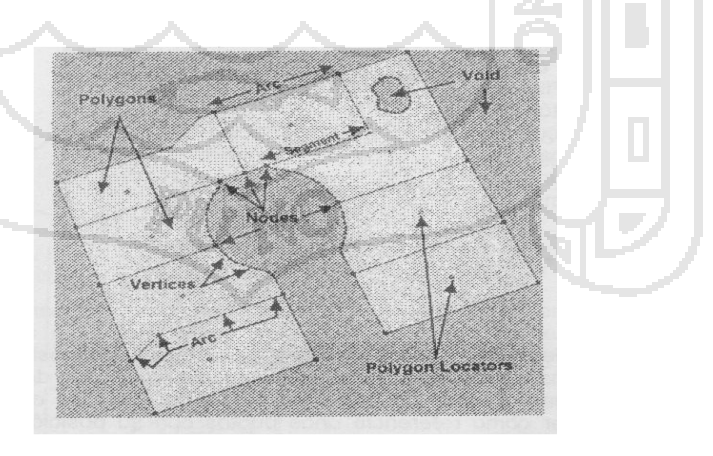

*Ilustración Nro. 9. Puntos, arcos y polígonos*

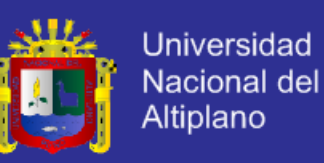

#### **2.1.10 MODOS DE DIGITALIZACIÓN**

Existen dos métodos para digitalizar líneas y polígonos: Modo de puntos (Point mode) y modo de flujo (Stream mode). El Point mode pone vértices solamente como respuesta a un click del ratón. El Strean mode, por el contrario, pone vértices de forma continua durante el movimiento del ratón manteniendo el botón apretado (ver Weed tolerance más abajo).

Normalmente se digitaliza en Point mode, dando un click con el ratón para marcar cada vértice. Los objetos muy curvados requieren más densidad de vértices que los objetos rectos. Las líneas muy largas se digitalizan mejor en Stream mode, sin tener que apretar el botón para cada uno de los vértices.

#### **2.1.11 TOLERANCIA**

Se distinguen tres tipos de tolerancia que tienen importancia a la hora de controlar la precisión de la digitalización (en pantalla y en tableta), y de la selección de objetos a editar:

 Distancia de selección (Selection tolerance): Determina a que distancia se puede seleccionar un objeto con el ratón (Ilustración Nro.10).

ø

#### *Ilustración Nro. 10. Distancia de selección*

 Distancia entre vértices de una línea (Weed tolerance): Determina la densidad de vértices en una línea, es decir, la distancia entre dos vértices consecutivos. Sólo afecta durante la digitalización en modo

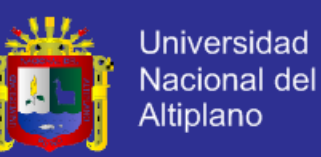

Stream, donde se crea un flujo continuo de vértices en un intervalo de tiempo de forma automática mientras se desplaza el ratón sobre el mapa (Ilustración Nro.11).

#### *Ilustración Nro. 11. Distancia entre vértices*

 Distancia de fusión de nodos (Snap tolerance): Determina la distancia dentro de la cual los nodos se fusionan automáticamente con otros nodos. Es importante para poder unir arcos y cerrar los polígonos. Si la tolerancia es demasiado pequeña (distancia corta) es muy difícil acercar los nodos lo suficiente para que se unan, y si la tolerancia es demasiado grande los nodos pueden resultar fusionados con otros nodos no deseados (Ilustración Nro.12).

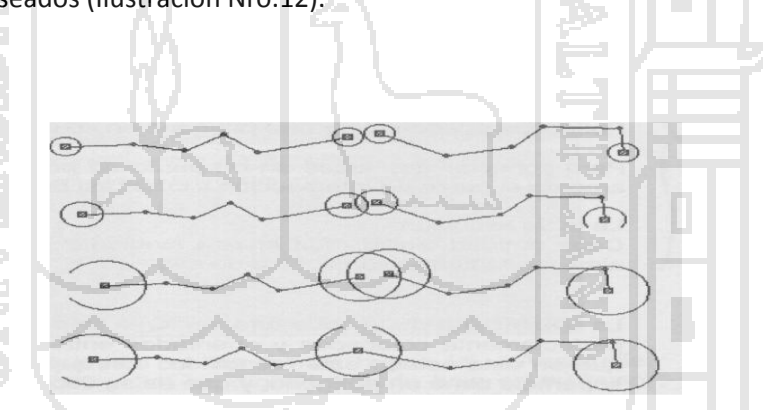

*Ilustración Nro. 12. Distancia de fusión de nodos*

#### **2.1.12 MODELO VECTOR Y RASTER**

Los sistemas geográficos de información trabajan con dos tipos diferentes de modelos geográficos --"El vector" y "El raster". En el primero, la información se trabaja sobre puntos, líneas, y polígonos son codificados y almacenados como una colección de coordenadas x, y. La ubicación de un punto, puede ser descrito por una única coordenada x, y. Los aspectos lineales, tales como caminos y los

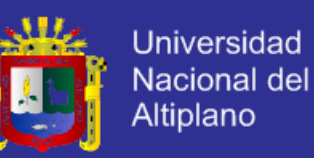

ríos, pueden almacenarse como una colección de coordenadas de punto. Los aspectos poligonales, tales como el río y territorios, pueden almacenarse como un bucle cercano de las coordenadas. El modelo "vector" es sumamente útil para describir aspectos discretos, pero menos útiles para describir aspectos continuos variando aspectos tales como: accesibilidad o tipo de suelo, superficies territoriales. (7)

El modelo "raster" ha evolucionado para modelar tales aspectos continuos. En un modelo raster la imagen comprende una recopilación de celdas más bien como un barrido en un mapa. Ambos modelos "El vector" y "El raster" son útiles para almacenar datos geográficos aunque tienen ventajas y desventajas. Las aplicaciones de SIG modernas son capaces de manejar ambos modelos. Un aspecto de cómo son representados gráficamente puede verse en la Ilustración

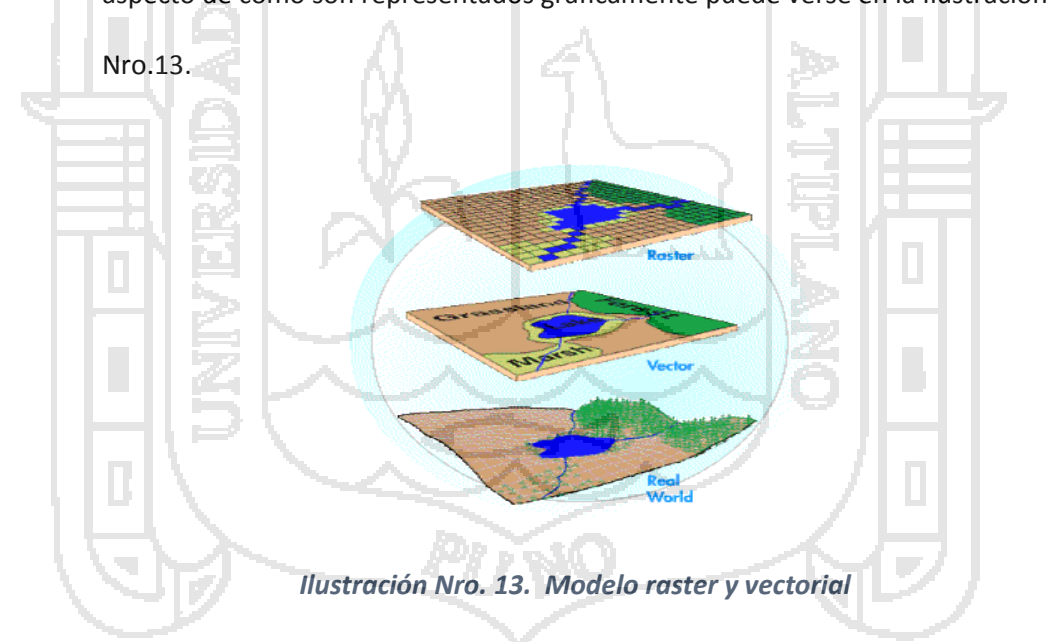

Son dos modelos o formatos muy diferentes, que se distinguen por su manera de almacenar los objetos geográficos (la base de datos geográfica), su manera de almacenar los atributos de estos objetos (la información temática) y en segundo lugar por su apariencia. (8)

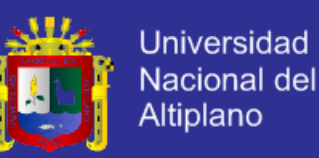

En el formato vectorial, la información del mundo real es representada por los puntos y líneas que definen sus límites o fronteras, estableciendo un sistema de coordenadas para localizar cada objeto (Ilustración Nro.14).

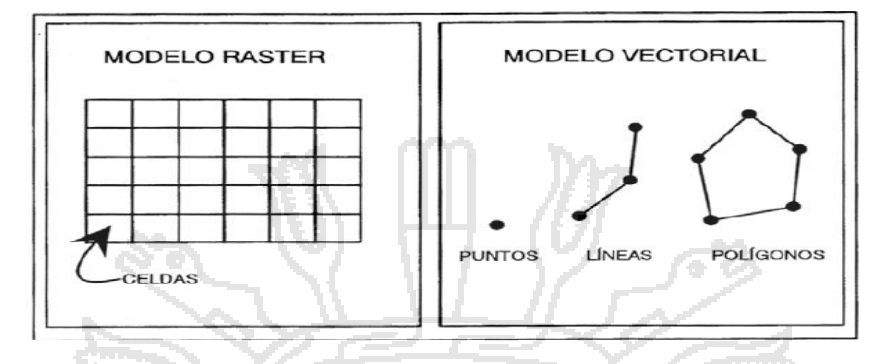

*Ilustración Nro. 14. Forma de representa objetos espaciales*

Un punto es representado por un par de coordenadas (X,Y); una línea es un conjunto de coordenadas que corresponden a sus vértices (X1Y1; X2Y2; X3Y3....) y un área, o sea un polígono es una línea cerrada, y rellena. En el formato ráster, el espacio está representado por un conjunto de celdas adyacentes llamadas *pixels*, que representan las unidades de información espacial. Estas establecen su localización por un sistema de referencia en filas y columnas, acompañado por la extensión del mapa y el tamaño de la celda. Los píxeles en realidad no mantienen una relación mutua entre sí. En la cobertura de tipo ráster, cada celda tiene un valor o código asignado, correspondiente al tipo de información temática que representa la celda (Ilustración Nro.15).

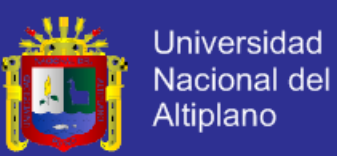

|   |   |   |   | 2 | 2              | 2                       | 2              | 2              | 2              | <b>TIPOS DE OCUPACIÓN</b>                    |
|---|---|---|---|---|----------------|-------------------------|----------------|----------------|----------------|----------------------------------------------|
| 1 |   |   |   |   | $\overline{c}$ | $\overline{c}$          | $\overline{c}$ | $\overline{c}$ | 2              | 1 BOSQUE<br>2 URBANO<br>3 LAGO<br>4 AGRÍCOLA |
| 1 |   |   |   | 4 | 4              | $\overline{\mathbf{c}}$ | 2              | 2              | $\overline{c}$ |                                              |
| 1 |   |   |   |   | 4              | $\overline{c}$          | 2              | $\overline{c}$ | 4              |                                              |
| 1 |   | з | 3 | 4 |                |                         |                | 4              | 4              |                                              |
| 1 | 3 | 3 | 3 | 3 | 3              |                         |                |                | 4              |                                              |
| 3 | з | э | з | з | я              | э                       |                |                |                |                                              |

*Ilustración Nro. 15. Almacenaje del atributo en el sistema raster*

Esto es diferente en el formato vectorial, en el que cada objeto representa una unidad homogénea de información, con una topología que define sus relaciones con los demás objetos de la cobertura temática (en el caso de superficies compuestas por polígonos adyacentes o de líneas que forman una red). La asignación de atributos en el formato vectorial se realiza a través de o tabla de atributos asociada a la cobertura vectorial, en la cual un *identificador* conecta el objeto con su *registro* en dicha Ilustración 16.

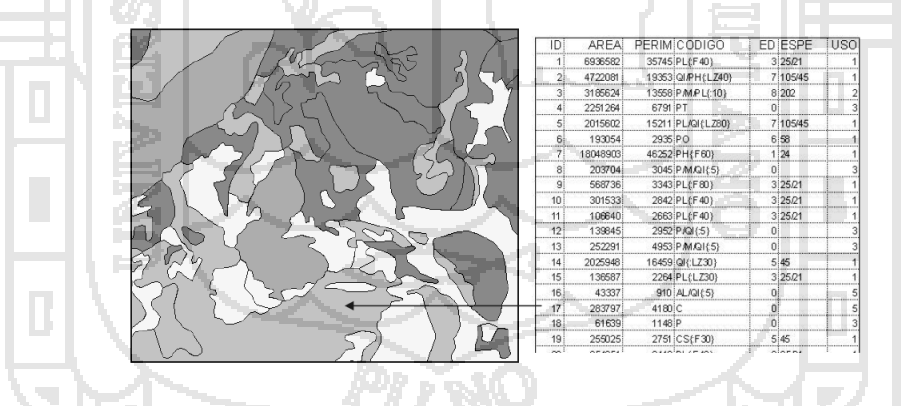

*Ilustración Nro. 16. Almacenaje del atributo del sistema vectorial*

#### **2.1.13 VENTAJAS Y DESVENTAJAS FORMATO RASTER Y VECTOR.**

El modelo de SIG ráster o de retícula se centra en las propiedades del espacio más que en la precisión de la localización. Divide el espacio en celdas regulares donde cada una de ellas representa un único valor. Cuanto mayor sean las

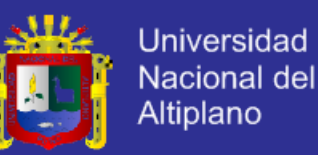

dimensiones de las celdas menor es la precisión o detalle en la representación del espacio geográfico (resolución). En el caso del modelo de SIG vectorial, el interés de las representaciones se centra en la precisión de localización de los elementos sobre el espacio y donde los fenómenos a representar son discretos, es decir, de límites definidos.

Los SIG vectoriales son más populares en el mercado. No obstante, los SIG ráster son muy utilizados en estudios que requieran la generación de capas continuas, necesarias en fenómenos no discretos; también en estudios medioambientales donde no se requiere una excesiva precisión espacial (contaminación atmosférica, distribución de temperaturas, localización de especies marinas, análisis geológicos, etc.).

El método de almacenamiento de datos vectoriales permite que se almacenen los datos en un espacio mínimo. Mucho menos memoria es necesaria para almacenar solo unas coordenadas y la información sobre su "relleno" en comparación con una cobertura compuesta por píxeles, que repite el código en cada celda. Además, si la unidad geográfica (la forma de los objetos) es idéntica en mapas de distintos temas, se almacena toda la información temática en una misma tabla. Naturalmente se puede visualizar solo un tema a la vez.

Por ejemplo: Los datos espaciales son polígonos que representan parcelas (=unidad geográfica) de bosque. La tabla contiene información temática, por campos: especie dominante, su edad, último año de planteamiento, tipo de tratamiento fitosanitario,

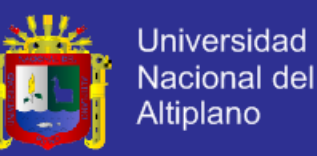

En el formato ráster, aunque las parcelas tienen la misma extensión, esta misma información (3 temas) requiere 3 coberturas – cada píxel puede almacenar un solo código, que representa o el año, o el código de la especie.

Así es el formato vectorial él más adecuado a la hora de almacenar y tratar grandes bases de datos relacionadas con las mismas unidades espaciales (municipios, parcelas). Otro lado fuerte del formato vectorial es que las estructuras lineales realmente son continuas, lo que permite hacer análisis de redes. Además, el formato vectorial se asemeja más a lo que conocemos de la cartografía tradicional. El mapa de salida es más nítido, se puede poner a los polígonos un borde negro para resaltar los colores del relleno, es más fácil colocar etiquetas con los nombres de los objetos.

El formato ráster está limitado en la presentación de puntos y líneas, que por definición no tienen extensión (punto) o anchura (línea). En el formato ráster obtienen automáticamente una extensión – la que corresponde al tamaño del píxel. Sin embargo muchos temas que son importantes en ecología varían de forma continua: Por ejemplo la altitud, la temperatura, la precipitación, la densidad de la vegetación, el riesgo de incendio forestal o la probabilidad de encontrar la especie X en un sitio dado. Estos temas encuentran una representación más operativa en el formato ráster. Además, esta estructura ráster matricial es muy similar a la arquitectura digital del ordenador y por tanto más rápida en cálculos matemáticos combinando mapas de distintos temas. Por lo tanto el formato ráster tiene mucho más potencial analítico en ecología que el formato vectorial. Además es el mismo formato de las imágenes de satélite y fotos aéreas (digitales), con lo cual pueden ser incorporadas y tratadas en un SIG fácilmente.

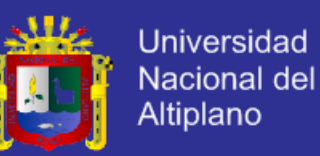

En resumen, el sistema vectorial predomina donde el objetivo es analizar movimientos a través de una red, operar con una extensa base de datos o plotear mapas en alta calidad. En cambio, el sistema ráster se orienta más a operaciones analíticas en SIG y al tratamiento de imágenes de satélite. Cada sistema tiene sus ventajas e inconvenientes, de hecho se trabaja con ambos formatos aprovechando las ventajas de los dos (Ilustración Nro. 17-19).

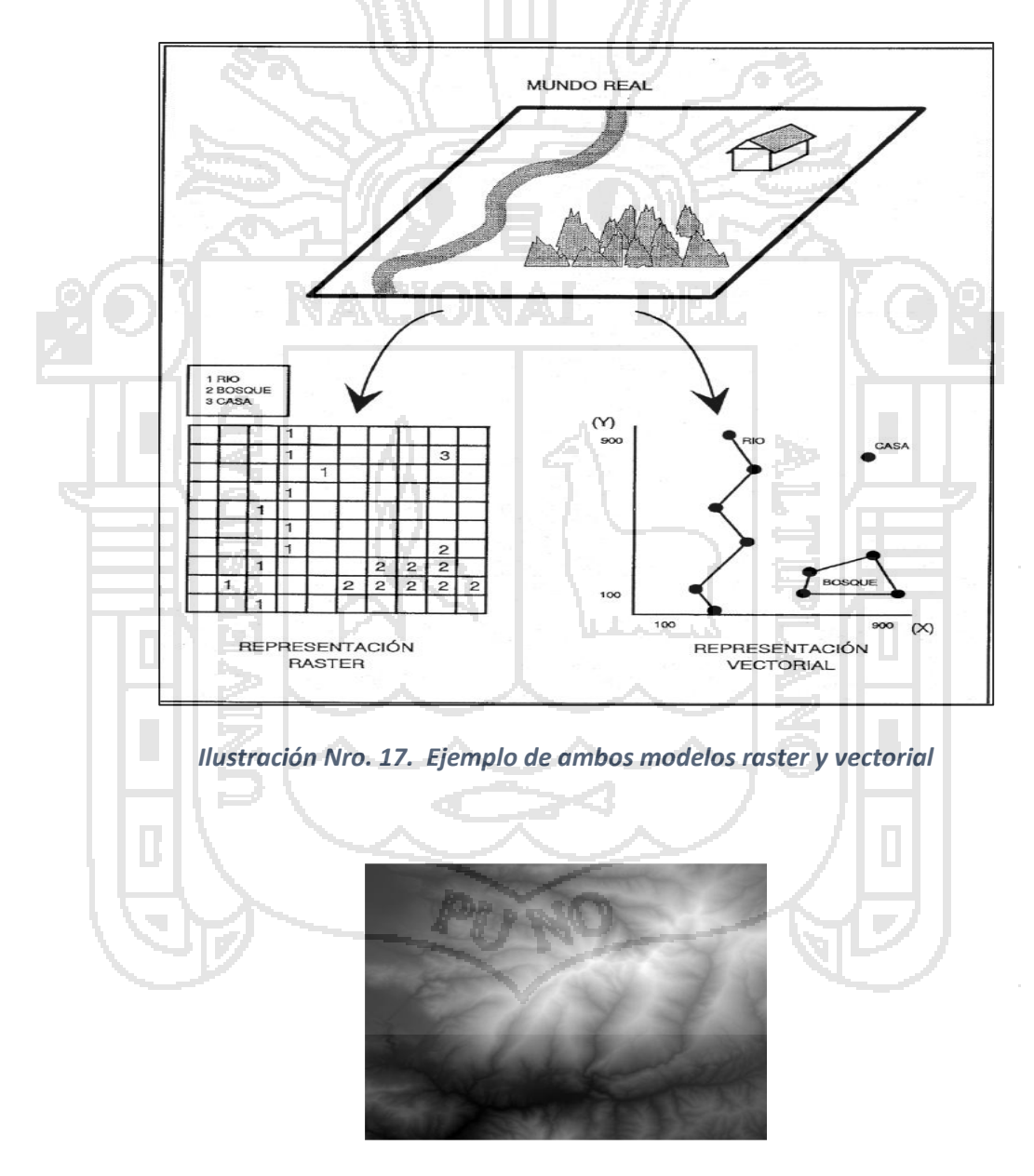

*Ilustración Nro. 18. Raster: modelo digital del terreno (MDT)*

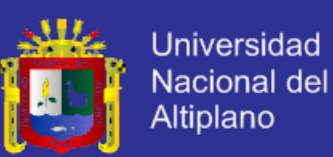

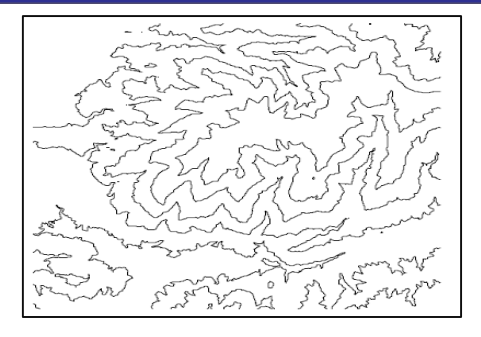

*Ilustración Nro. 19. Vector: curvas de nivel*

#### **2.1.14 TAREAS DE UN SIG**

El propósito general de un sistema de información geográfico es esencialmente desempeñar seis procesos o tareas:

1. **Entrada**

Antes de que los datos geográficos puedan usarse en un SIG, los datos deben convertirse en un formato digital apropiado. El proceso de convertir datos desde el papel hasta los archivos de computadora se llama digitalización. Un SIG puede automatizar este proceso totalmente para proyectos grandes usando la exploración de tecnologías; los trabajos menores pueden requerir alguna digitalización manual (usando una tabla digitalizadora). Hoy muchos tipos de datos geográficos ya tienen formatos compatibles con SIG. Estos datos pueden obtenerse desde suministradores de datos y cargados directamente en un SIG (Ilustración Nro. 20).

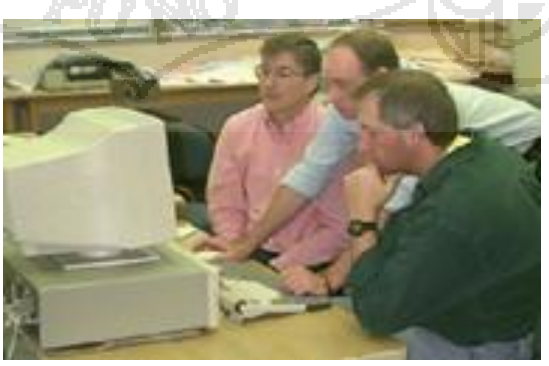

*Ilustración Nro. 20. Tareas de un SIG: entrada*

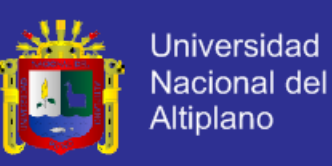

#### 2. **La Manipulación**

Es probable que los tipos de datos requeridos de un SIG en particular necesiten ser transformados o manipulados de alguna manera para hacerlos compatibles con su sistema. Por ejemplo, la información geográfica es disponible a escalas diferentes (la calle detallada con líneas centrales; menos detalles en sus límites; y códigos postales a un nivel regional). Antes que ésta información pueda integrarse, debe transformarse a la misma escala (grado de detalle o exactitud). Esto podría ser una transformación temporal para los propósitos de exhibición o una requisición permanente para un análisis. Un SIG ofrece muchas herramientas para manipular datos espaciales y para deshacerse de datos innecesarios.

#### 3. **El Almacenamiento**

k,

Para un SIG pequeño proyectar puede ser suficiente para almacenar información geográfica en archivos simples. Sin embargo, cuando los volúmenes de datos llegan a ser grandes y el número de los usuarios es más de uno, es mejor usar una base de datos (DBMS) para ayudar a almacenar, organizar, y administrar dichos datos. Un DBMS es nada más para administrar la base de datos.

Hay muchos diseños diferentes de DBMS, pero en SIG el diseño relacional ha sido el más útil. En éste, los datos se almacenan conceptualmente como una colección de tuplas, Los campos comunes en las tuplas diferentes se usan para vincularlos. Este diseño

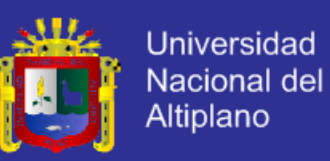

sorprendentemente simple es ampliamente usado primeramente a causa de su flexibilidad y despliegue muy amplio en las aplicaciones tanto fuera como dentro de un SIG (Ilustración Nro. 21).

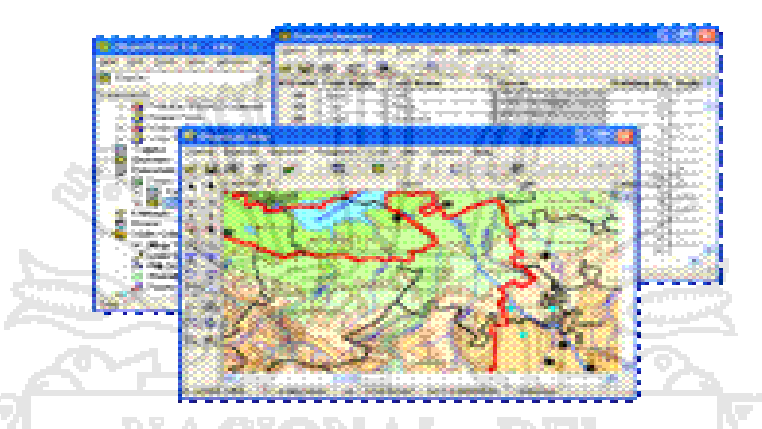

*Ilustración Nro. 21. Funciones de un SIG: manejo y administración*

4. **Las preguntas y Análisis**

Una vez que se tiene en funcionamiento un SIG, se puede comenzar a

pedir preguntas simples tales como:

¿Cuál es la distancia entre dos lugares?

¿Dónde está una zona de tierra disponible para construcción?

Preguntas analíticas tal como:

- ¿Dónde se encuentran los sitios apropiados para construir casas nuevas?
- ¿Si construyo una nueva carretera aquí, como afectaría ésta zona?

Un SIG provee consultas point-and-click y sofisticadas herramientas de análisis para proveer información oportuna a gerentes y analistas. Un

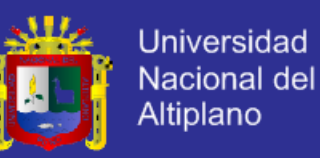

SIG realmente viene en sus propios usos para analizar datos geográficos para utilizar modelos y tendencias. Un SIG actual tiene muchas herramientas analíticas poderosas, la cual nos permite una utilización más amigable y una utilización más eficiente de la información (Ilustración Nro. 22).

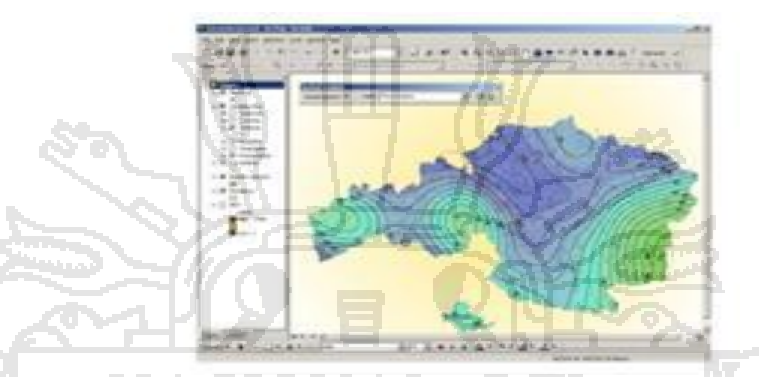

*Ilustración Nro. 22 Funciones de un SIG: las preguntas y el análisis*

Otro tipo de análisis espacial es el de proximidad. Algunas preguntas de análisis de proximidad son las siguientes:

 ¿Cuántas casas se encuentran alrededor de 100 m de este punto?

 ¿Qué es el número total de clientes alrededor de 1 km de este almacén?

Para contestar tales preguntas, ésta tecnología usa un proceso llamado buffering que es mostrado en la Figura como una línea gruesa que se

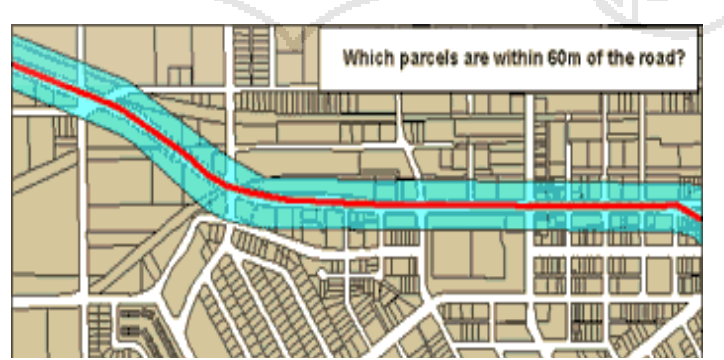

*Ilustración Nro. 23. Ejemplo: buffering*

e.

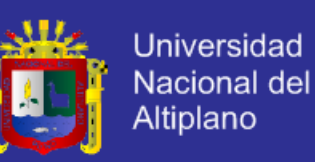

sobrepone a la línea roja, y que determina la proximidad entre objetos espaciales (Ilustración Nro. 23).

#### 5. **Sobre el Análisis**

La integración de las diferentes capas de datos que involucra un proceso es llamado overlay, como el mostrado en la Figura, en donde se ven involucradas varias capas sobre una superficie inicial. Esto podría ser una operación visual, pero las operaciones analíticas requieren uno o más capas de datos para ser unidas físicamente. Este overlay, o unión espacial, pueden integrar datos sobre suelos, inclinaciones, y vegetación, o titularidad terrestre con la evaluación impositiva (Ilustración Nro. 24).

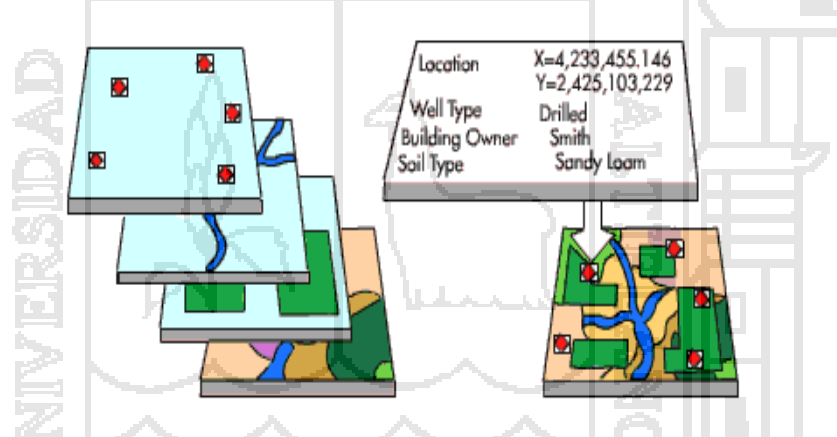

*Ilustración Nro. 24. Ejemplo sobre análisis: overlay o unión espacial*

#### 6. **La Visualización**

Para muchos tipos de operaciones geográficas el resultado es tener visualizado un mapa o diagrama. Los mapas son muy eficientes para almacenar y comunicar la información gráfica. Mientras los cartógrafos han creado mapas por milenios, un SIG provee nuevas herramientas excitantes para extender el arte y ciencia de la cartografía. Combinar exhibiciones para

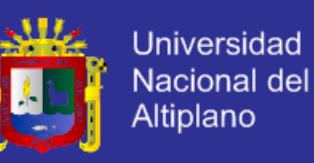

poder integrarse con informes, vistas tridimensionales, imágenes

fotográficas, y otros, tales como datos multimedia.

#### **2.1.15 OBTENCIÓN DE DATOS**

#### **¿Cómo combinar los datos que se necesitan de un mapa?**

Si no se está relacionado con los datos de un mapa, piense primero como le gustaría usar esos datos. Muchas de las necesidades de un proyecto se encuentran siguiendo los tipos comunes de datos de un mapa. Entonces al explorar estos nexos se puede aprender más sobre los datos de nos ofrecen los mapas. Algunos tipos de mapas son explicados a continuación.

**Mapas Base**--Incluyen calles y carreteras; los límites para un censo, áreas postales y políticas; los ríos y lagos; estacionamientos y parques; y mapas raster USGS (Ilustración Nro. 25).

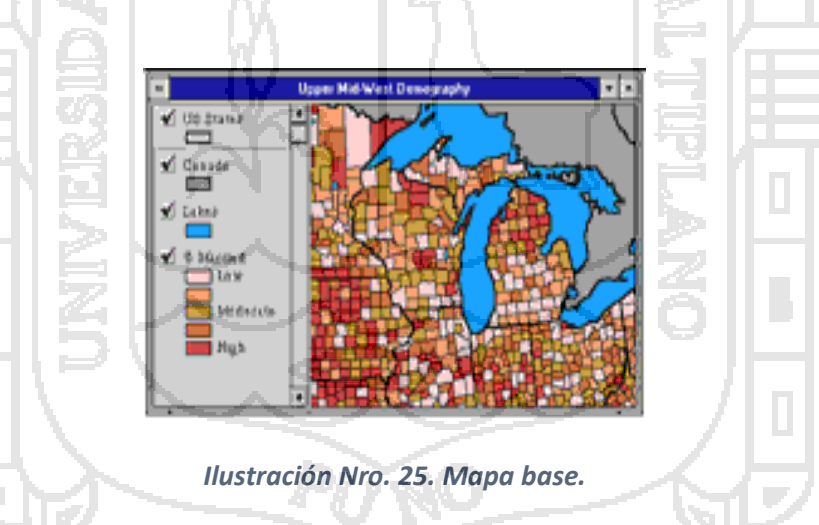

**El Negocio de Mapas y Datos**--Incluye datos relacionados con censo /demográficos, los productos de consumo, servicios financieros, salud pública, bienes raíces, telecomunicaciones, la preparación de emergencia, crimen, publicidad, establecimientos de negocio, y el transporte (Ilustración Nro. 26).

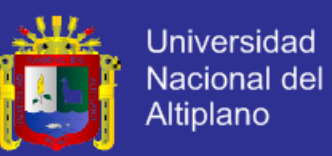

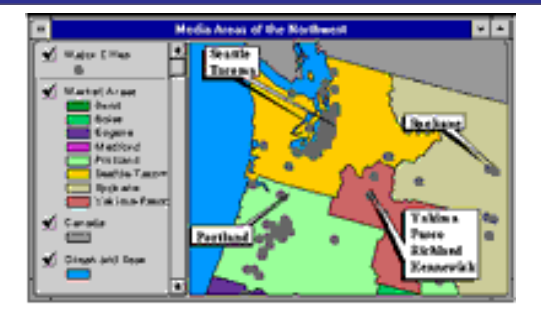

*Ilustración Nro. 26 Mapa para uso comercial*

**Los Mapas Ambientales y Datos**--Incluye datos relativos al ambiente, riesgo ambiental, imágenes de satélite, topografía, y recursos naturales (Ilustración Nro. 27).

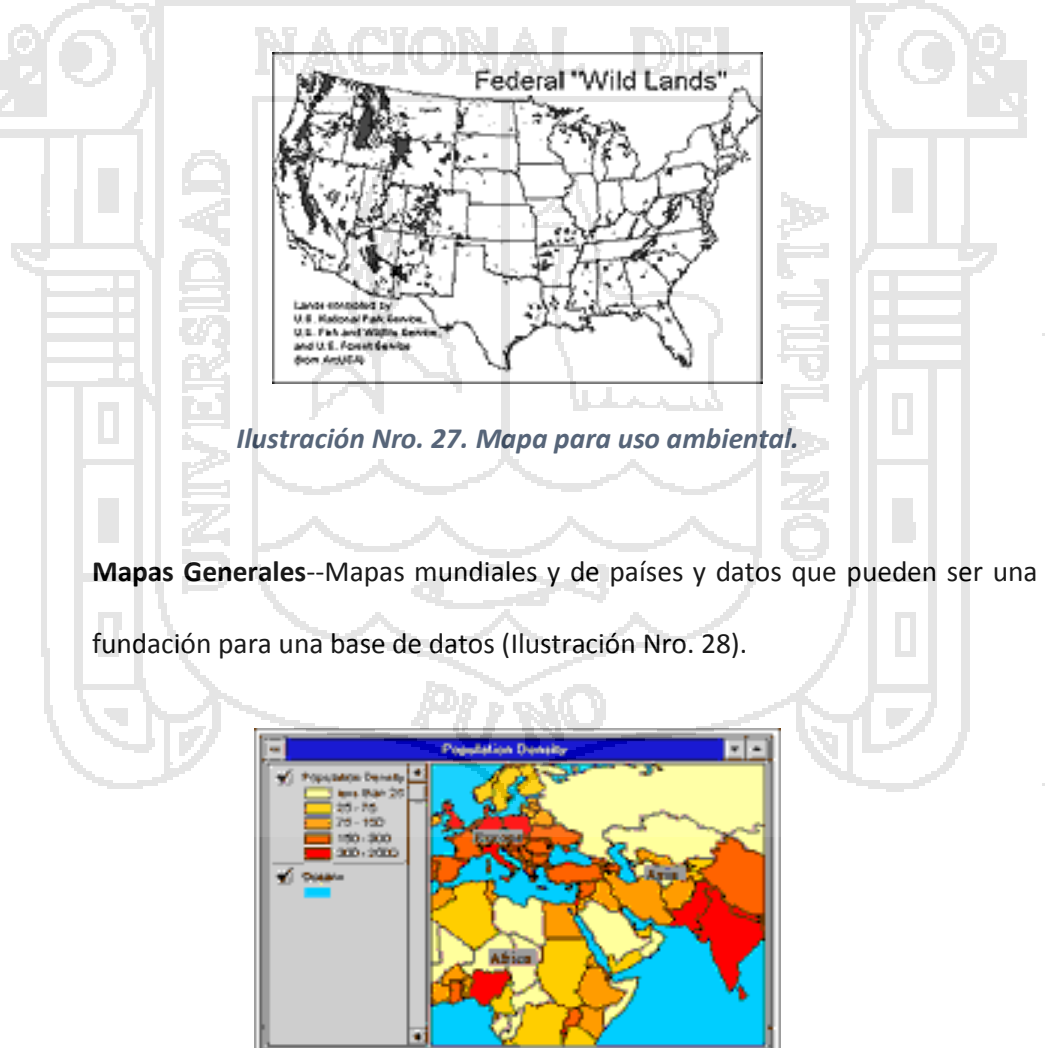

*Ilustración Nro. 28. Mapa general.*

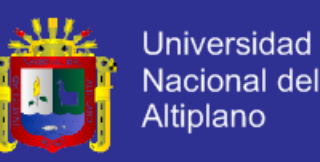

#### **2.1.16 TECNOLOGÍAS RELACIONADAS**

Los SIG son estrechamente relativos a otros tipos de sistemas de información, pero es el que tiene capacidad para manipular y analizar datos geográficos que coloca la tecnología de un SIG aparte. Aunque no hay reglas específicas sobre como clasificar la información, la discusión siguiente debería ayudar a diferenciar un SIG desde desktop mapping, el diseño asistido por computadora (CAD), un DBMS, y los sistemas de ubicación de puntos (GPS).

1. **"Desktop Mapping"**

Un sistema "desktop mapping" usa la metáfora de mapa para organizar sus datos y la interacción con el usuario. El foco de tales sistemas es la creación de mapas: el mapa es la base de datos. Los sistemas desktop mapping tienen gestión de datos más limitados, el análisis espacial. Desktop mapping traza sistemas que operan sobre computadoras tales como: computadoras personales, Mac´s, y UNIX las estaciones de trabajo.

Estos sistemas han evolucionado para crear diseños y planos de edificios e infraestructura. Esta actividad requirió que los componentes de características fijos se armaran a una estructura entera. Estos sistemas requieren de pocas reglas que especifiquen como los componentes pueden armarse y limitadas capacidades analíticas. Estos sistemas se han extendido para apoyar mapas pero típicamente para el manejo y análisis de bases de datos geográficos grandes.

#### 3. **"Remote Sensing" y GPS**

"Remote Sensing" es el arte y la ciencia de hacer medidas de la tierra usando los sensores tales como: cámaras llevadas sobre aviones, GPS de receptores,

<sup>2.</sup> **CAD**

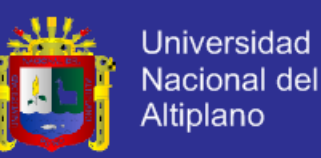

u otros dispositivos. Estos sensores cobran datos en forma de imágenes y proveen capacidades especializadas para manipular, analizar, y visualizar dichas imágenes. Careciendo fuerte de la gestión geográfica de datos y operaciones analíticas, ellos no pueden llamarse ciertamente un SIG.

#### 4. **DBMS**

Los sistemas de manejo de base de datos se especializan en el almacenaje y gestión de todo tipo de datos incluyendo datos geográficos. Los DBMS se perfeccionan para almacenar y recuperar datos y muchos SIG confían en ellos para este fin. Ellos no tienen herramientas de visualización común a

### **2.1.17 INTERPOLACIÓN**

SIG.

La interpolación es un procedimiento que permite calcular el valor de estimado de una variable en una posición del espacio, conociendo los valores reales de esa variable en otras posiciones del espacio. Se trata de una técnica de gran utilidad y de aplicación a una amplia variedad de cuestiones diferentes.

Los procedimientos de interpolación son muy distintos según el tipo de información de partida y el mecanismo matemático empleado en la interpolación. Los métodos directos utilizan funciones matemáticas generales (p.ej.: media ponderada por la distancia), mientras los métodos analíticos utilizan funciones complejas que tienen en cuenta el tipo y grado de autocorrelación espacial de la variable (p.ej.: kriging).

#### **2.1.18 PRECISIÓN Y ERRORES**

El re-muestreo hace que las nuevas coordenadas de los puntos de control se aproximen mucho a las coordenadas definidas en el fichero original de puntos

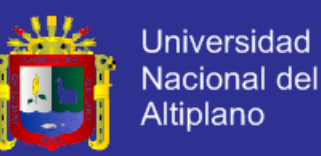

de control. Sin embargo, las ecuaciones polinómicas no pueden conseguir que sean exactamente las mismas, pues el proceso de transformación queda restringido por la complejidad de estas ecuaciones, lo cual siempre implica un cierto error.

Para estimar el error o la precisión asociada al proceso de georreferenciación de la imagen, se calculan las nuevas coordenadas de los puntos de control, y se comparan estas coordenadas estimadas con la regresión polinómica con las observadas por el usuario sobre la cartografía base. El error cuadrático medio (RMS; Root Mean Squared Error) indica la precisión del re muestreo. Se calcula como el promedio de los residuos, o sea la raíz cuadrada de las desviaciones entre los valores observados y los estimados por la regresión. De este modo, tenemos la posibilidad de mejorar la precisión eliminando del cálculo un punto mal tomado (RMS elevado). En general, un RMS total menor que 1 (unidad = píxel) puede considerarse adecuado.

### **2.1.19 AJAX**

Acrónimo de Asynchronous JavaScript And XML [\(JavaScript](http://es.wikipedia.org/wiki/JavaScript) asíncrono [y XML\)](http://es.wikipedia.org/wiki/XML), es una técnica de [desarrollo web](http://es.wikipedia.org/wiki/Desarrollo_web) para crear aplicaciones interactivas o [RIA](http://es.wikipedia.org/wiki/Rich_Internet_Application) (Rich Internet Applications). Estas aplicaciones se ejecutan en el [cliente,](http://es.wikipedia.org/wiki/Cliente_%28inform%C3%A1tica%29) es decir, en el [navegador](http://es.wikipedia.org/wiki/Navegador_web) de los usuarios mientras se mantiene la comunicación [asíncrona](http://es.wikipedia.org/wiki/As%C3%ADncrono) con el servidor en segundo plano. De esta forma es posible realizar cambios sobre las páginas sin necesidad de recargarlas, la interactividad, velocidad y [usabilidad](http://es.wikipedia.org/wiki/Usabilidad) en las aplicaciones. (9)

Ajax es una tecnología asíncrona, en el sentido de que los datos adicionales se solicitan al servidor y se cargan en segundo plano sin interferir con la visualización ni el comportamiento de la página. [JavaScript](http://es.wikipedia.org/wiki/JavaScript) es el lenguaje

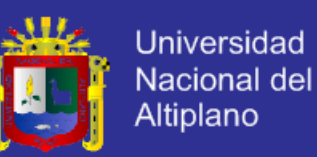

interpretado (scripting language) en el que normalmente se efectúan las funciones de llamada de Ajax mientras que el acceso a los datos se realiza mediante [XMLHttpRequest,](http://es.wikipedia.org/wiki/XMLHttpRequest) objeto disponible en los navegadores actuales. En cualquier caso, no es necesario que el contenido asíncrono esté formateado en [XML.](http://es.wikipedia.org/wiki/XML)

Ajax es una técnica válida para múltiples plataformas y utilizable en muchos sistemas operativos y navegadores dados que está basado en estándares abiertos como JavaScript y [Document Object Model](http://es.wikipedia.org/wiki/Document_Object_Model) (DOM).

#### **2.1.20 API DE GOOGLE MAPS**

**API - Application Programming Interface.** Métodos que el desarrollador de cualquier aplicación ofrece a otros desarrolladores para que puedan interactuar con su aplicación.

**Web Service de Google (ver Ilustracion Nro. 29)**

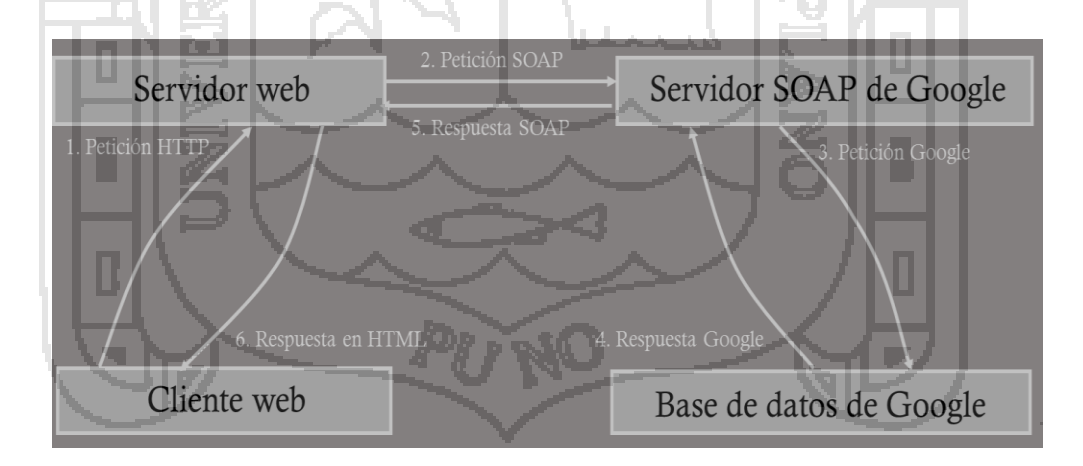

*Ilustración Nro. 29. Web service de google*

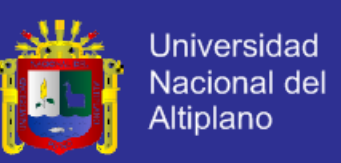

#### **TIPO DE MAPA BÁSICO**

El API de Google Maps permite utilizar muchos tipos de mapas. Además de los conocidos mosaicos de mapas de carreteras "pintados", el API de Google Maps también ofrece otros tipos de mapas.

A continuación se indican los tipos de mapas que se encuentran disponibles en el API de Google Maps.

- **MapTypeId.ROADMAP** muestra la vista de mapa de carretera predeterminada.
- **MapTypeId.SATELLITE** muestra imágenes de satélite de Google Earth.

 **MapTypeId.HYBRID** muestra una mezcla de vistas normales y de satélite.

 **MapTypeId.TERRAIN** muestra un mapa físico basado en información del relieve.

#### **2.1.21 CREAR UN MAPS EN GOOGLE**

1) Previamente, hay que tener una cuenta de Google. Si todavía no la tienes, puedes crear una aquí de forma totalmente gratuita. La cuenta será de este estilo[: nirekontua@gmail.com](mailto:nirekontua@gmail.com) (10)

2) Accede a Google Maps e inicia una sesión haciendo clic en el vínculo Acceder situado en la esquina superior derecha de la pantalla. Ver Ilustración Nro. 30

C Google Maps - Mozilla Firefox

Archivo Editor Ver

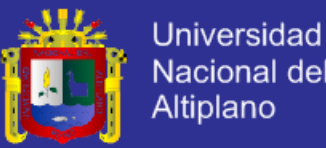

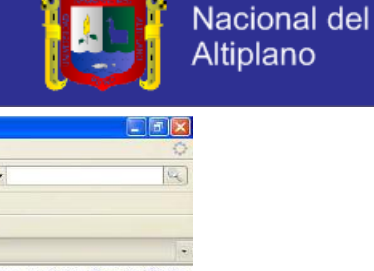

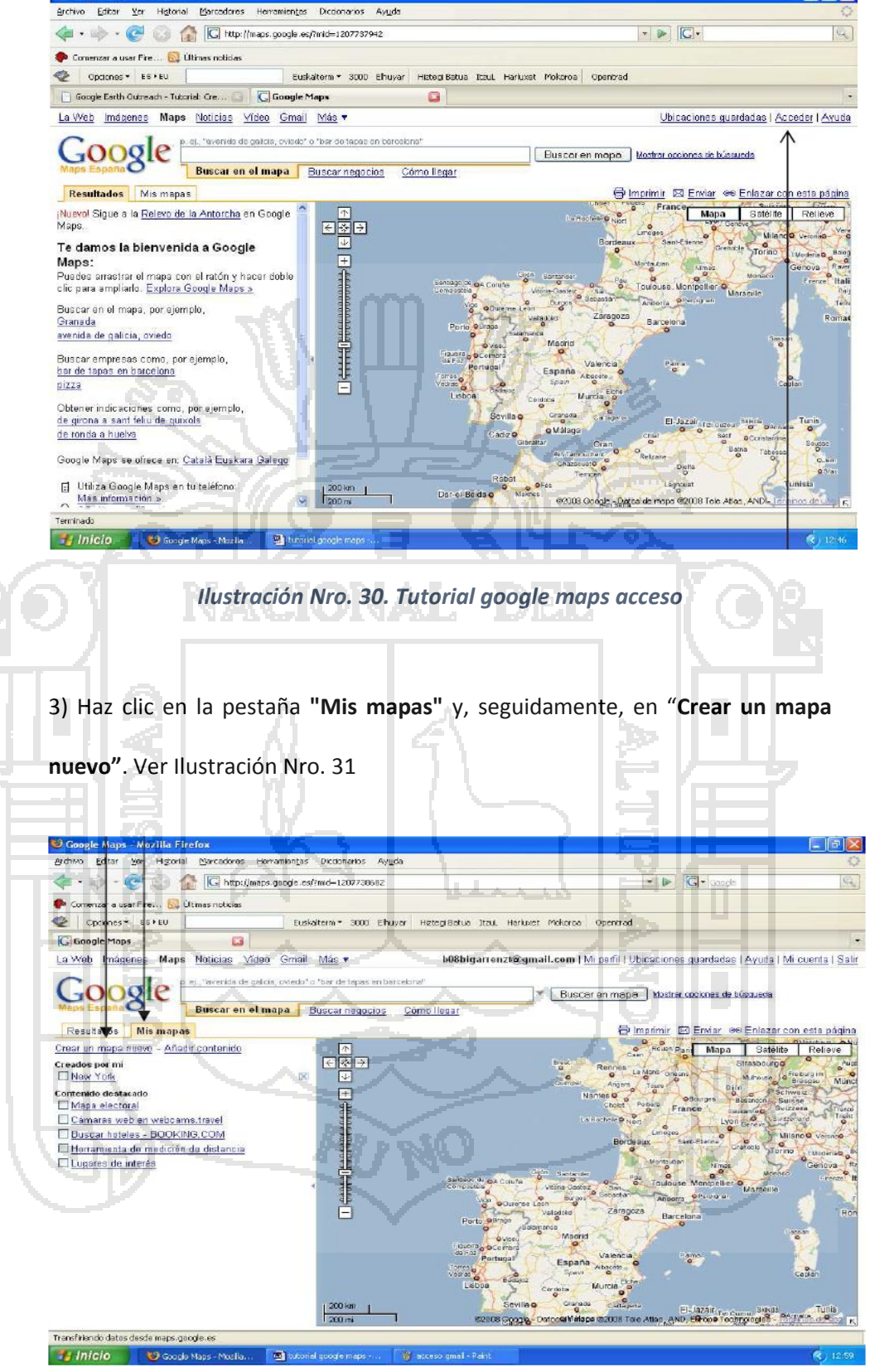

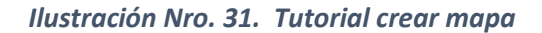

4) Añade un **título y una descripción** para el mapa. Elige si quieres que sea de **uso público o restringido**. Haz clic en **Guardar**. Ver Ilustración Nro. 32

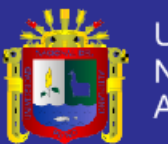

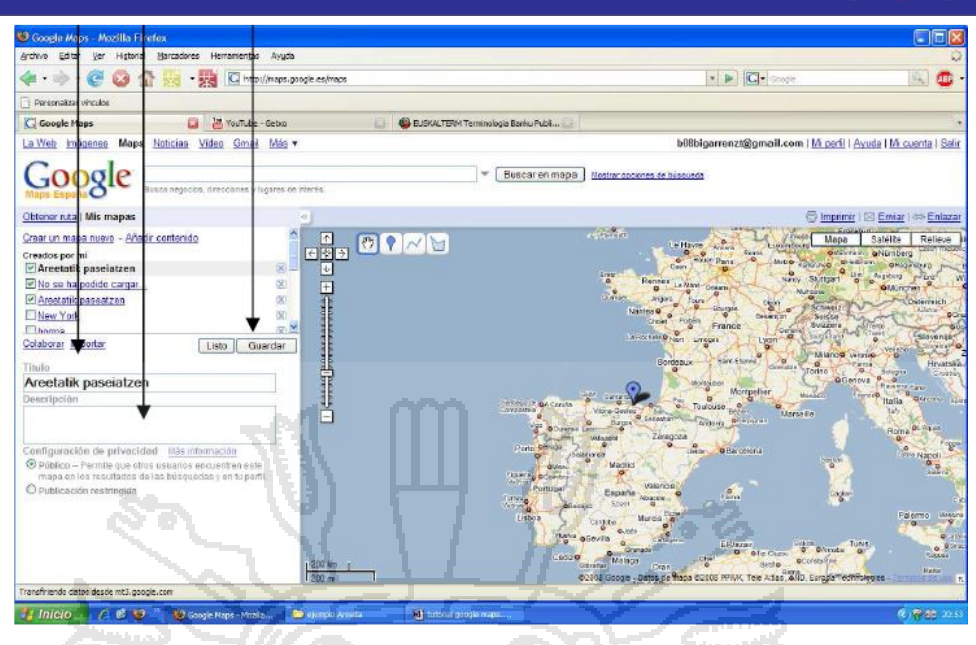

*Ilustración Nro. 32. Tutorial descripción crear mapa*

5) Ahora busca en el cuadro de búsqueda el lugar de donde quieres hacer el mapa. Una vez allí, amplía la imagen para acercarte más. A continuación, haz clic en la pestaña "Mis mapas" para regresar al mapa. Ver Ilustración Nro. 33

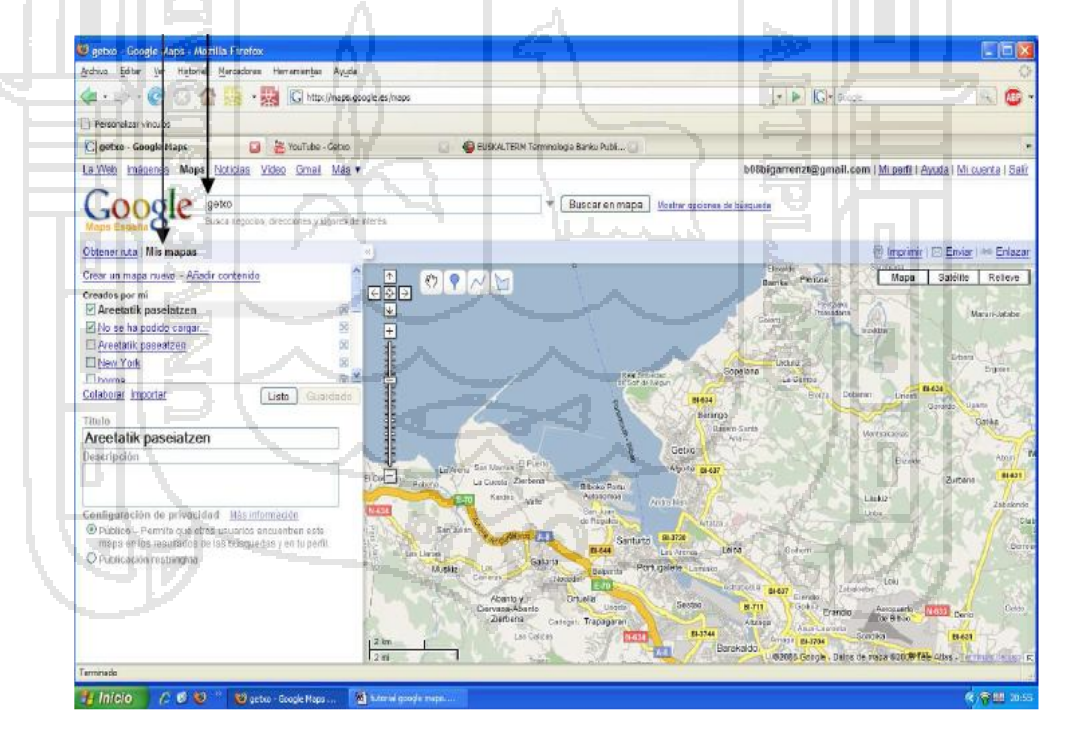

#### *Ilustración Nro. 33. Tutorial mis mapas*

6) El mapa se puede ver de tres formas: mapa, satélite y relieve. Si seleccionas ver el mapa en satélite, obtienes una imagen aérea e información sobre las calles. Elige ésta y acerca la imagen hasta visualizar lo que quieres. Selecciona el mapa marcando su casilla y haz clic en "editar". Ver Ilustración Nro. 34

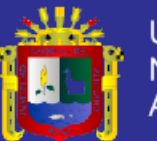

**Universidad** Nacional del Altiplano

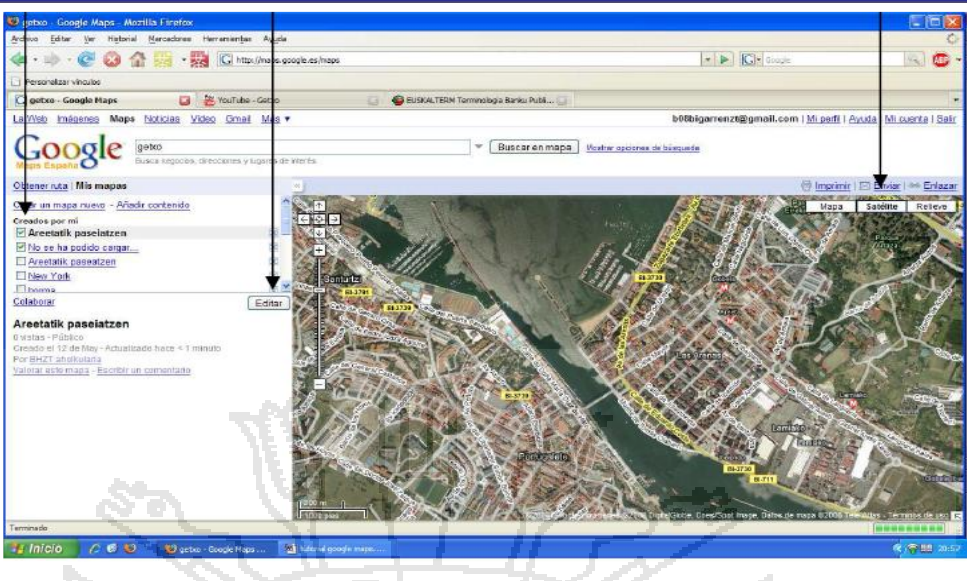

*Ilustración Nro. 34. Tutorial editar*

7) Al editarlo ya podemos añadirle marcas, líneas y formas. Los marcadores aparecen sobre el mapa. Ver Ilustración Nro. 35

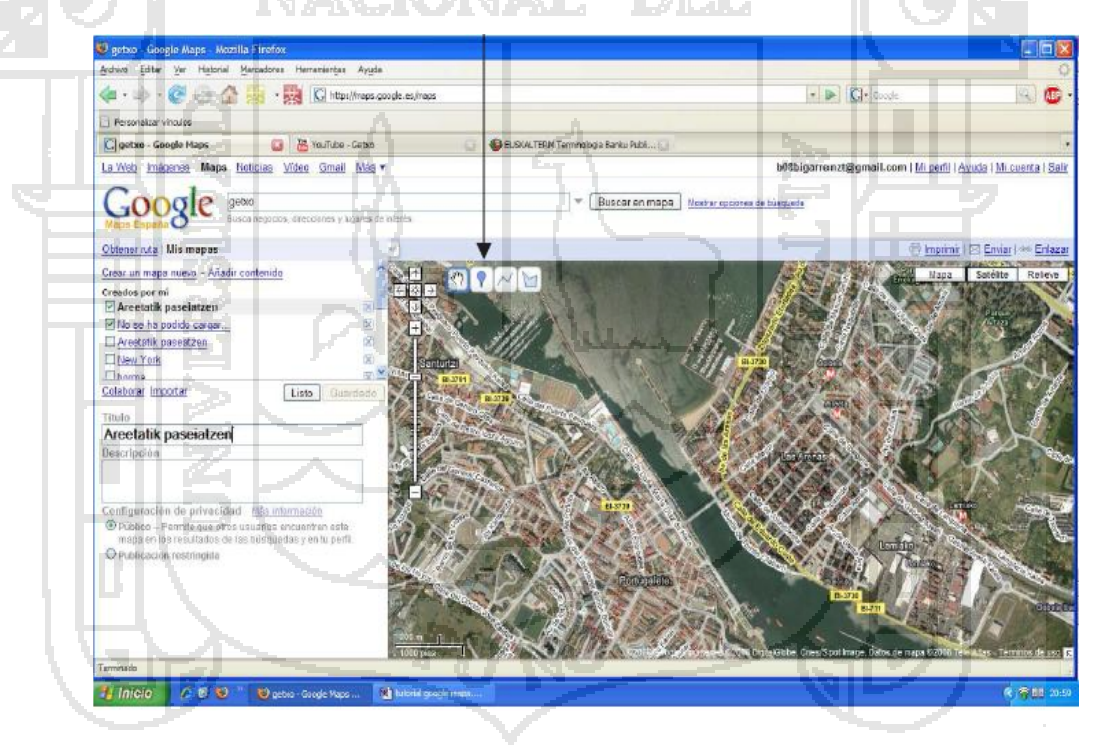

*Ilustración Nro. 35. Tutorial añadir marcas, líneas y formas*

8) Hay tres tipos de marcadores. Ver Ilustración Nro. 36 y 37

 $\widehat{\mathsf{Y}}_n$ 

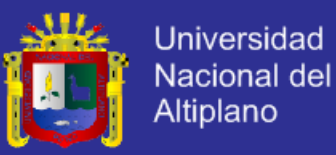

1. Marcador de ubicación de puntos. Para mover un marcador en el mapa,<br>arrástralo y suéltalo en el punto que elijas. Verás que cambia la forma del icono. Al Ÿ. en asserta en el punto que queremos, se despliega una ventana. En esta ventana se<br>pone un título y una descripción al punto señalado. Por defecto se muestra en<br>"texto sin formato" que permite añadir un texto simple. Si ele enriquecido" aparece un editor de texto mas completo y con posibilidad de añadir<br>un enlace Web y una imagen. La opción "edición de HTML" nos permite escribir en este lenguaje e insertar elementos multimedia, como, por ejemplo, un vídeo.  $\boxed{8}$  $\bigcirc$  $\boxed{8}$ escripción Instantinopale - Textos<br>B F H F H H H H H H H Cancelar | Aceptar Concelar | | Act Concelor II Accestor También puedes cambiar la forma del icono de marcador haciendo clic en el cuadro que se encuentra en la esquina superior derecha de la ventana de información. Una vez hecha la descripción para guardar los<br>cambios pulsar "**aceptar**". Si queremos<br>eliminarlo el marcador pulsar "**suprimir**".  $\sqrt{2}$ éý<br>Aŭ  $\ddot{r}$ Para editarlo de nuevo y hacer cambios sólo<br>hay que volver a clicar sobre el marcador. Ň  $\overline{d}$  $\hat{C}$  $\mathbb{A}$  $\Rightarrow$  0  $\overline{a}$ 

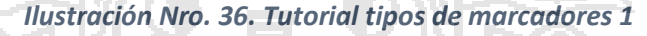

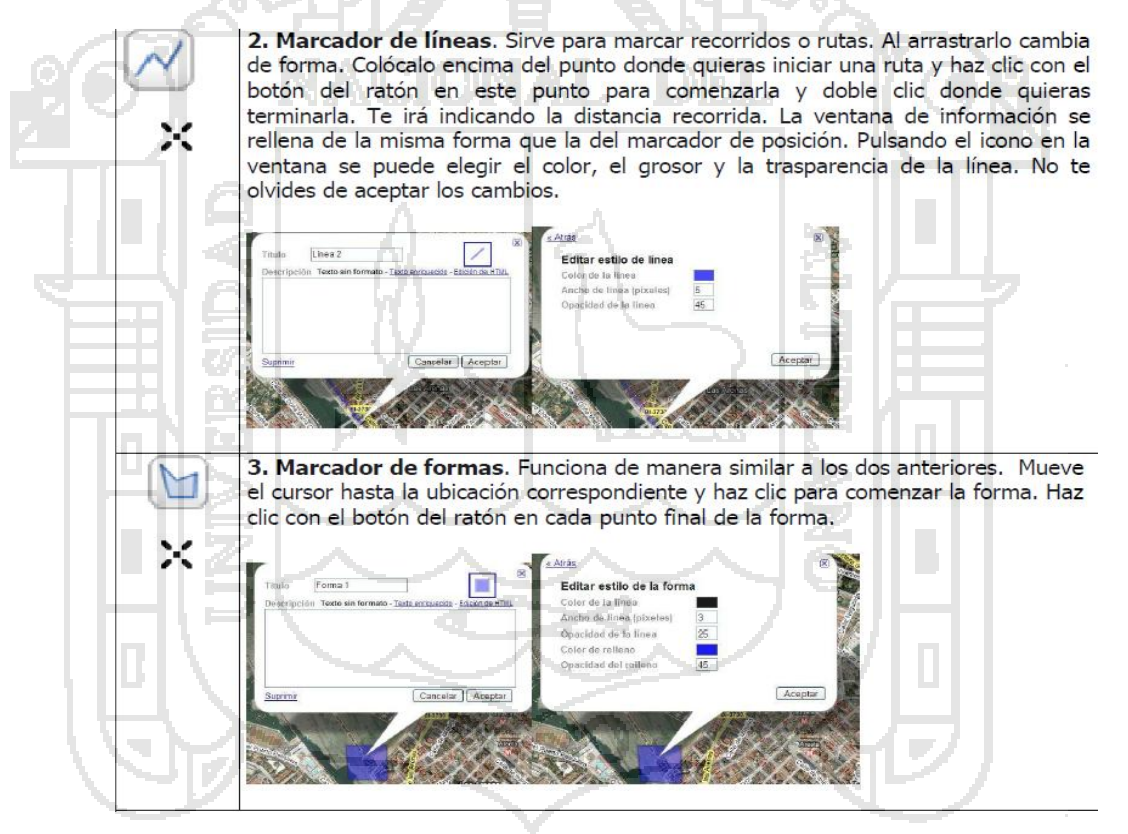

*Ilustración Nro.37. Tutorial tipos de marcadores 2-3*

**Insertar texto:** Solo tienes que escribir el texto directamente en el cuadro Insertar un enlace: Busca primero el sitio Web que quieres enlazar. Copia la

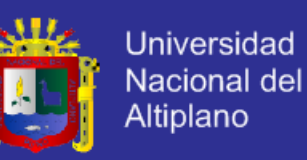

dirección URL del sitio. Subraya el texto que quieres enlazar, haz clic en el icono, pega la dirección en la ventana y acepta.

**Insertar una imagen.** La imagen debe de estar en Internet. Busca y localiza la imagen que desees. Coloca el puntero sobre ella y con el botón derecho del ratón elige "copiar la ruta de la imagen". Después haz clic en el icono y pégala. Acepta.

**Insertar un vídeo.** Como en el caso anterior, debe estar "subido" a la Red. Se pueden insertar vídeos de youtube y Google vídeo. Una vez localizado el vídeo, buscamos el código "insertar" o "embed" lo copiamos y lo pegamos en la opción HTML de la ventana. Acepta. Ver Ilustración Nro. 38

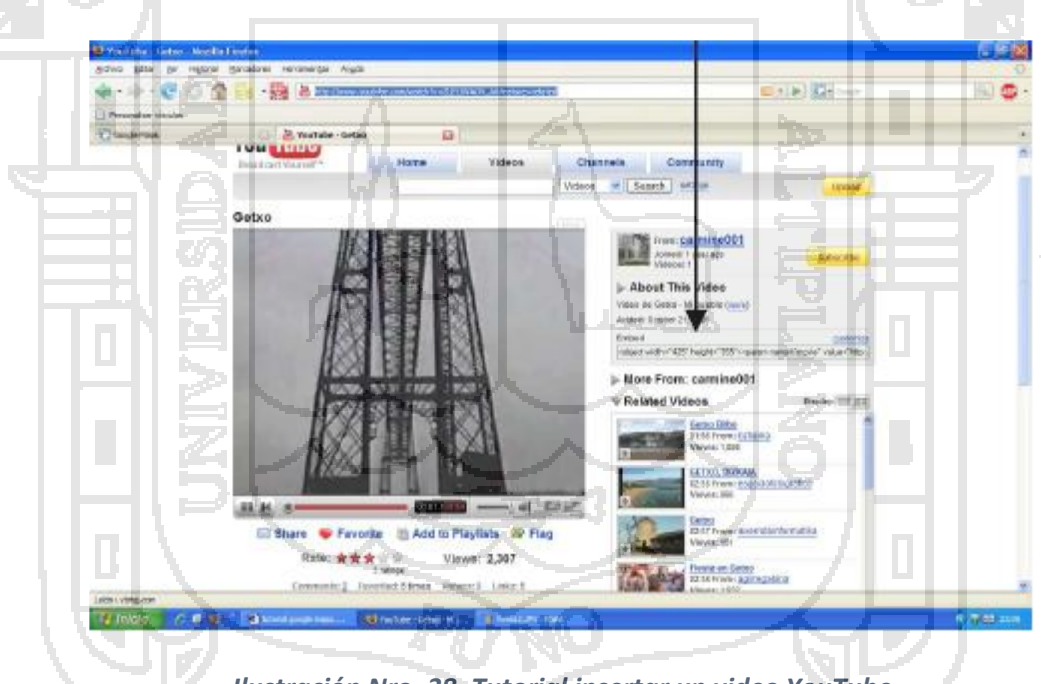

*Ilustración Nro. 38. Tutorial insertar un video YouTube*

No olvides pulsar "aceptar" siempre que insertes estos elementos. Después guarda el mapa pulsando "listo". Ver Ilustración Nro. 39

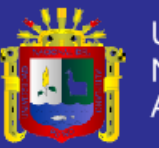

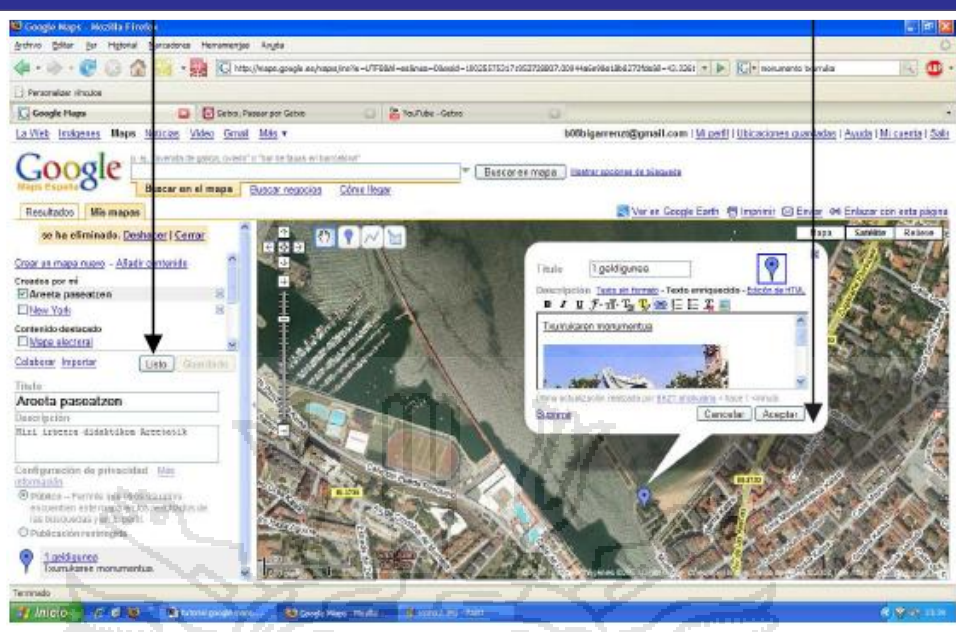

*Ilustración Nro. 39. Tutorial guardar cambios*

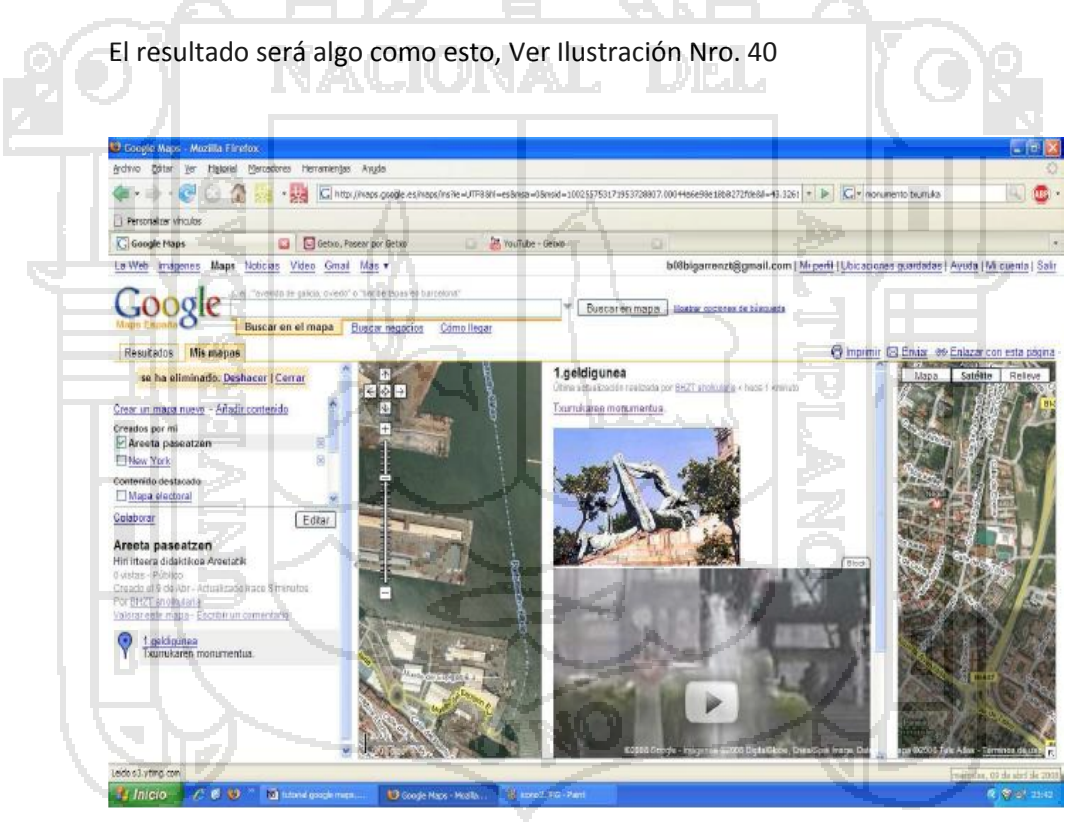

*Ilustración Nro. 40. Tutorial final del maps*

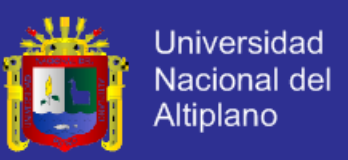

#### **2.2 HIPOTESIS**

El Sistema de Información Geográfico con interfaz Web proporcionara información

confiable de la Ciudad de Puno.

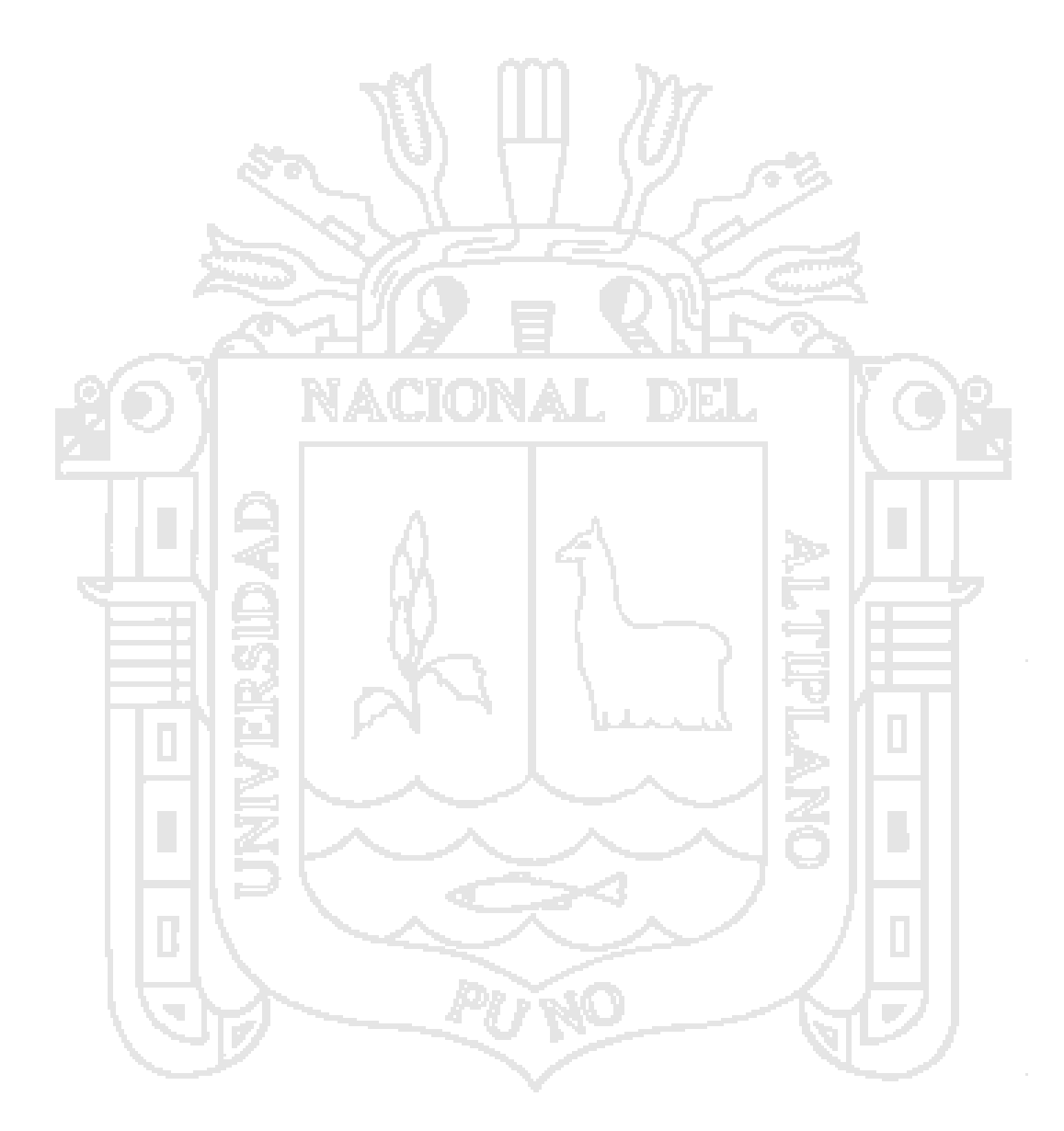

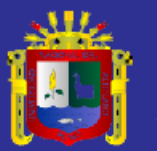

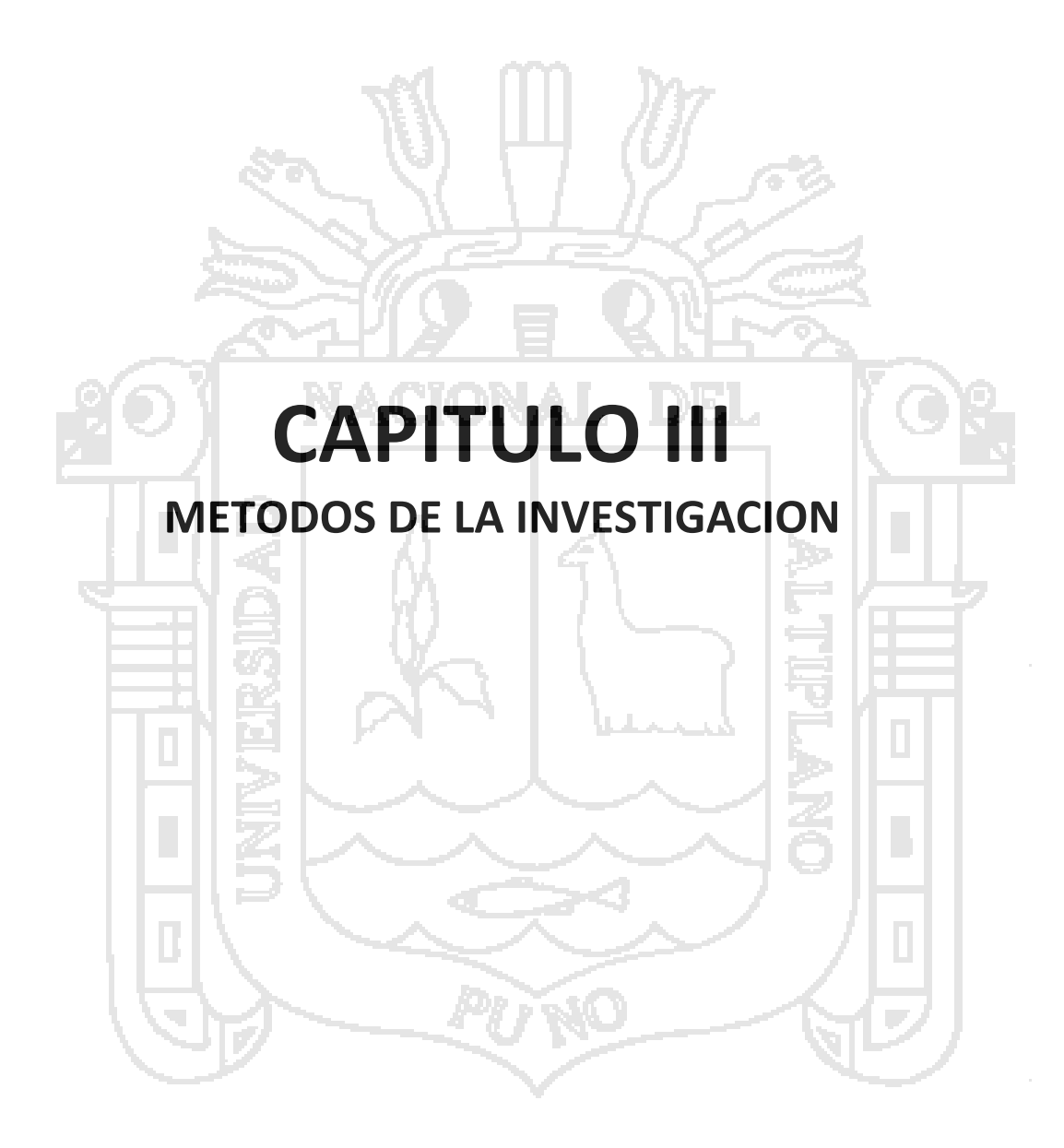

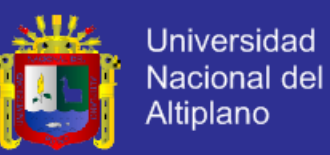

#### **3.1 VARIABLES DE INVESTIGACIÓN**

### **VARIABLE INDEPENDIENTE (X):**

X: Sistema de Información Geográfico.

**VARIABLE DEPENDIENTE (Y):** 

Y: Información generada por el Sistema de Información Geográfico.

**3.2 OPERACIONALIZACION DE VARIABLES**

La operacionalización de variables para la presente investigación, se planteó en el

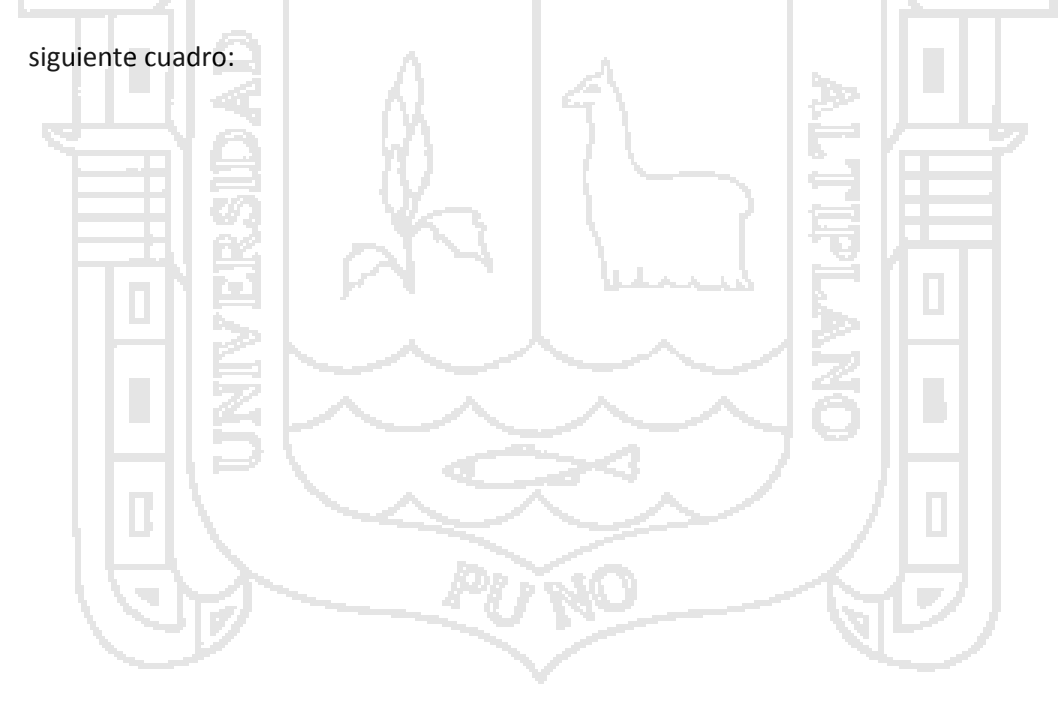

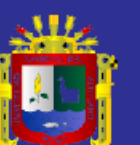

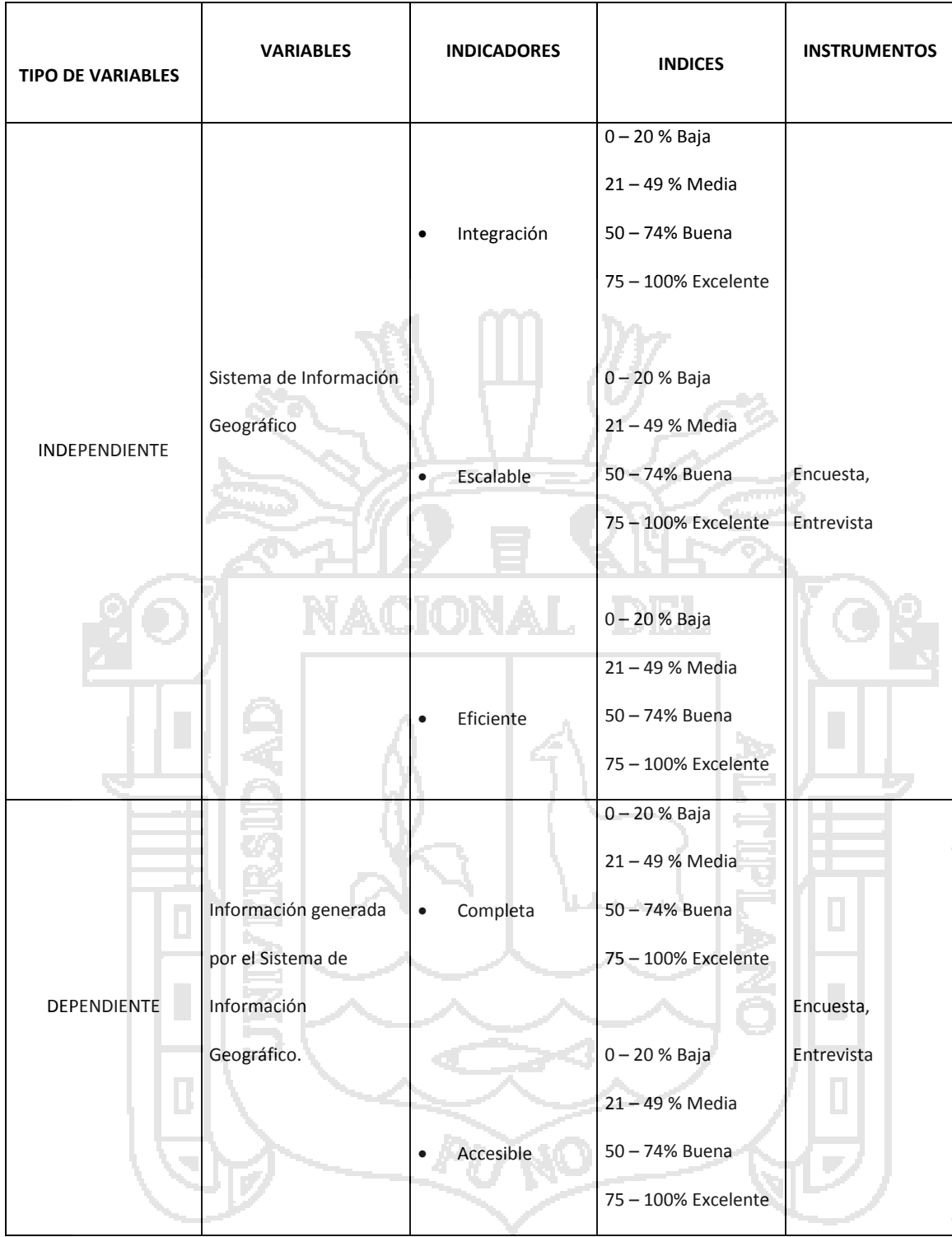

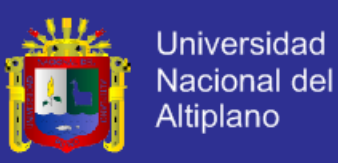

#### **3.3 METODOLOGÍA**

#### **3.3.1 TIPO Y DISEÑO DE INVESTIGACION**

La presente investigación, de acuerdo con las características del problema, los objetivos y la hipótesis se enmarca dentro del tipo concluyente, debido a que es una investigación que se realiza a través de un diseño de investigación y nos permite de manera objetiva, seleccionar y evaluar alternativas de acción al problema planteado.

El diseño es experimental porque permite establecer una relación causal entre una o más variables denominada dependiente (X) y otra variable independiente (y) en una situación estrictamente controlada.

#### **3.4 POBLACION Y MUESTRA**

#### **3.4.1 POBLACIÓN**

La población son todos los usuarios que buscan Información de la Ciudad de

Puno.

#### **3.4.2 MUESTRA**

La muestra está dividida por sectores EDUCACION, TURISTICO Y COMERCIO

que buscan Información de la Ciudad de Puno en forma específica.
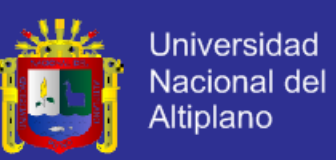

### **3.5 MÉTODOS DE RECOPILACIÓN DE DATOS (DESCRIPCIÓN DE INSTRUMENTOS).**

La técnica que se utilizó para la demostración de la hipótesis se realizó mediante encuestas y la observación directa.

### **3.6 MÉTODOS DE TRATAMIENTO DE DATOS.**

Se tendrá que efectuar los siguientes pasos para el tratamiento de los datos:

- Selección de los datos para determinar su validez.
- Codificación y tabulación.
- Técnicas estadísticas.
- Representaciones gráficas.

### **3.7 INSTRUMENTOS.**

Para el desarrollo de la investigación se utilizaron los siguientes instrumentos:

### **3.7.1 HARDWARE**

- 2 Computadoras Personales
- Impresora Láser.
- Memoria USB.
- Cámara Fotográfica.

### **3.7.2 SOFTWARE**

- Microsoft Windows XP © SP3.
- Microsoft Office 2010 ©.
- Adobe Reader.
- Mozilla Firefox 4.0.
- Adobe PhotoshopCS5.
- Macromedia Flash CS5.
- MySQL Server.

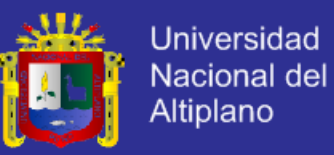

- $\bullet$  Php.
- Apis de Google.
- MySQL Workbench 5.2 CE
- IBM Rational Rose Enterprise Edition 7.0

### **3.7.3 SERVICIOS**

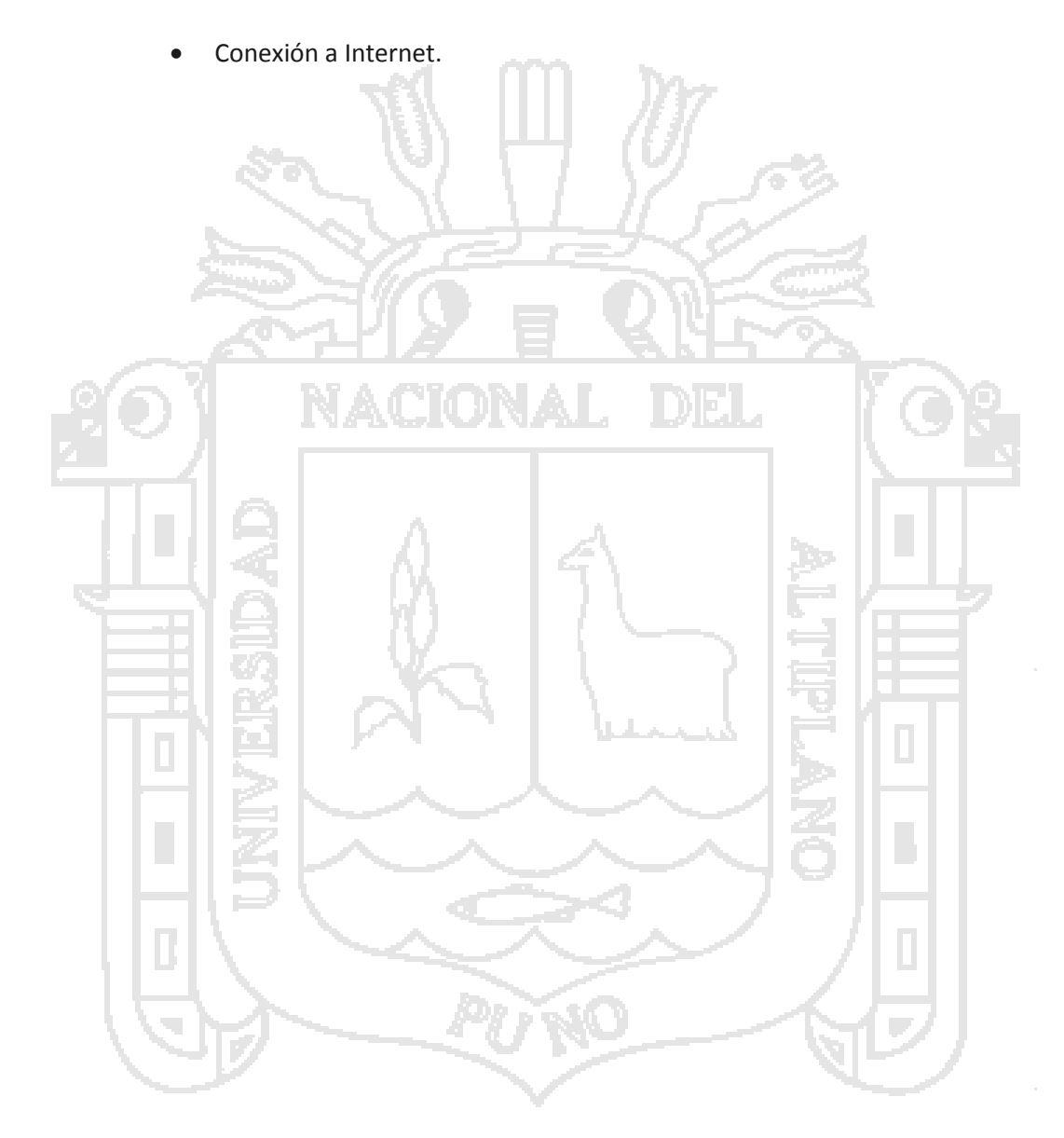

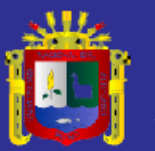

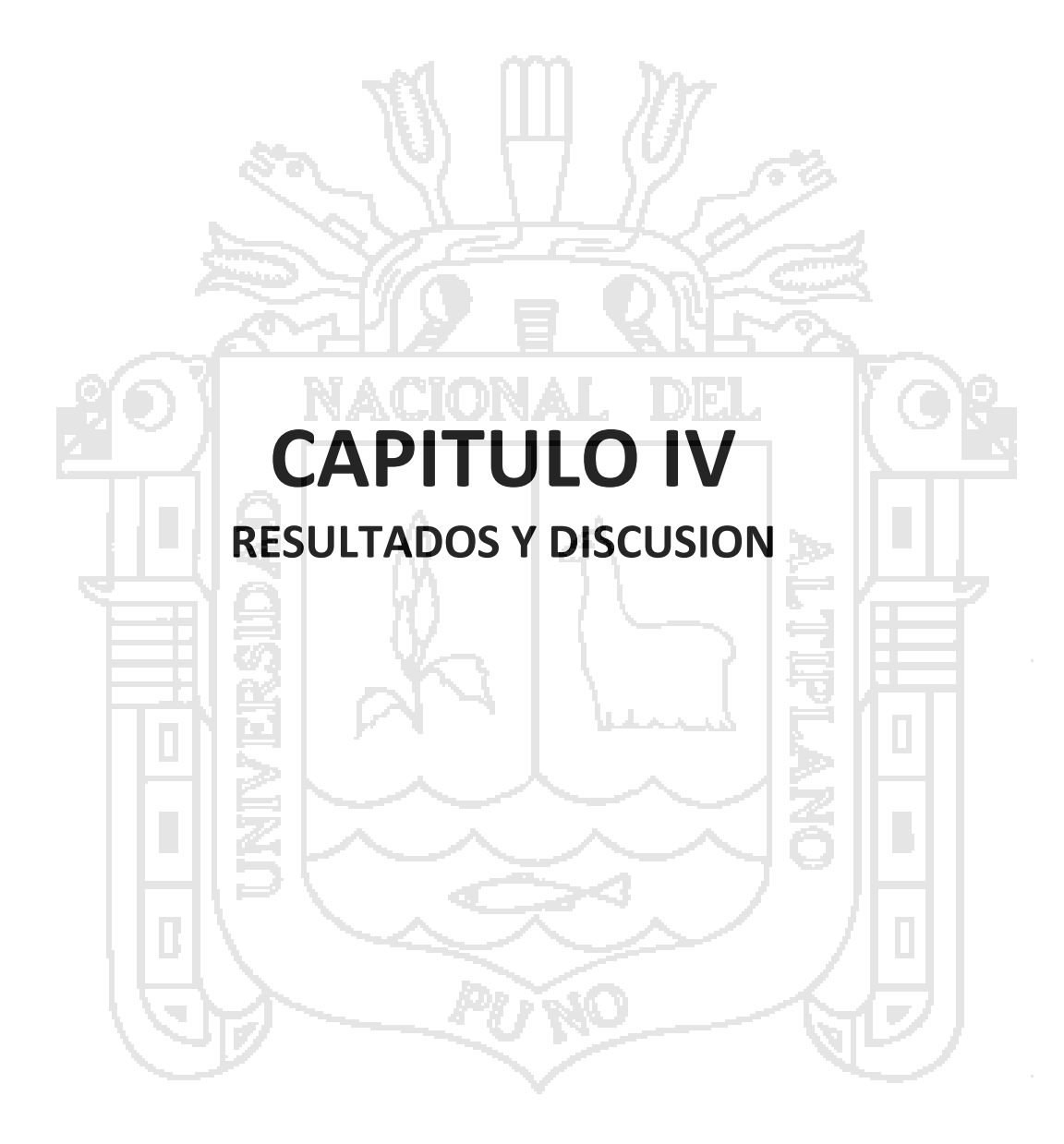

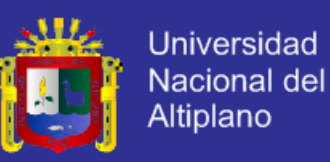

#### **4.1 PLATAFORMA TECNOLOGICA**

#### **4.1.1 ANALISIS DE LA INFORMACION PARTIDA**

El análisis de requisitos permitió determinar con claridad sobre lo que desea el usuario; identificando el problema, los actores, los procesos, los objetos y responsabilidades principales que realizan. Se identificó mediante Entrevistas y Observación Directa.

#### **4.1.2 REQUERIMIENTOS TECNOLOGICOS**

Los requerimientos tecnológicos para el desarrollo de esta aplicación son los

- siguientes:
	- 1. Un servidor de bases de datos, así como una herramienta para su gestión.
	- 2. Alojamiento Web (Web Hosting) y Dominio.

3. Un entorno de desarrollo de la aplicación. IDE (Integrated development environment)

Los sistemas de gestión de bases de datos (SGBD) son software muy específicos desarrollados principalmente para servir de interfaz entre las bases de datos, los usuarios y las aplicaciones. Su propósito es manejar de manera clara, sencilla y ordenada un conjunto de datos que posteriormente se convertirán en información relevante para una organización.

Un servidor web es un programa que está diseñado para transferir hipertextos, páginas web o páginas HTML (HyperText Markup Language): textos complejos con enlaces, figuras, formularios, botones y objetos incrustados como animaciones o reproductores de música. El programa implementa el protocolo HTTP (HyperText

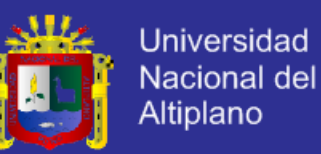

Transfer Protocol) que pertenece a la capa de aplicación del modelo OSI. El término también se emplea para referirse al ordenador que ejecuta el programa. El Servidor web se ejecuta continuamente en un ordenador, manteniéndose a la espera de peticiones por parte de un cliente (un navegador web) y que responde a estas peticiones adecuadamente, mediante una página web que se exhibirá en el navegador o mostrando el respectivo mensaje si se detectó algún error. Además de la transferencia de código HTML, los Servidores web pueden entregar aplicaciones web. Éstas son porciones de código que se ejecutan cuando se realizan ciertas peticiones o respuestas HTTP. Hay que distinguir entre aplicaciones en el lado del cliente y en el lado del servidor. En este caso se usó la del lado del cliente web. Este es el encargado de ejecutarlas en la máquina del usuario. Son las aplicaciones donde el servidor proporciona el código de las aplicaciones al cliente y éste, mediante el navegador, las ejecuta. Es necesario, por tanto, que el cliente disponga de un navegador con capacidad para ejecutar aplicaciones. Comúnmente, los navegadores permiten ejecutar aplicaciones escritas en lenguaje JavaScript y Java, aunque pueden añadirse más lenguajes mediante el uso de PLUGINS.<sup>6</sup> Es frecuente requerir de estos complementos que amplían las funciones de las páginas web para ver contenidos interactivos. Un ejemplo conocido es FlashPlayer de Adobe. Un complemento que carga animaciones multimedia y aplicaciones interactivas desde el cliente web.

El alojamiento web (en [inglés](http://es.wikipedia.org/wiki/Idioma_ingl%C3%A9s) web hosting) es el servicio que provee a los [usuarios](http://es.wikipedia.org/wiki/Usuario_%28inform%C3%A1tica%29) de [Internet](http://es.wikipedia.org/wiki/Internet) un sistema para poder almacenar información, imágenes, vídeo, o cualquier contenido accesible vía web. Es una analogía de "hospedaje o alojamiento en hoteles o habitaciones" donde uno ocupa un lugar específico, en este caso la

 $\overline{\phantom{a}}$ 

<sup>6</sup> PLUGIN: Un **complemento** es una aplicación que se relaciona con otra para aportarle una función nueva y generalmente muy específica. Esta aplicación adicional es ejecutada por la aplicación principal e interactúan por medio de la API. También se lo conoce como **plugin** (del inglés "enchufable"), **add-on**(agregado), **complemento**, **conector** o **extensión**.

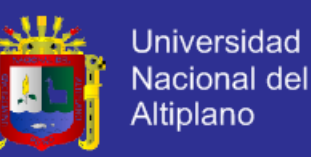

analogía alojamiento web o alojamiento de páginas web, se refiere al lugar que ocupa una página web, [sitio web,](http://es.wikipedia.org/wiki/Sitio_web) sistema, [correo electrónico,](http://es.wikipedia.org/wiki/Correo_electr%C3%B3nico) archivos etc. en [internet](http://es.wikipedia.org/wiki/Internet) o más específicamente en un [servidor](http://es.wikipedia.org/wiki/Servidor) que por lo general hospeda varias aplicaciones o páginas web. Los dominios son los "nombres" de las páginas en internet, así de simple. Cuando quieres entrar a una página, normalmente escribes el nombre, por ejemplo[: www.mipuno.org.](http://www.mipuno.org/)

En el caso del entorno de desarrollo integrado para desarrollo de aplicaciones web existen también muchas en el mercado. Sin embargo en los últimos años se han venido desarrollando una filosofía de desarrollo web conocido como RIA (Rich Internet Applications) o Aplicaciones de internet enriquecidas.

Son aplicaciones web que tienen la mayoría de las características de las aplicaciones tradicionales. Estas aplicaciones utilizan un "navegador web" estandarizado para ejecutarse y por medio de "plugins" o independientemente una "virtual machine" o "sandbox", se agregan las características adicionales. Surge como una combinación de las ventajas que ofrecen las aplicaciones Web y las aplicaciones tradicionales. Buscan mejorar la experiencia del usuario

Normalmente en las aplicaciones Web, hay una recarga continua de páginas cada vez que el usuario pulsa sobre un enlace. De esta forma se produce un tráfico muy alto entre el cliente y el servidor, llegando muchas veces, a recargar la misma página con un mínimo cambio.

En los entornos RIA, en cambio, no se producen recargas de página, ya que desde el principio se carga toda la aplicación, y sólo se produce comunicación con el servidor cuando se necesitan datos externos como datos de una Base de Datos o de otros ficheros externos.

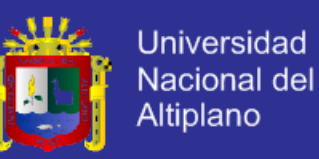

Hay muchas herramientas para la creación de entornos RIA. Entre las más usadas se pueden mencionar las plataformas Adobe Flash, Adobe Flex, de Adobe, Silverlight de Microsoft, la trilogía HTML/JavaScript/Ajax, y OpenLaszlo entre otros.

En la siguiente tabla se muestra la tecnología adoptada para cada caso. Para escoger cada una se tuvo en cuenta los objetivos propuestos, las características de cada una de estas tecnologías y como se complementan cada una de ellas entre sí, con el fin de optimizar el rendimiento y las prestaciones de la aplicación final. Tabla Nro. 01.

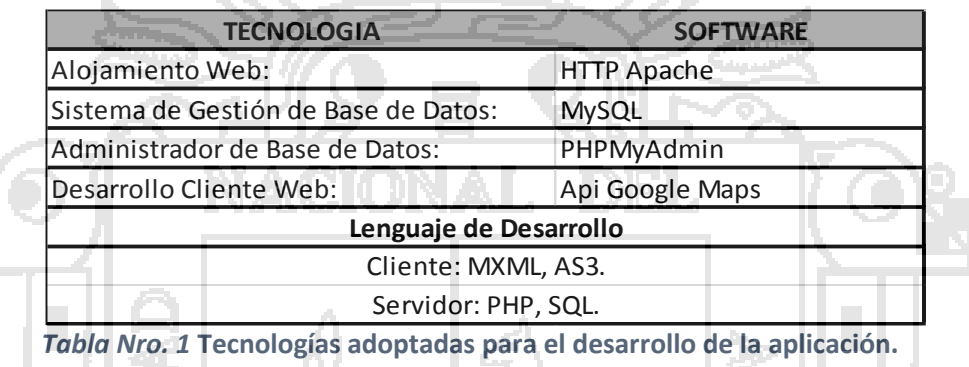

El esquema de funcionamiento e interacción entre estas tecnologías se muestra en la siguiente Ilustración Nro. 41.

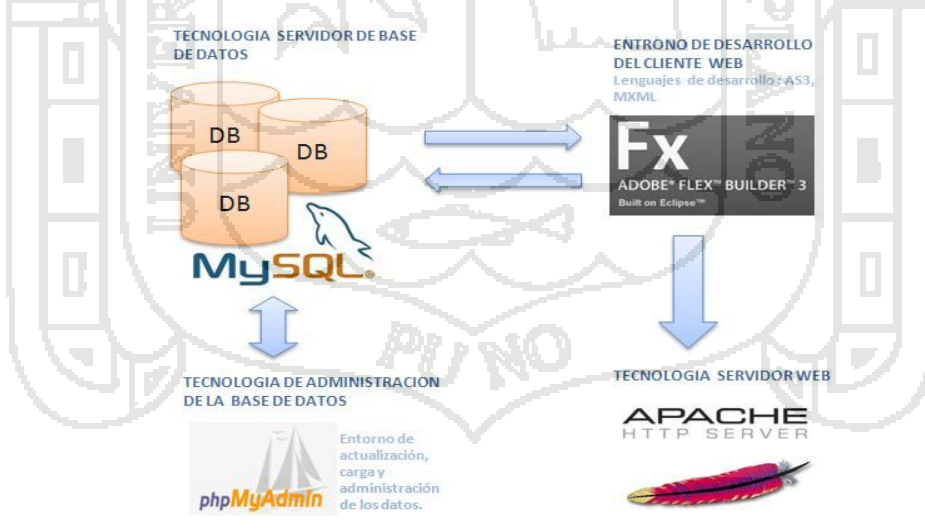

*Ilustración Nro. 41. Esquema de funcionamiento de la tecnología empleada.*

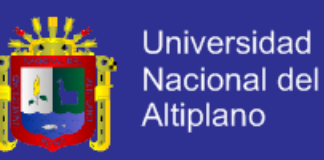

A continuación se describe las características principales de cada una de las tecnologías utilizadas:

#### **Servidor WEB HTTP Apache**

El servidor HTTP Apache es un servidor web HTTP de código abierto para plataformas Unix (BSD, GNU/Linux, etc.), Windows, Macintosh y otras, que implementa el protocolo HTTP/1.1 y la noción de sitio virtual. El servidor Apache se desarrolla dentro del proyecto HTTP Server (httpd) de la Apache Software Foundation.

Apache presenta entre otras características altamente configurables, bases de datos de autenticación y negociación de contenido, pero fue criticado por la falta de una interfaz gráfica que ayude en su configuración. Tiene amplia aceptación en la red. Desde 1996 es el servidor HTTP más usado. Alcanzó su máxima cuota de mercado en 2005 siendo el servidor empleado en el 70% de los sitios web en el mundo.

Apache es usado primariamente para enviar páginas web estáticas y dinámicas en la World Wide Web. Es el componente de servidor web en la popular plataforma de aplicaciones LAMP, junto a MySQL y los lenguajes de programación PHP, Perl, Python entre otros.

La mayor parte de la configuración se realiza en el fichero *apache2.conf* o *httpd.conf*  según el sistema donde se esté ejecutando. Cualquier cambio en éste archivo requiere reiniciar el servidor, o forzar la lectura de los archivos de configuración nuevamente.

La licencia Apache (Apache License o Apache Software License para versiones anteriores a 2.0) es una licencia de software libre creada por la Apache Software Foundation (ASF). La licencia Apache (con versiones 1.0, 1.1 y 2.0) requiere la

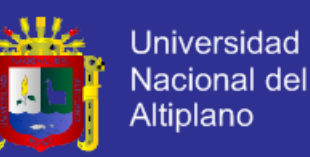

conservación del aviso de copyright y el disclaimer, pero no es una licencia copyleft, ya que no requiere la redistribución del código fuente cuando se distribuyen versiones modificadas.

Como cualquier otra de las licencias de software libre, la Licencia Apache permite al usuario del software la libertad de usarlo para cualquier propósito, distribuirlo, modificarlo, y distribuir versiones modificadas de ese software. La Licencia Apache sólo exige que se mantenga una noticia que informe a los receptores que en la distribución se ha usado código con la Licencia Apache. (Bib. c. h.)

#### **Sistema de Gestión de Bases de Datos MySQL**

MySQL es un sistema de gestión de base de datos relacional y multiusuario con más de seis millones de instalaciones. Es desarrollado como software libre en un esquema de licenciamiento dual por MySQL AB, una subsidiaria de Sun Microsystems y ésta a su vez de Oracle Corporation.

Al contrario de proyectos como Apache, donde el software es desarrollado por una comunidad pública y el copyright del código está en poder del autor individual, MySQL es propietario y está patrocinado por una empresa privada, que posee el copyright de la mayor parte del código.

MySQL es muy utilizado en aplicaciones web, como Drupal o phpBB, en plataformas (Linux/Windows‐Apache‐MySQL‐PHP/Perl/Python), y por herramientas de seguimiento de errores como Bugzilla. Su popularidad como aplicación web está muy ligada a PHP, que a menudo aparece en combinación con MySQL. MySQL es una base de datos muy rápida en la lectura cuando utiliza el motor no transaccional MyISAM, pero puede provocar problemas de integridad en entornos de alta concurrencia en

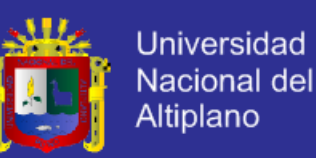

la modificación. En aplicaciones web hay baja concurrencia en la modificación de datos y en cambio el entorno es intensivo en lectura de datos, lo que hace a MySQL ideal para este tipo de aplicaciones.

#### **Lenguaje de programación PHP**

Este es un lenguaje de programación interpretado, diseñado originalmente para la creación de páginas web dinámicas. Es usado principalmente en interpretación del lado del servidor (server‐side scripting) pero actualmente puede ser utilizado desde una interfaz de línea de comandos o en la creación de otros tipos de programas incluyendo aplicaciones con interfaz gráfica.

PHP es un acrónimo recursivo que significa PHP *Hypertext Preprocessor* (inicialmente PHP Tools, o, *P*ersonal *H*ome *P*age Tools). Fue creado originalmente por Rasmus Lerdorf en 1994 y publicado bajo la PHP License. La Free Software Foundation considera esta licencia como software libre.

Generalmente se ejecuta en un servidor web, tomando el código en PHP como su entrada y creando páginas web como salida. Puede ser desplegado en la mayoría de los servidores web y en casi todos los sistemas operativos y plataformas sin costo alguno. PHP se encuentra instalado en más de 20 millones de sitios web y en un millón de servidores, aunque el número de sitios en PHP ha compartido algo de su preponderante sitio con otros nuevos lenguajes no tan poderosos desde agosto de 2005. Es también el módulo Apache más popular entre las computadoras que utilizan Apache como servidor web.

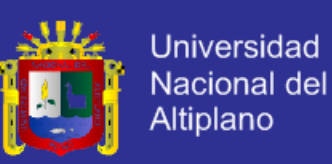

### **API Google Maps**

Esta API permite a los desarrolladores Flex insertar Google Maps en aplicaciones Flash. De forma similar a la versión Java Script, esta API de ActionScript proporciona varias utilidades para manipular y añadir contenido a mapas a través de distintos servicios, lo que te permite insertar aplicaciones de mapas interactivas y complejas en un sitio web. El equipo de Google Maps publica constantemente nuevos datos de mapas y mejora la cobertura internacional. No existe ningún límite relativo al número de visitas de la página de mapas del sitio web. El API de Google Maps está disponible para todos los sitios de acceso gratuito. Se puede utilizar en sitios web comerciales y sin ánimo de lucro, siempre que dichos sitios cumplan las condiciones del servicio. Se puede utilizar siempre que el sitio sea accesible desde el punto de vista general a los clientes de forma gratuita.

### **4.2 IMPLEMENTACION DEL SISTEMA**

#### **4.2.1 DIAGRAMA DE CASO DE USO DEL SISTEMA**

A continuación se muestra el Diagrama de Caso de Uso del Sistema en base a los requerimientos y las funciones que realizan los actores que intervienen en el sistema.

En la Ilustración Nro. 42 muestra las acciones que se llevan a cabo dentro del sistema de forma general.

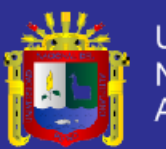

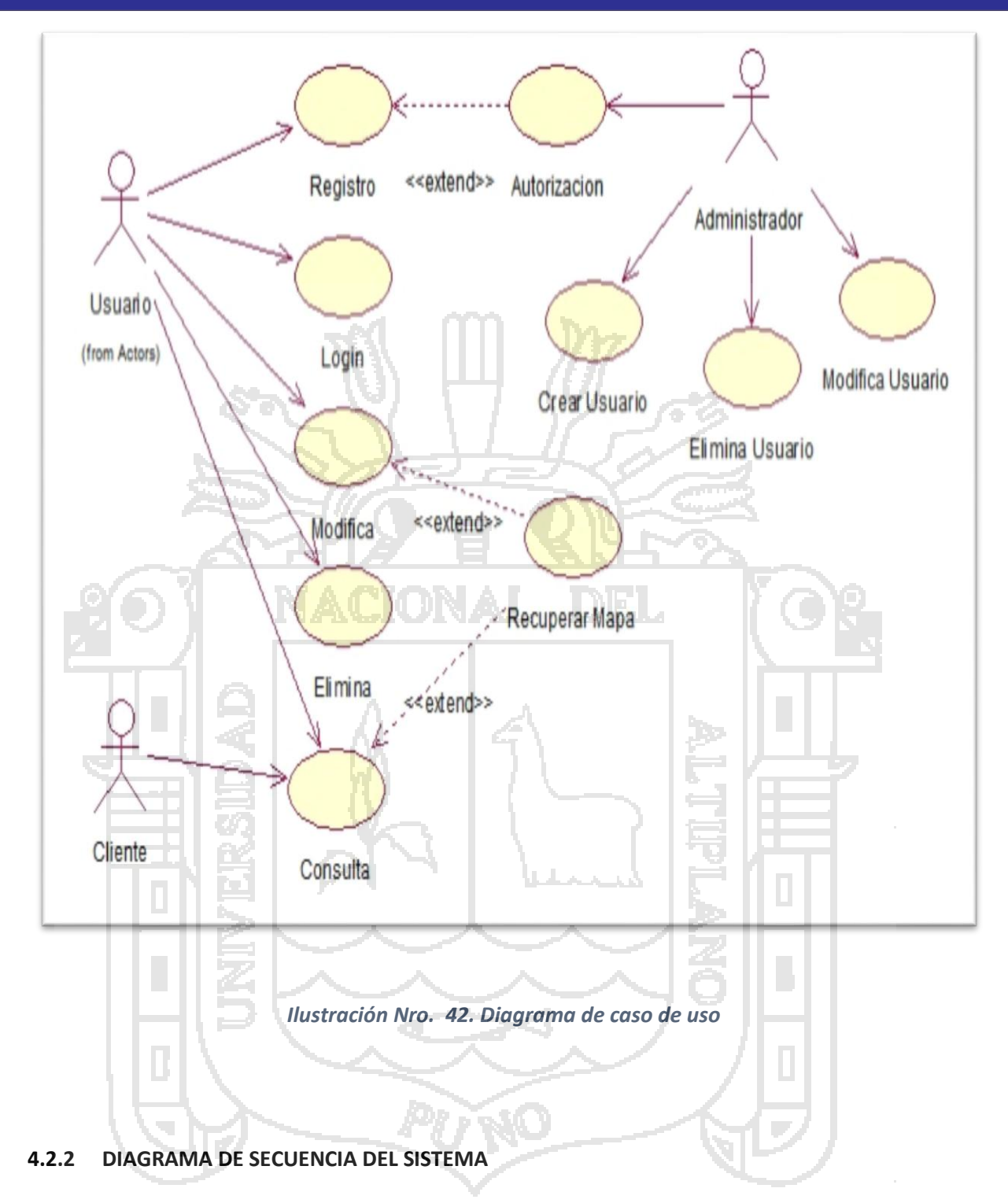

A continuación se muestra los Diagramas de Secuencia del Sistema en base a los requerimientos y las funciones que realizan los actores que intervienen en el sistema.

**Diagrama de Secuencia – REGISTRO (Ver Ilustración Nro. 43)**

w

**Universidad** Nacional del Altiplano

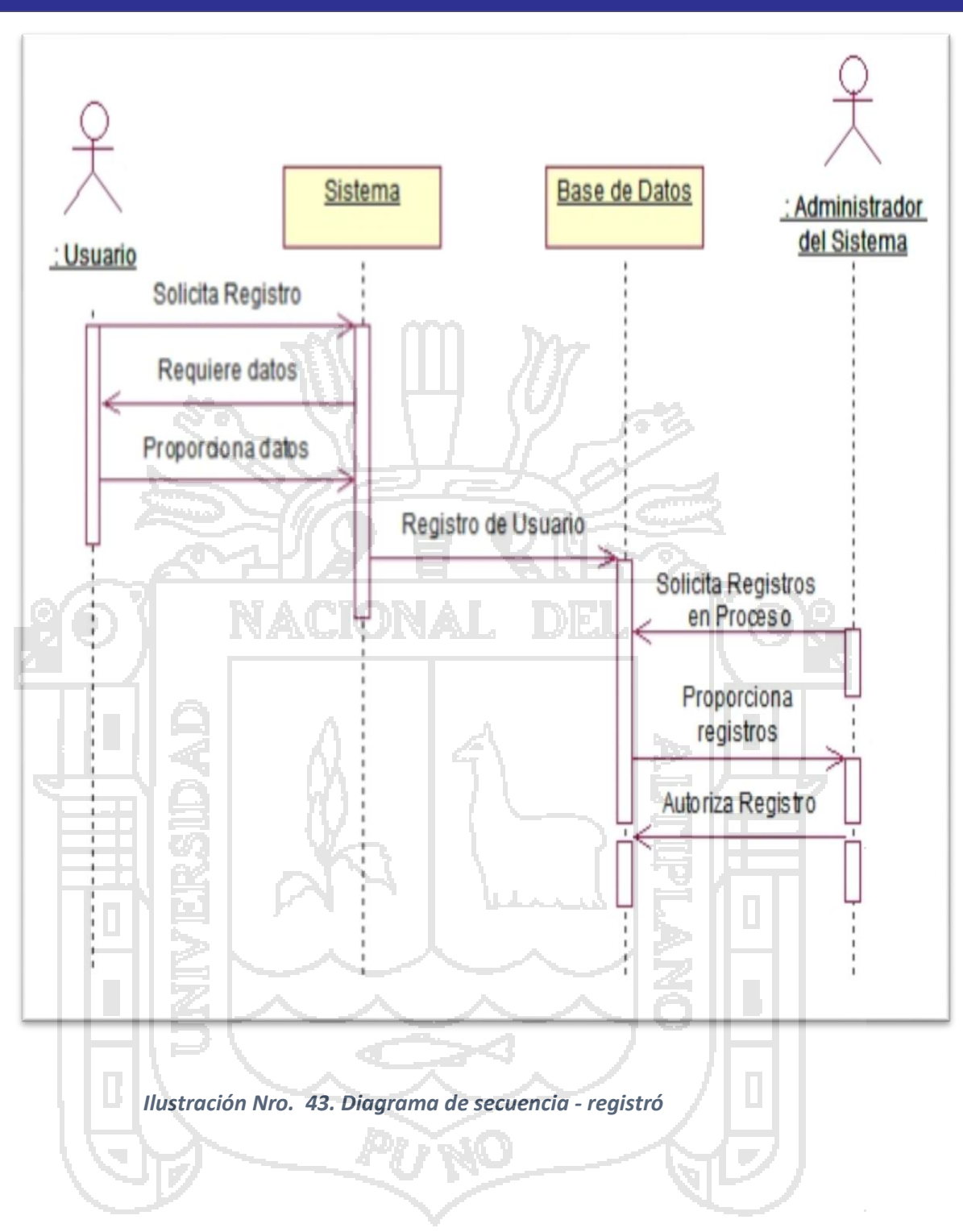

**Diagrama de Secuencia – MODIFICAR (Ver Ilustración Nro. 44)**

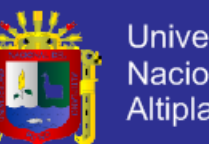

**Universidad** Nacional del Altiplano

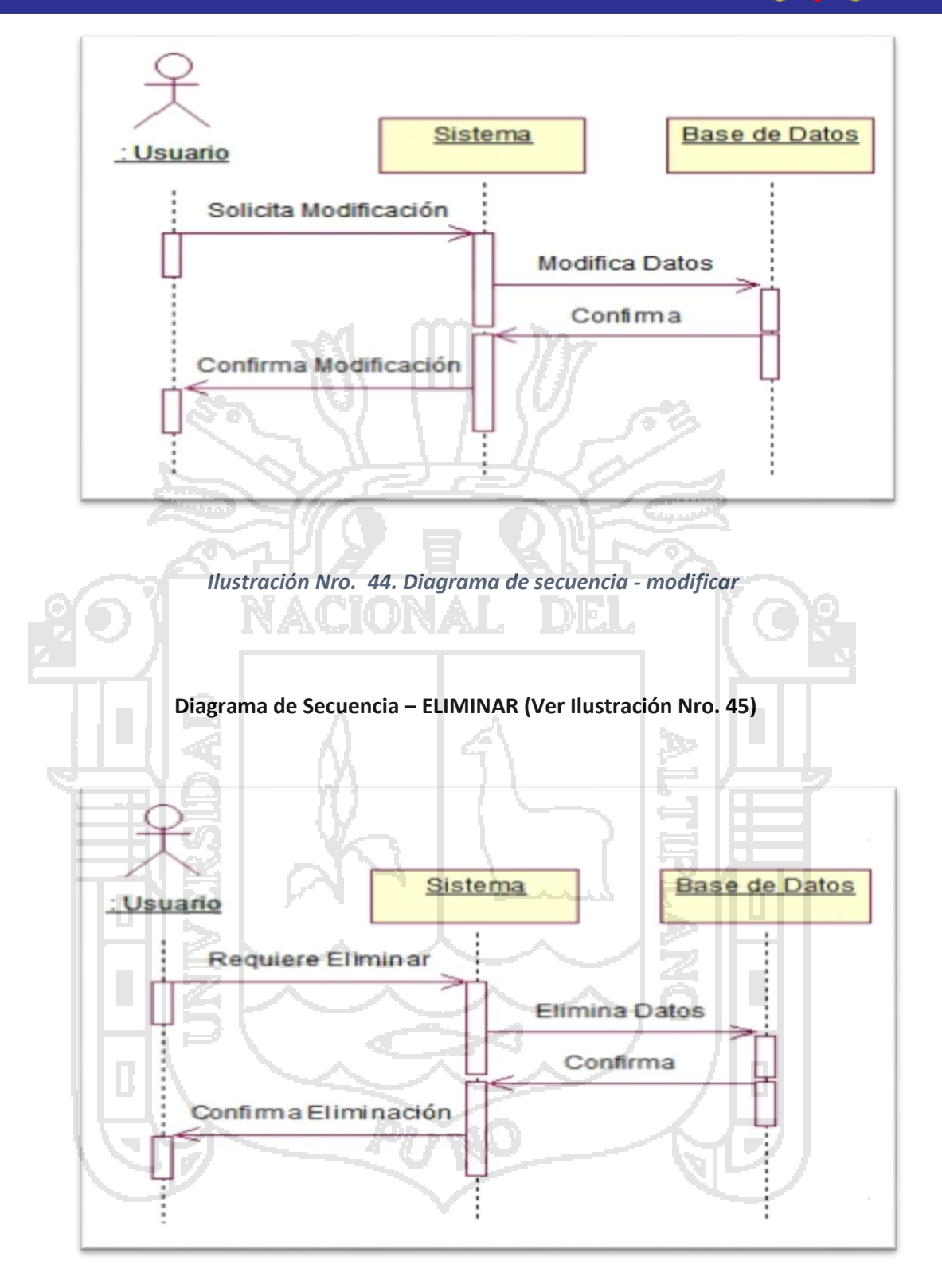

### *Ilustración Nro. 45 Diagrama de secuencia – eliminar*

### **4.2.3 DISEÑO DE LA BASE DE DATOS DEL SISTEMA**

A continuación se muestra el Modelo lógico de la Base de Datos del Sistema (Ver

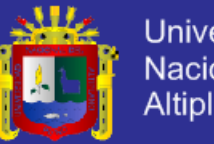

**Universidad** Nacional del Altiplano

Ilustración Nro. 46)

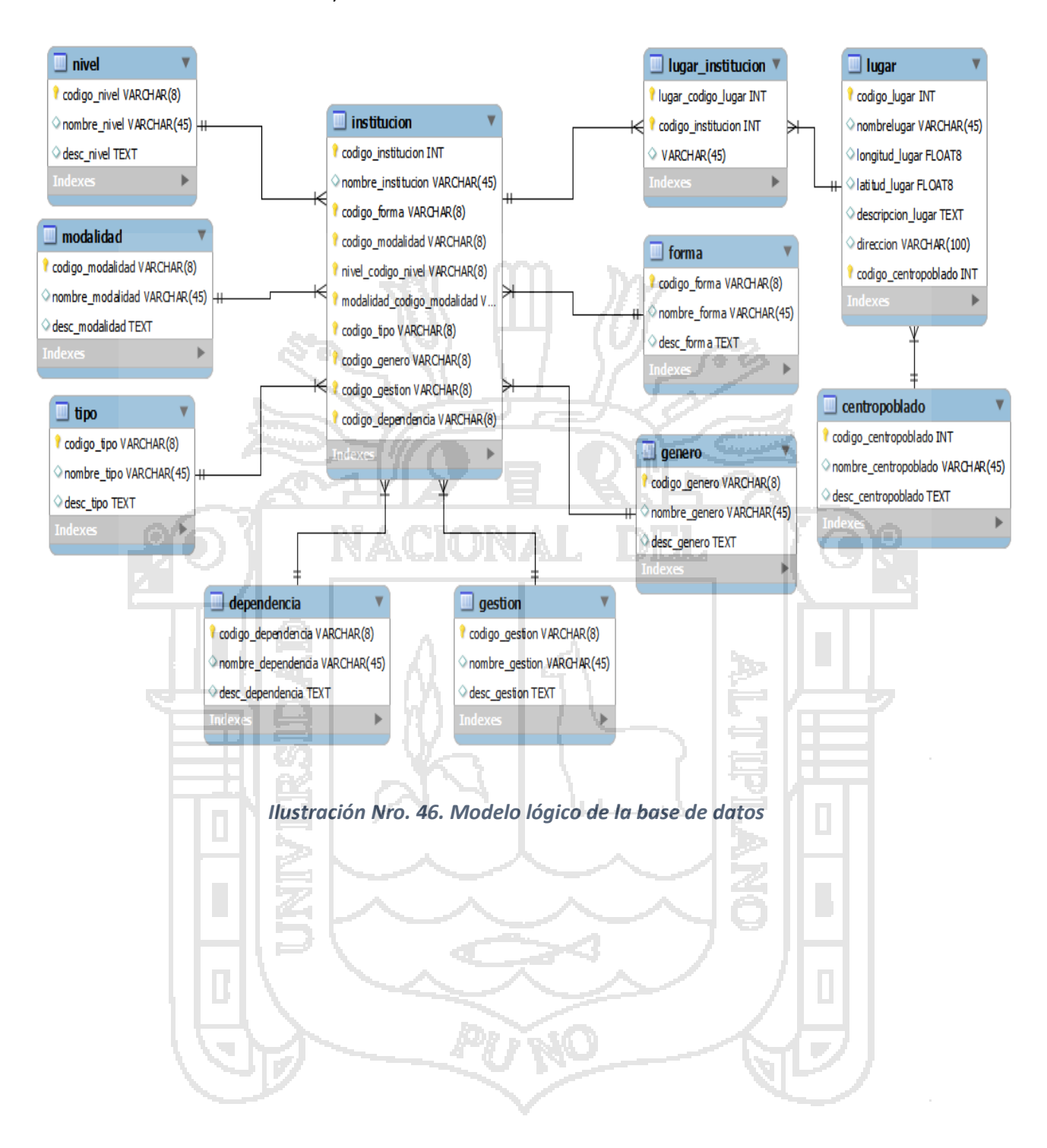

### **4.3 DESARROLLO E IMPLEMENTACION DE LA APLICACION**

### **4.3.1 ESTRUCTURA DE LA CONEXIÓN DEL CLIENTE WEB CON EL API DE GOOGLE**

function initialize()

 { \$.superbox();

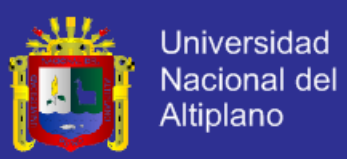

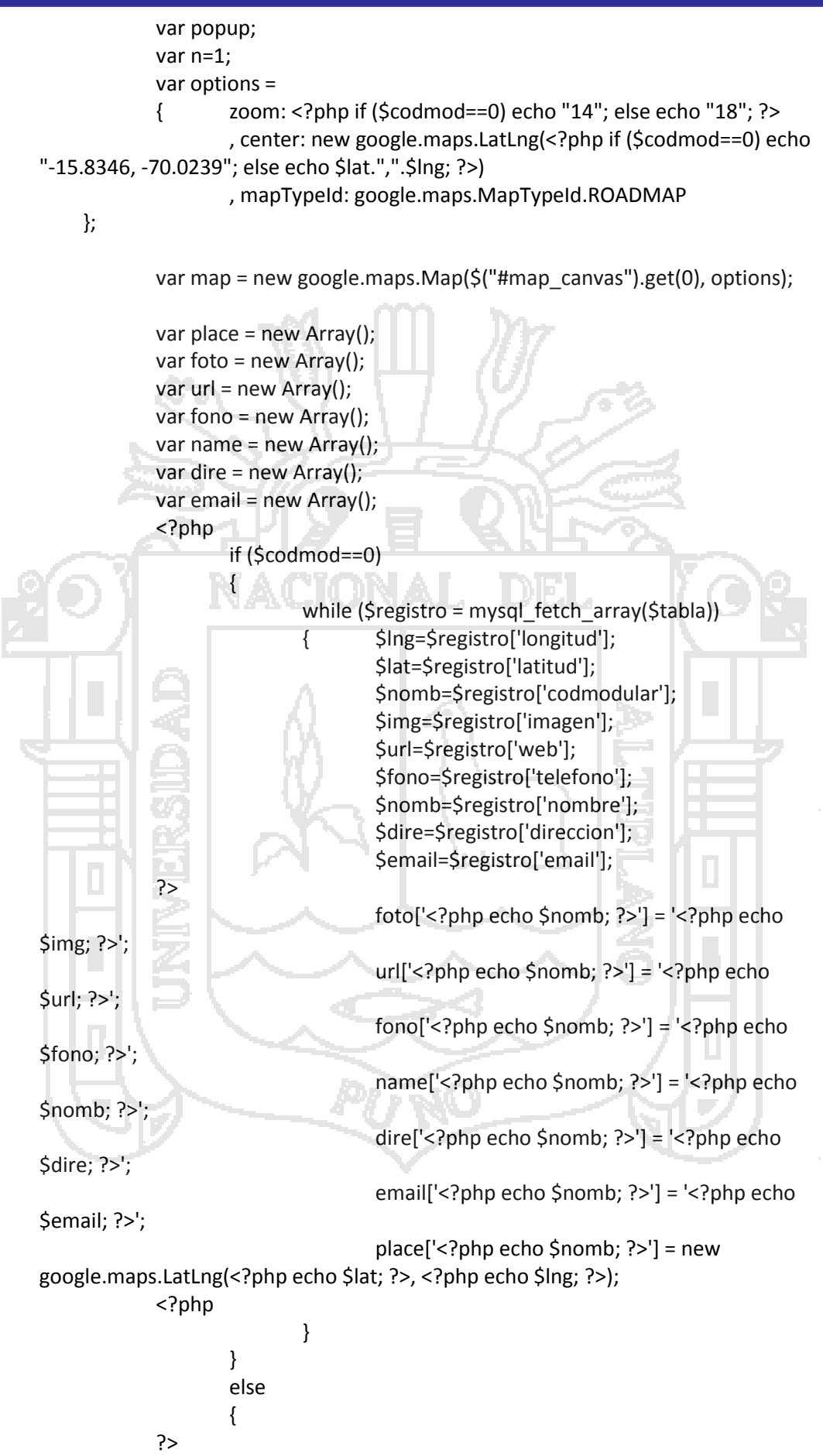

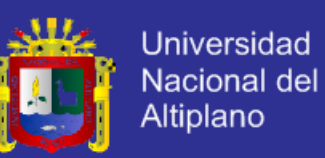

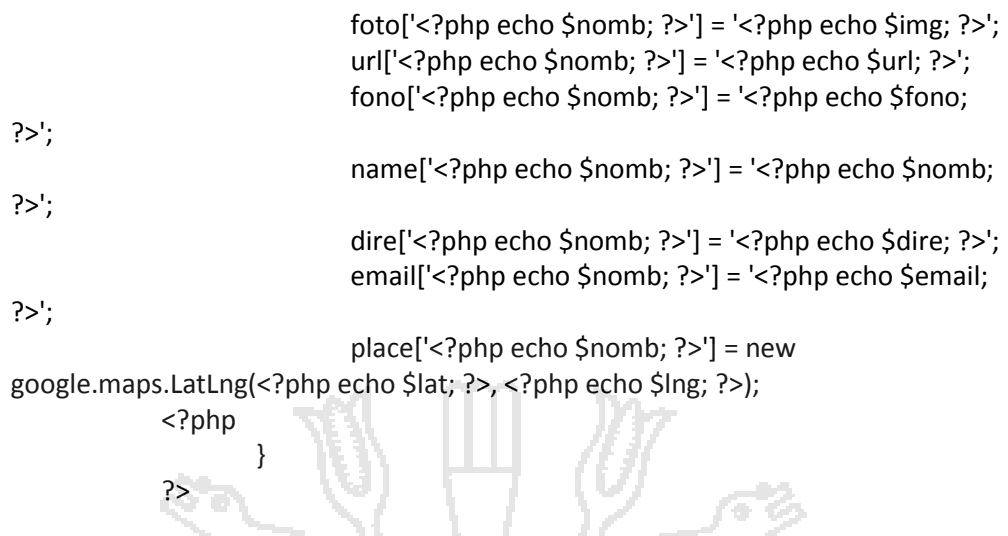

**4.3.2 ESTRUCTURA DE LA CONEXIÓN ENTRE EL CLIENTE WEB Y LA BASE DE DATOS**

```
<?php
```

```
$codmod = $GET['codmod'];
    $type = $GET['type'];
// Ejemplo de acceso a base de datos en PHP
$direc="mpuno.db.11064294.hostedresource.com";
$database="mpuno";
$user="mpuno";
$password="M1l@gr0s";
/*$direc="localhost";
$database="mpuno";
$user="root";
$password="";*/
$conexion=mysql_connect ($direc, $user, $password) or die ('problema conectando 
porque :' . mysql_error());
mysql_select_db ($database,$conexion);
if ($codmod==0)
    $cadena ="SELECT * FROM lugares where activado ='si' and tipolugar = 
'".$type."'"; 
else
    $cadena ="SELECT * FROM lugares where codmodular ='".$codmod."' and 
tipolugar = '".$type."'"; 
$tabla = mysql_query($cadena, $conexion) or die ("problema con cadena de 
conexion<br>>b>". mysql_error()."</b>");
//$registros = mysql_num_rows($tabla);
//echo "Encontrados: ".$registros."<br>";
?>
<!DOCTYPE html>
<html>
<head>
<style type="text/css">
#detail {
    clear: both;
```
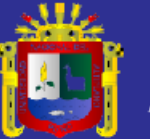

**Universidad** Nacional del Altiplano

```
font-family: verdana;
}
#detail h2 {
    color: green;
    font-size: 1em;
    text-align: center;
}#info {
    font-size: .9em;
    font-family: verdana;
    width: 250px;
    height: 150px;
}
#detail p {
    font-size: .8em
}
</style>
<link rel="stylesheet" type="text/css" href="jquery.superbox.css">
<script type="text/javascript" src="js/jquery.js"></script>
<script type="text/javascript" 
src="http://maps.google.com/maps/api/js?sensor=false"></script>
<script type="text/javascript" src="js/jquery.superbox.js"></script>
<script type="text/javascript">
    <?php
    if ($codmod!=0)
            while ($registro = mysql_fetch_array($tabla))
            {
                     $lng=$registro['longitud'];
                     $lat=$registro['latitud'];
                     $nomb=$registro['nombre'];
                     $cod=$registro['codmodular'];
                     $url=$registro['web'];
                     $img=$registro['imagen'];
                     $desc=$registro['descripcion'];
                     $fono=$registro['telefono'];
                     $dire=$registro['direccion'];
                     $email=$registro['email'];
             }
     }
     ?>
     function initialize() 
     {
             $.superbox();
             var popup;
            var n=1;
            var options = 
            { zoom: <?php if ($codmod==0) echo "14"; else echo "18"; ?>
                    , center: new google.maps.LatLng(<?php if ($codmod==0) echo 
"-15.8346, -70.0239"; else echo $lat.",".$lng; ?>)
```
, mapTypeId: google.maps.MapTypeId.ROADMAP

79

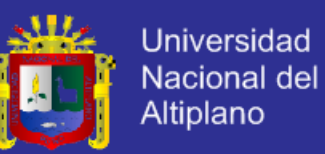

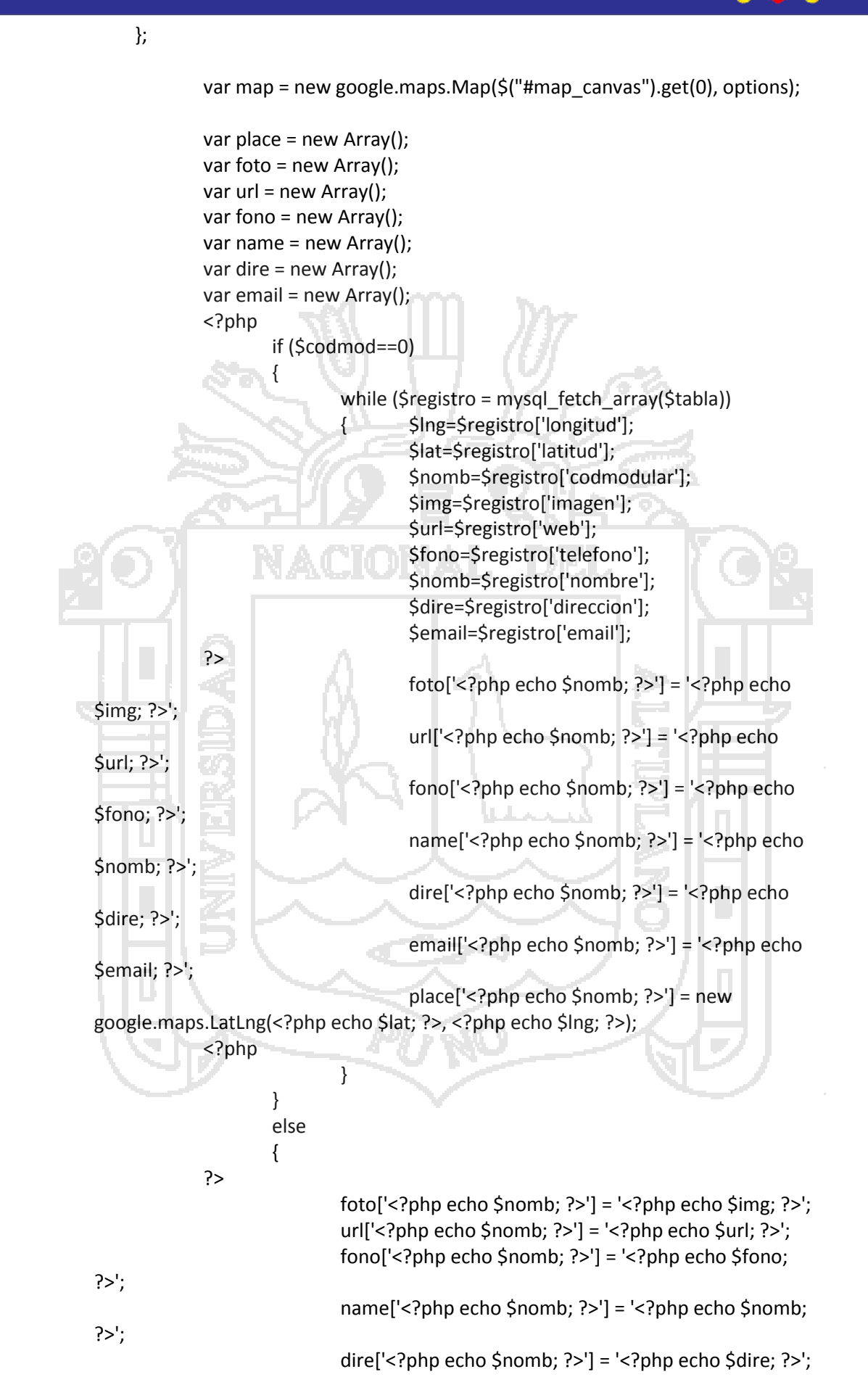

80

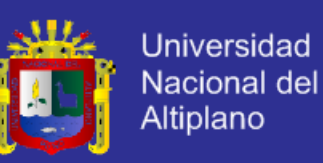

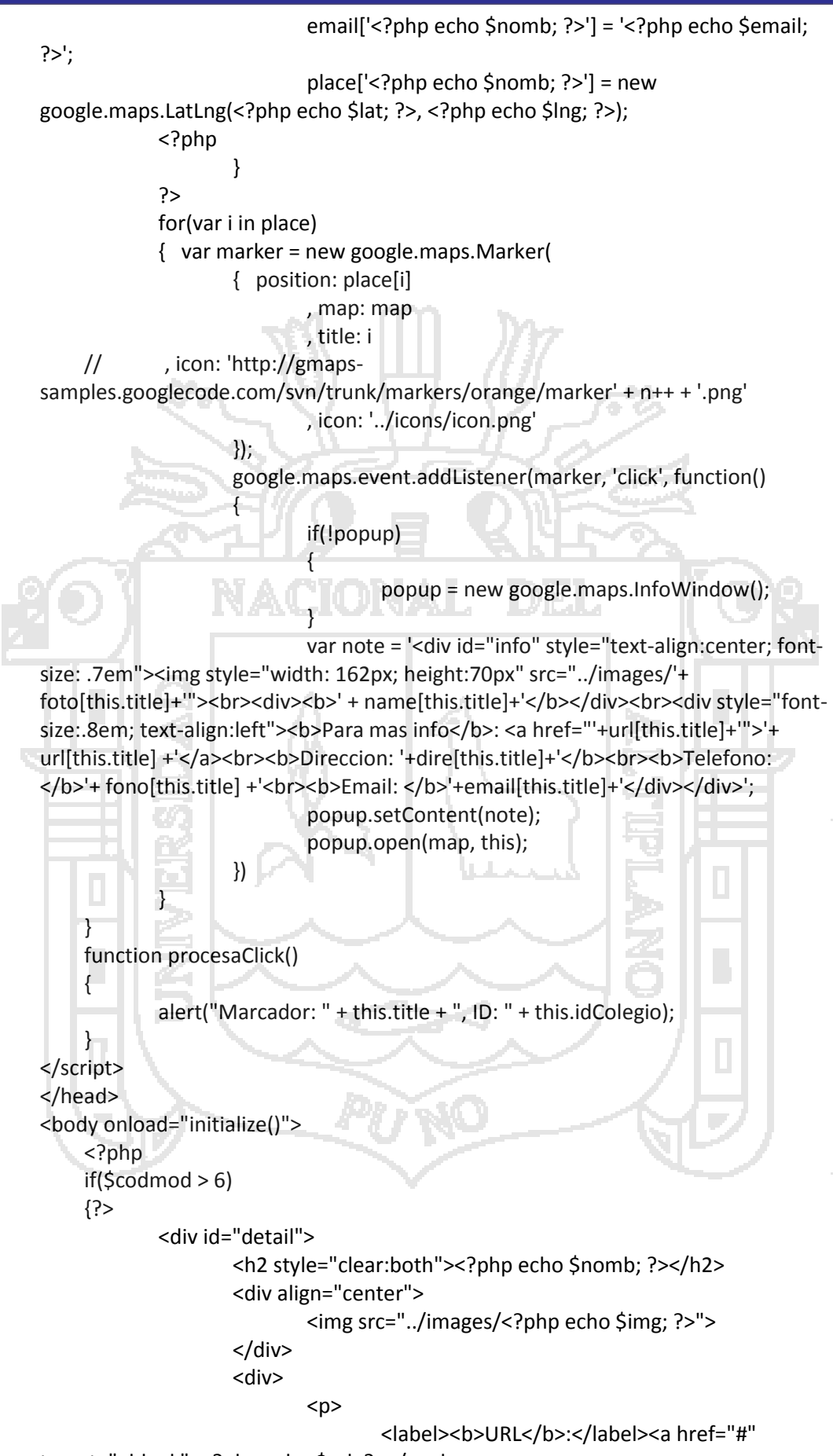

target="\_blank"><?php echo \$url; ?></a><br>

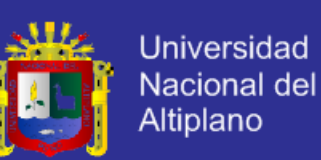

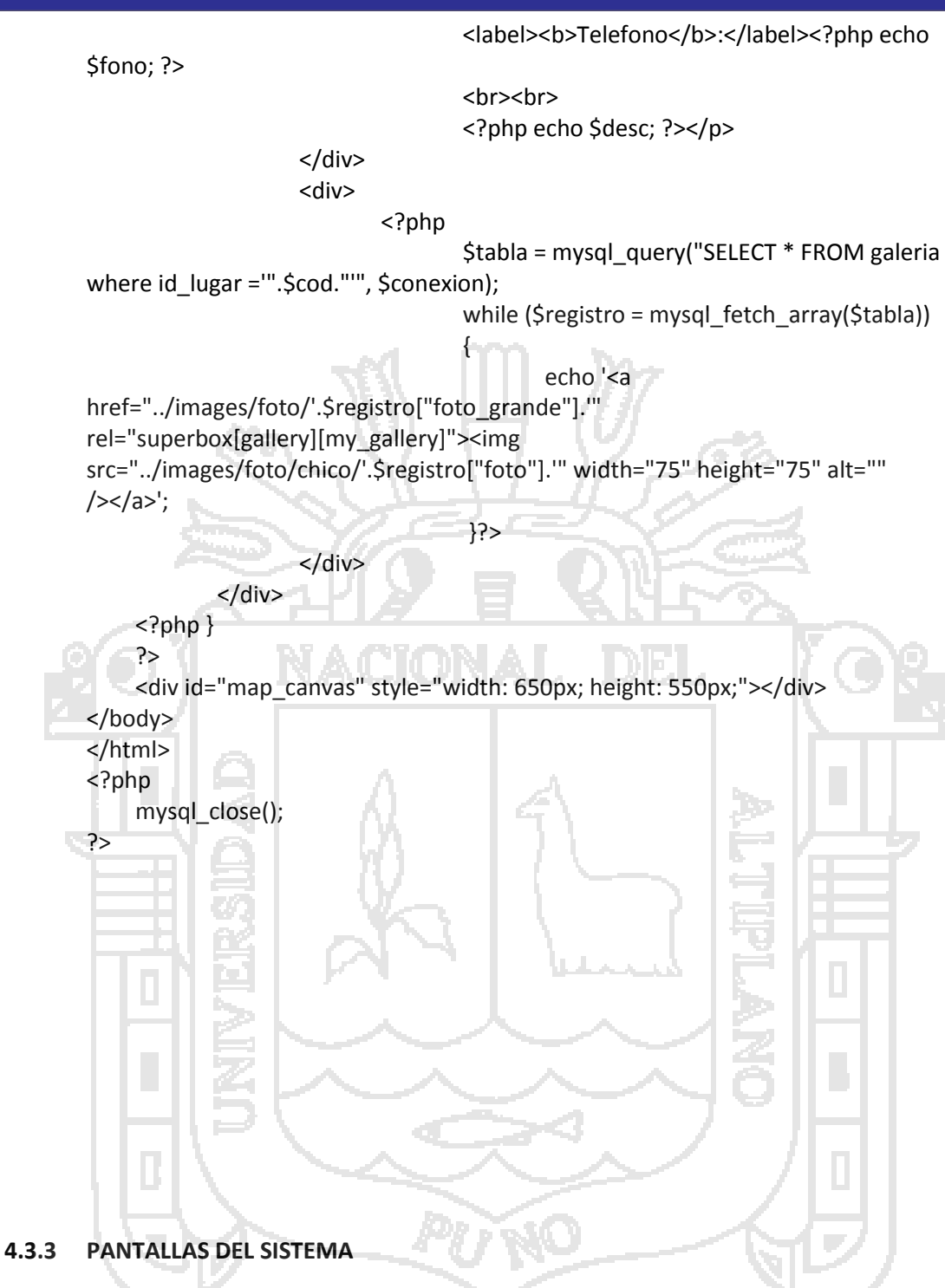

- Se desarrolló la primera pantalla Índex del sistema usando el Lenguaje PHP y la

base de datos MySql. [\(www.mipuno.org\)](http://www.mipuno.org/) Ver Ilustración Nro. 47

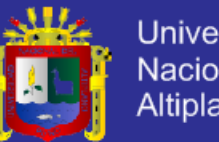

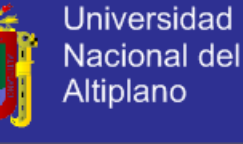

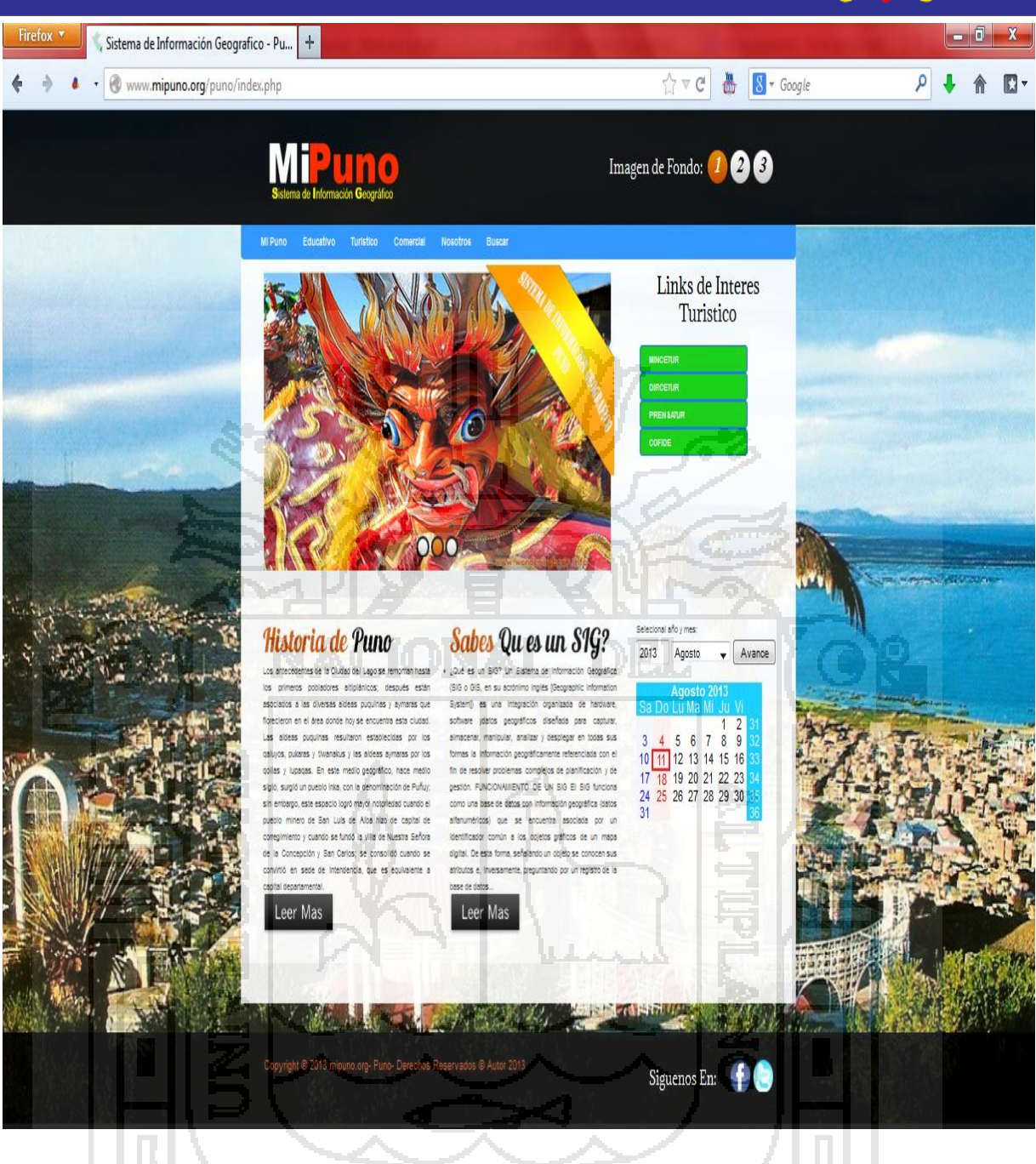

*Ilustración Nro. 47 Pantalla Índex (www.mipuno.org)*

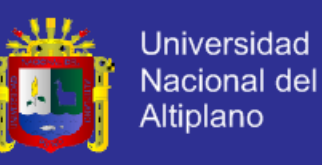

- Interfaz del Sistema de Información Geográfico "SECTOR EDUCATIVO".

[\(www.mipuno.org\)](http://www.mipuno.org/) Ver Ilustración Nro. 48

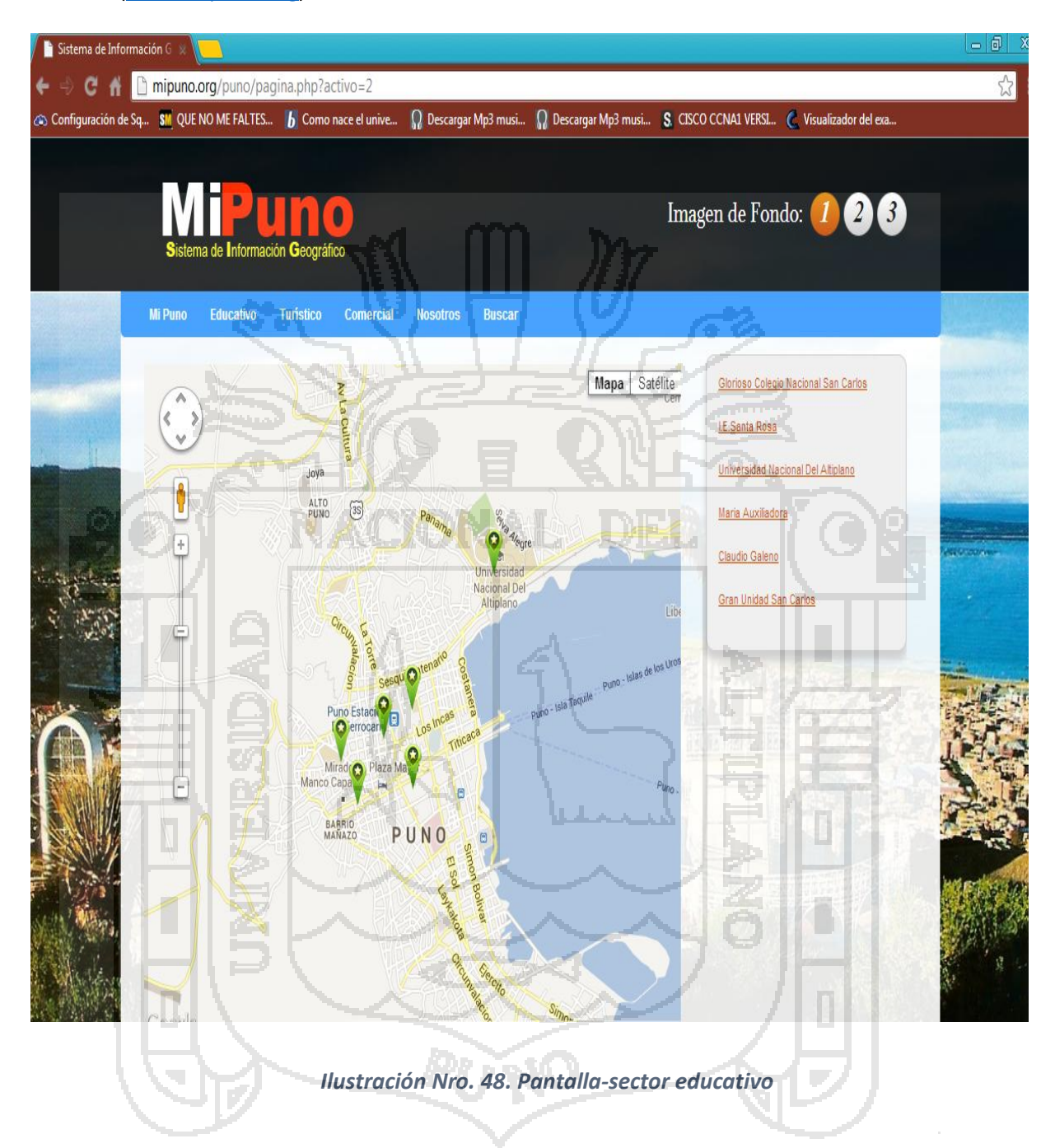

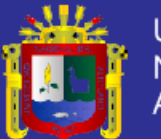

**Universidad** Nacional del Altiplano

*Ejemplo (*Ver Ilustración Nro. 49)

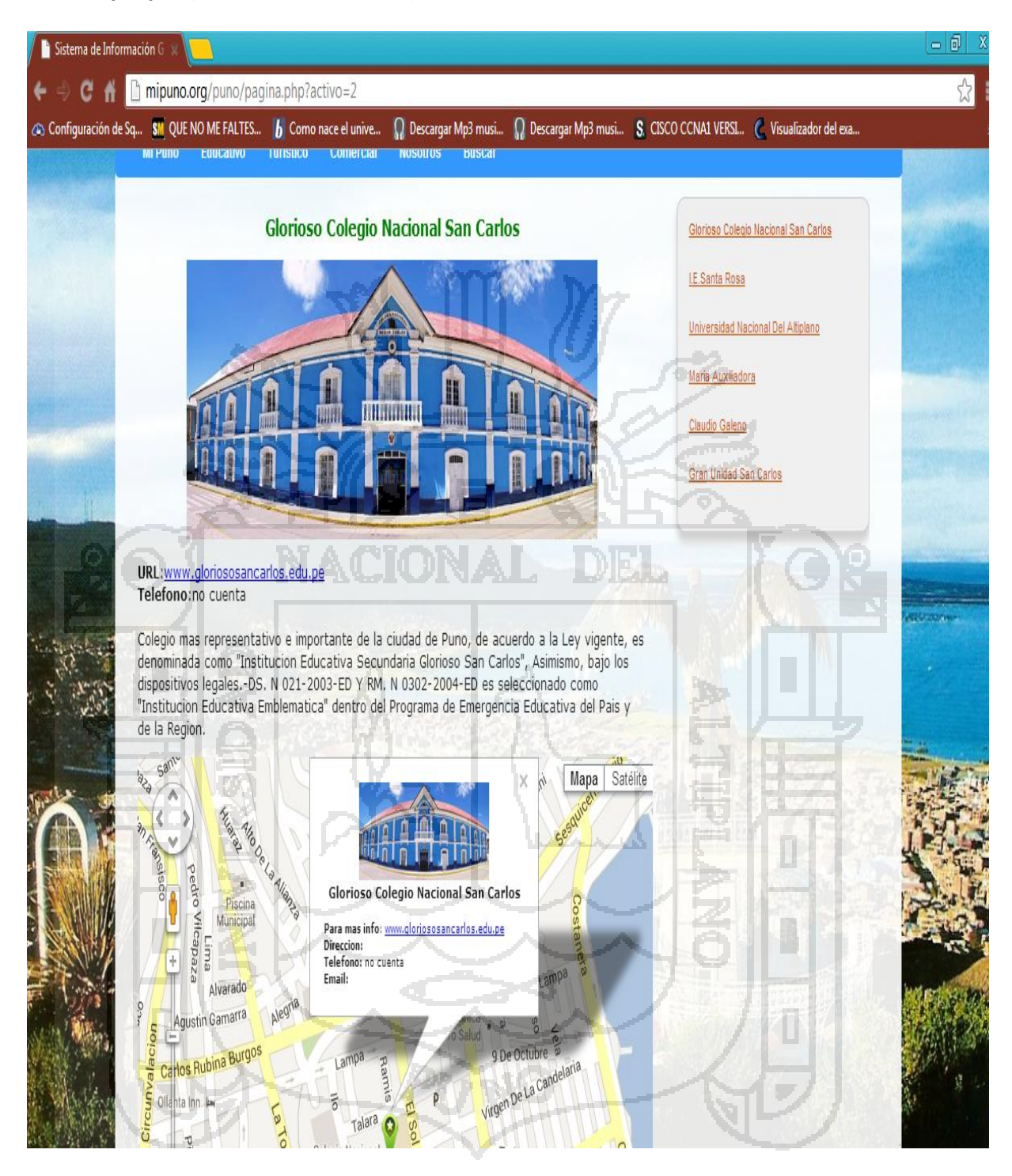

*Ilustración Nro. 49. Pantalla-sector educativo ejemplo*

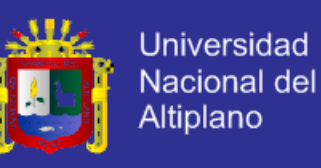

- Interfaz del Sistema de Información Geográfico "SECTOR TURISMO".

(www.mipuno.org) Ver Ilustración Nro. 50

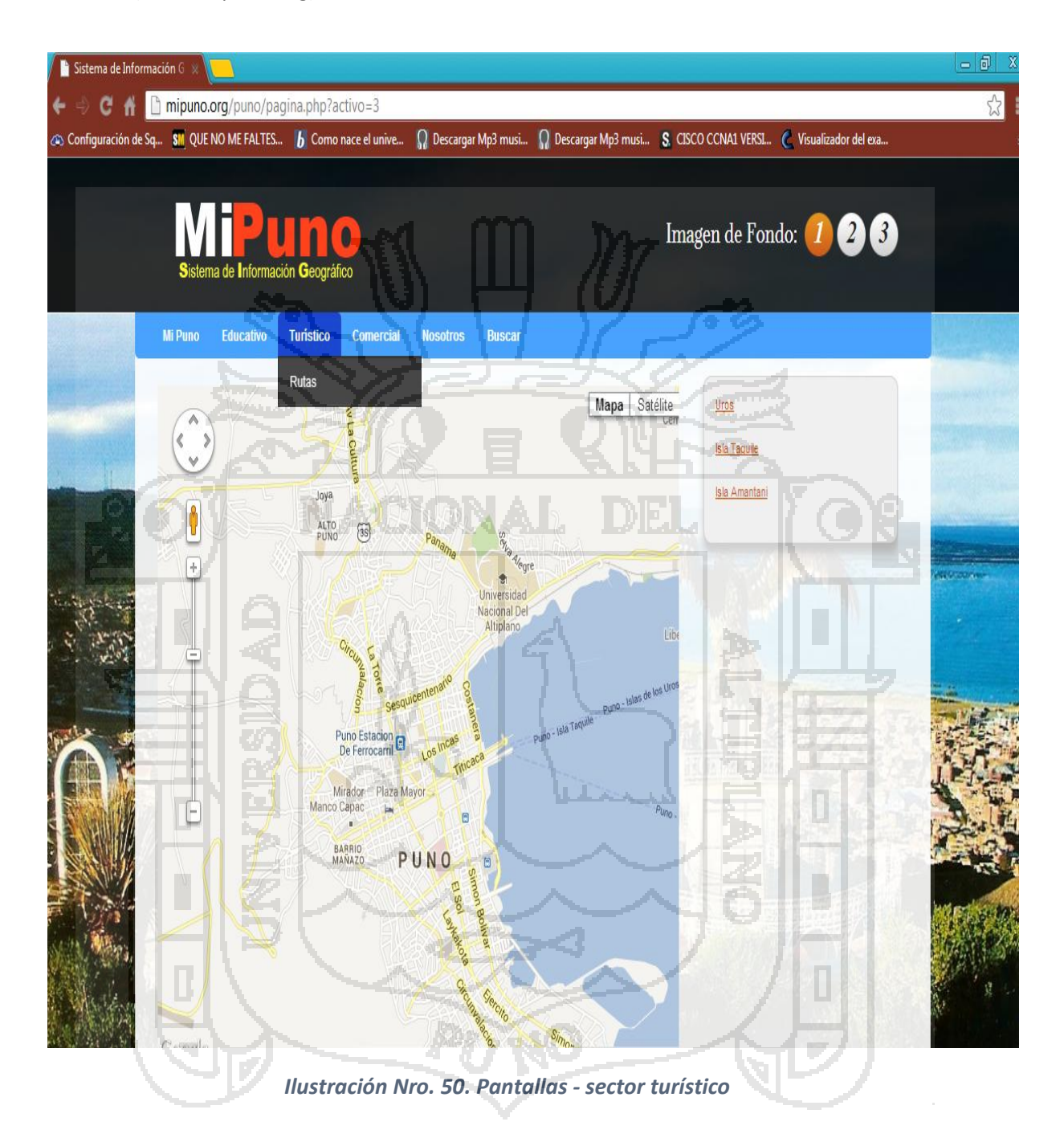

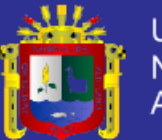

**Universidad** Nacional del Altiplano

*Ejemplo (*Ver Ilustración Nro. 51)

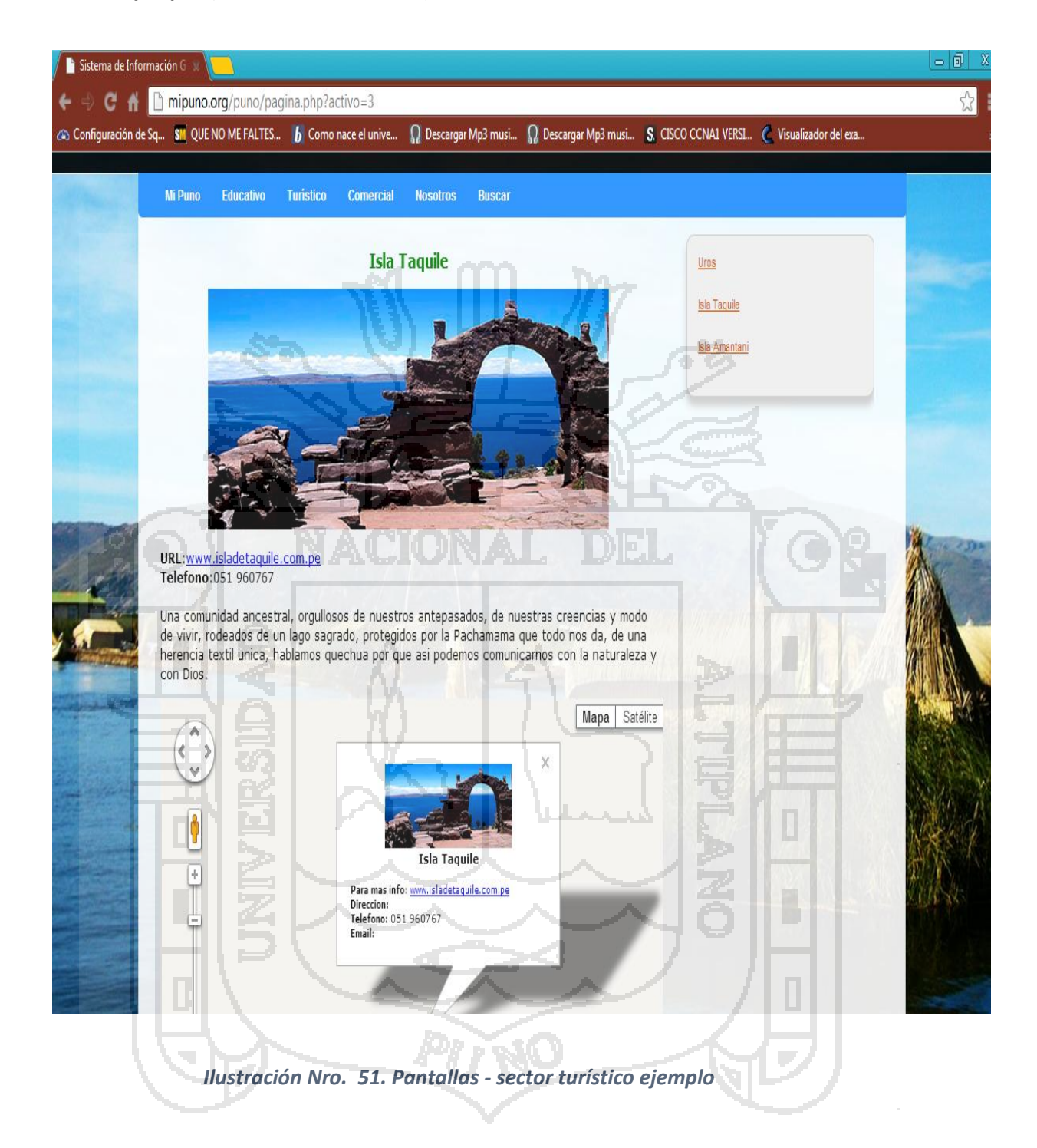

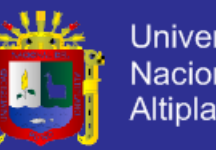

**Universidad** Nacional del Altiplano

- Interfaz del Sistema de Información Geográfico "SECTOR COMERCIAL".

(www.mipuno.org) Ver Ilustración Nro. 52

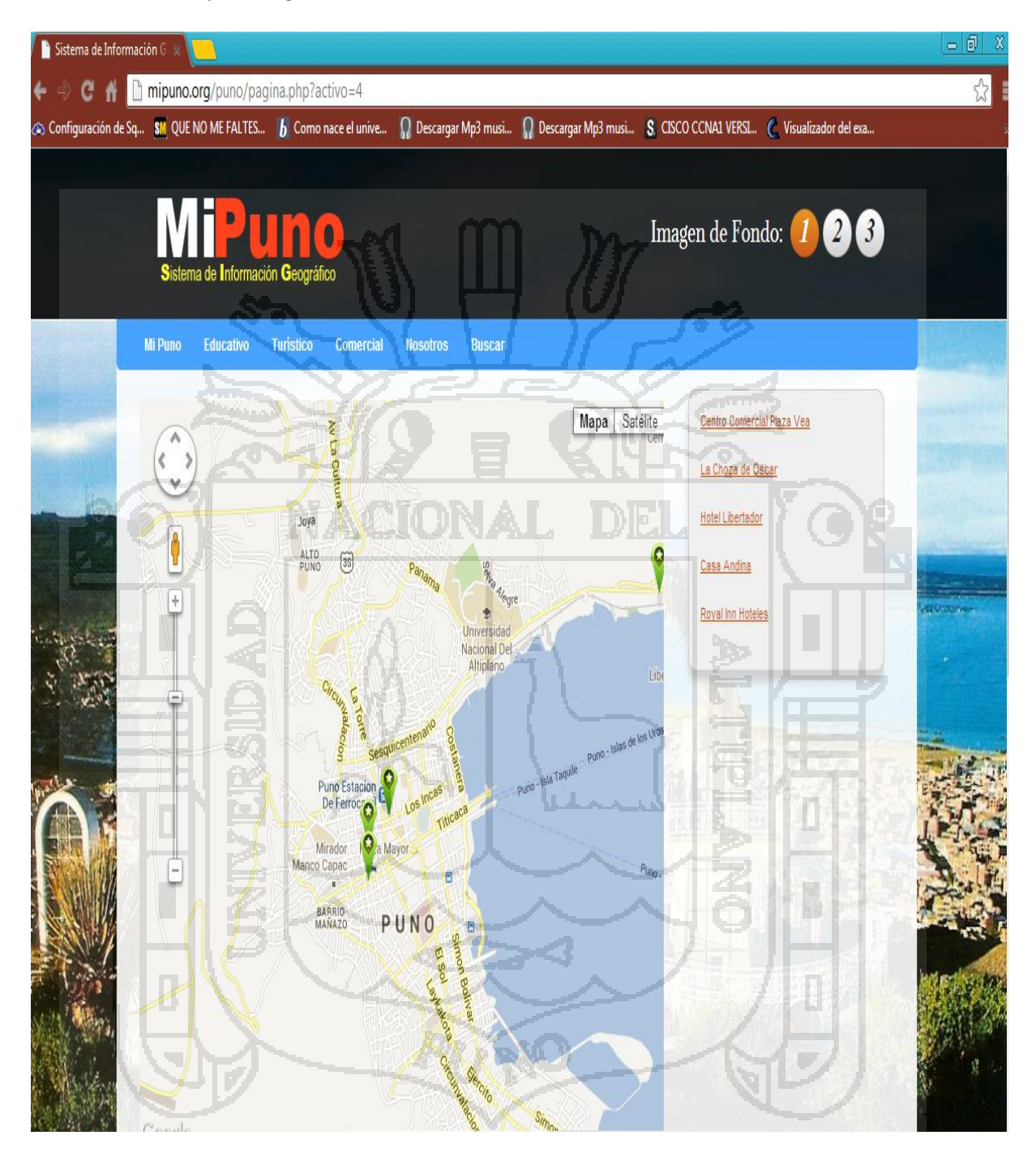

*Ilustración Nro. 52. Pantallas - sector comercial*

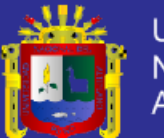

**Universidad** Nacional del Altiplano

*Ejemplo (*Ver Ilustración Nro. 53)

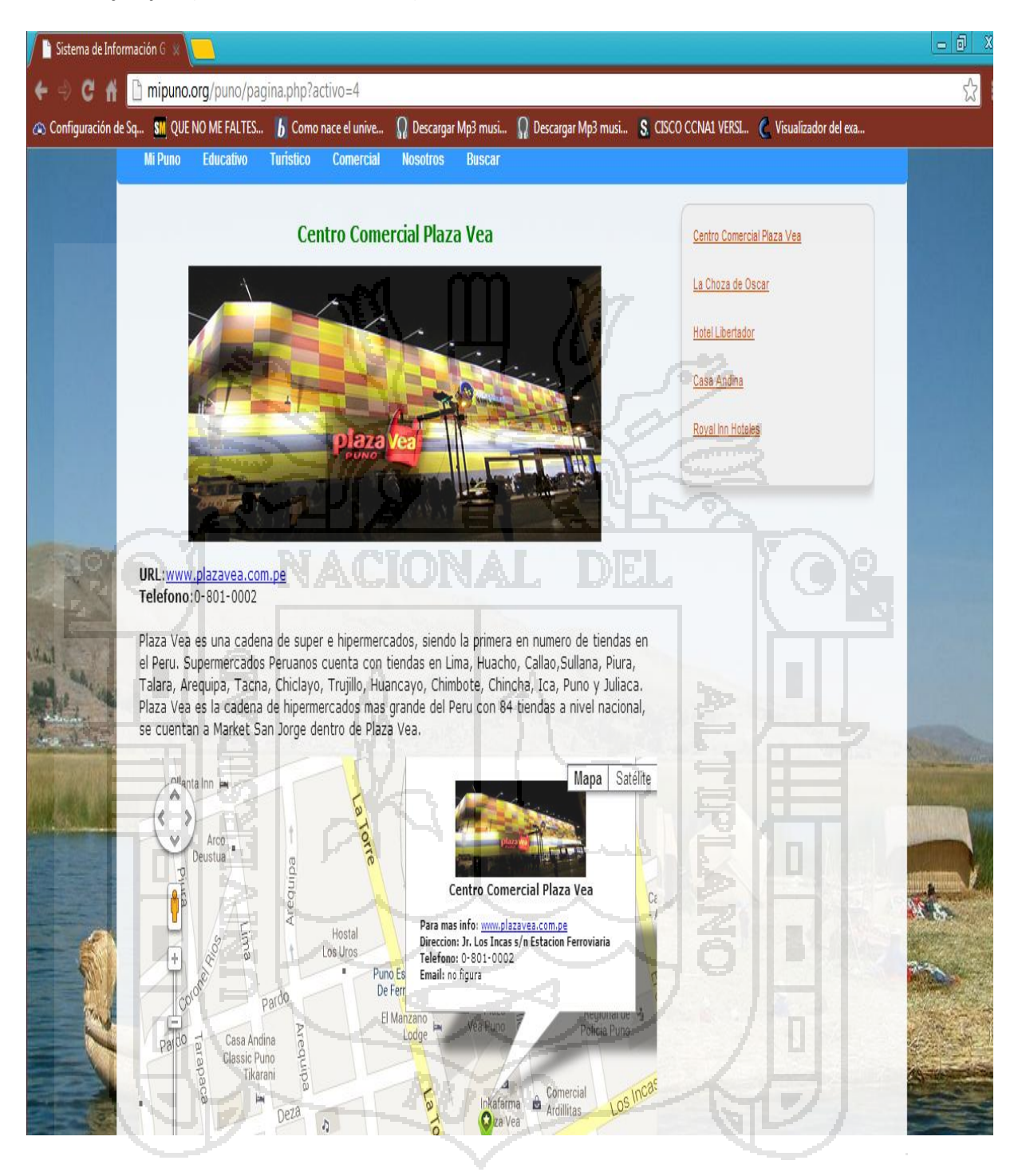

*Ilustración Nro. 53. Pantallas - sector comercial ejemplo*

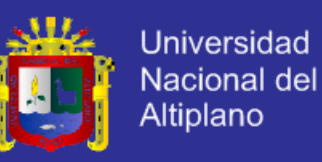

- Sistema de Información Geográfico - Rutas [\(www.mipuno.org\)](http://www.mipuno.org/). Ver Ilustración

Nro.54

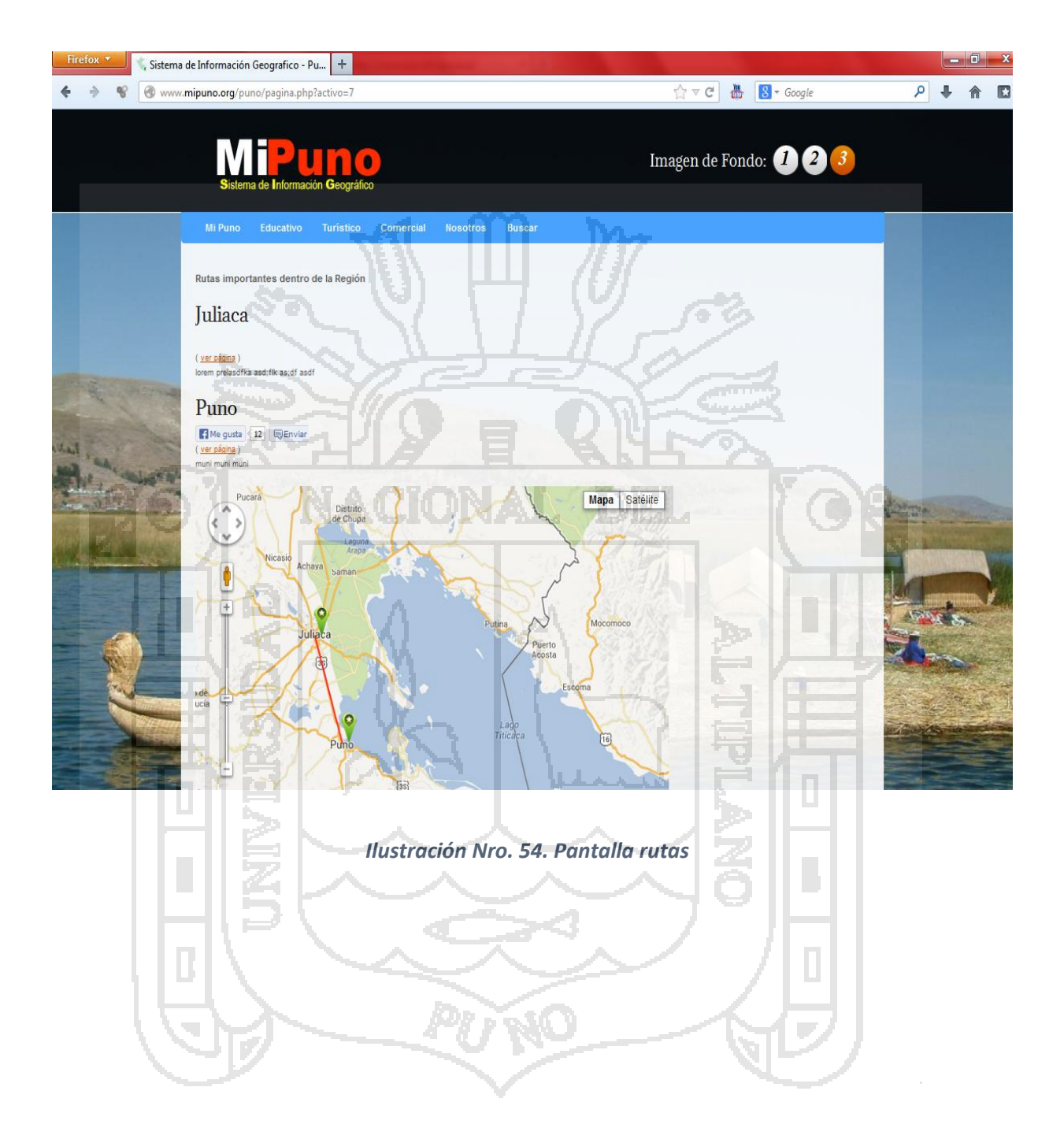

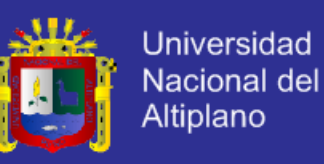

- Sistema de Información Geográfico - Búsqueda [\(www.mipuno.org\)](http://www.mipuno.org/). Ver Ilustración

Nro.55

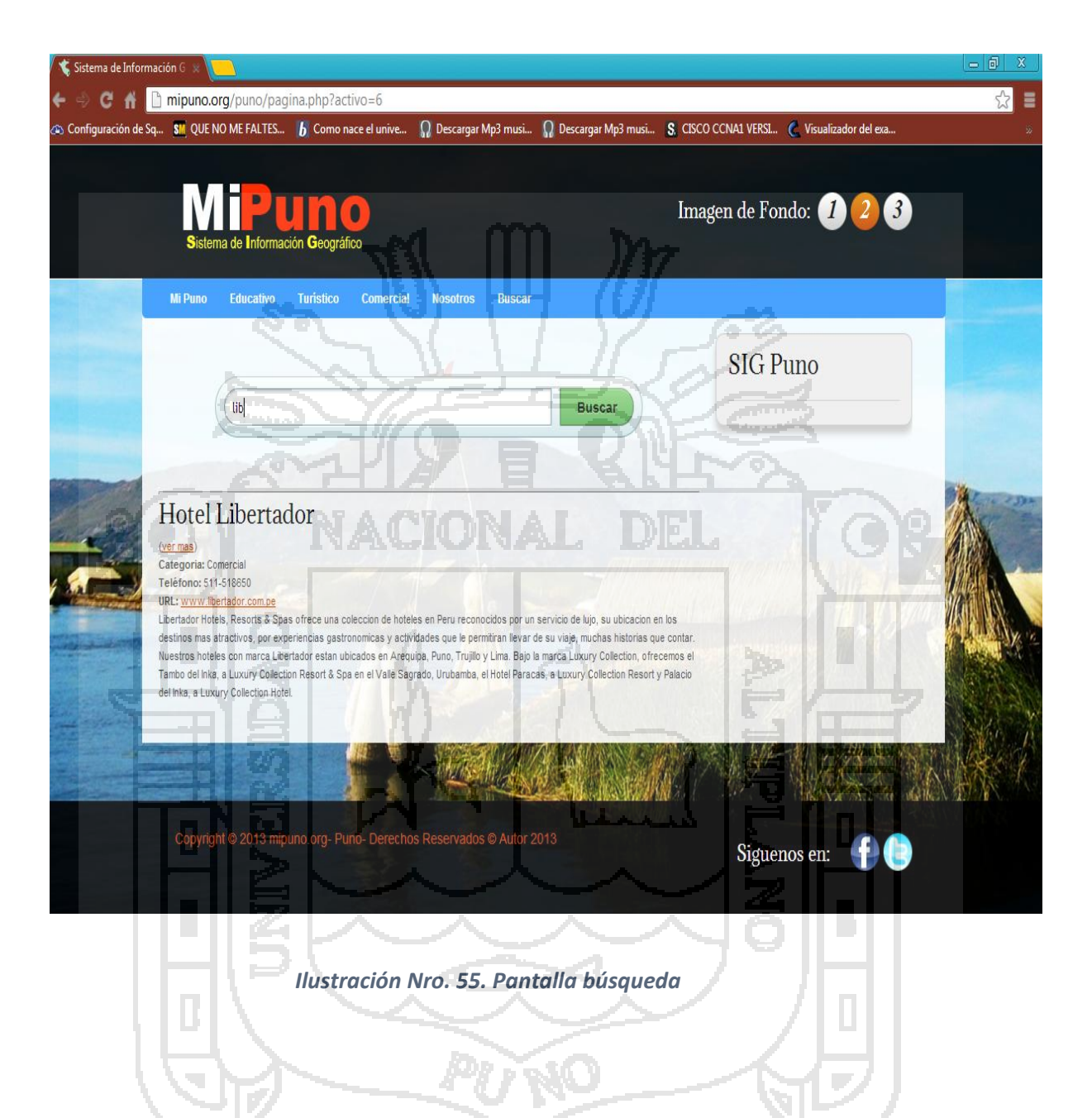

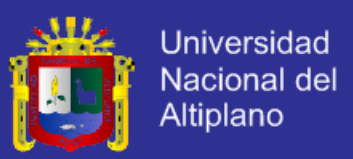

#### **4.4 ENCUESTA**

#### **RESULTADOS DE LA ENCUESTA POST TEST- CLIENTES**

1. El diseño de las pantallas presentadas (interfaz web) del SIG usted considera que son:

ħл.

Bueno \_\_\_\_\_\_\_\_\_\_\_ Malo\_\_\_\_\_\_\_\_\_

|                                      | Alternativa                                                                                          | <b>Numero</b>   | %    |   |
|--------------------------------------|----------------------------------------------------------------------------------------------------|-----------------|------|---|
|                                      | Bueno                                                                                                | 18              | 90%  |   |
|                                      | Malo                                                                                                 | $\overline{2}$  | 10%  |   |
|                                      | Total de Encuestados                                                                                 | 20              | 100% |   |
| $\overline{\mathbf{U}}$<br>П<br>s, i | Representación Gráfica:<br>100%<br>90%<br>80%<br>70%<br>60%<br>50%<br>40%<br>30%<br>20%<br>10%<br>0% | Pregunta Nro 01 |      | D |
|                                      | <b>BUENO</b>                                                                                         | <b>MALO</b>     |      |   |

maan ka **COL** *Tabla Nro. 2. Cuadro estadístico encuesta post test- clientes*

AV.

*Gráfico Nro. 1. Gráfico de barras de la pregunta Nº1- post test cliente*

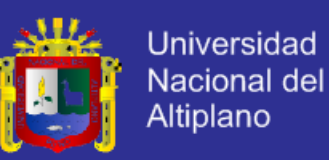

2. Al momento de interactuar con el sistema, usted comprueba que el uso del SIG es:

Fácil \_\_\_\_\_\_\_\_ Difícil\_\_\_\_\_\_\_\_

#### *Tabla Nro. 3. Cuadro estadístico de la pregunta Nº2- post test cliente*

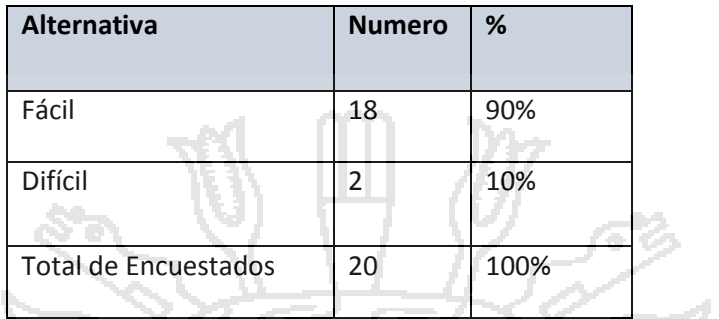

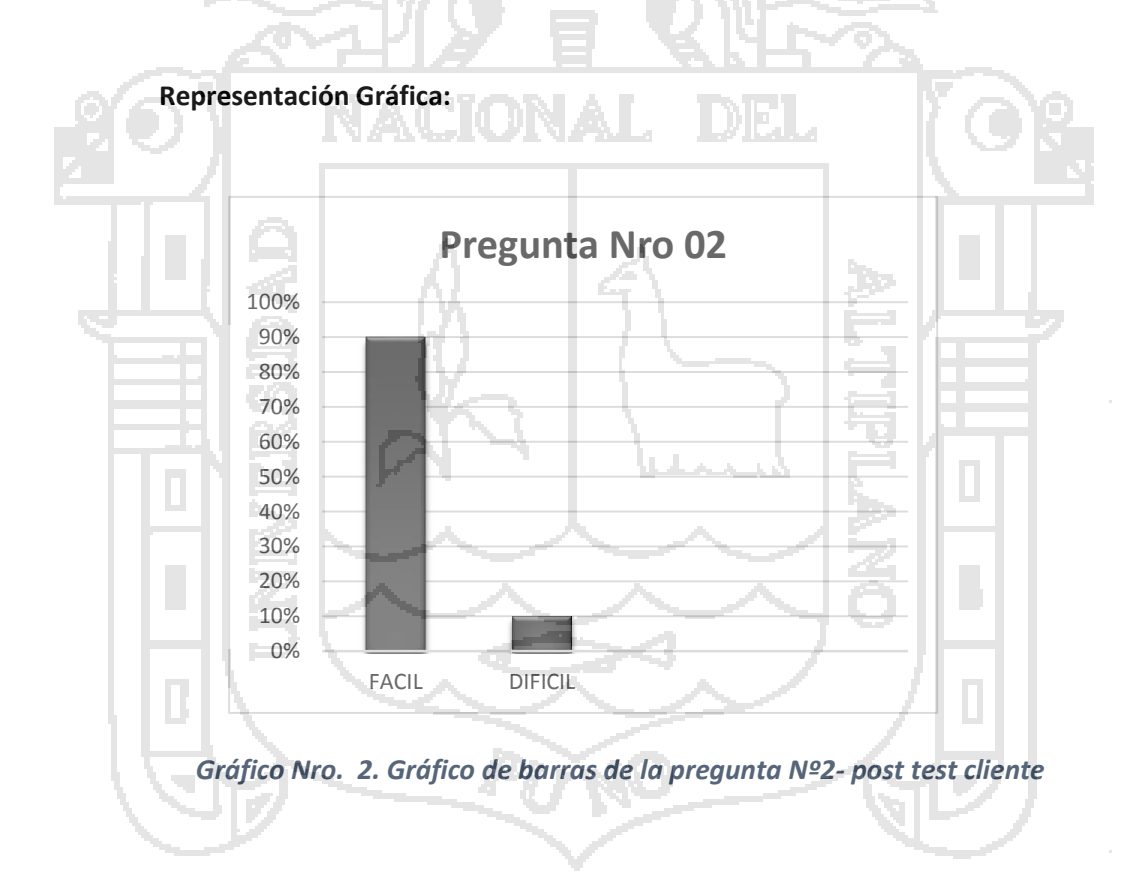

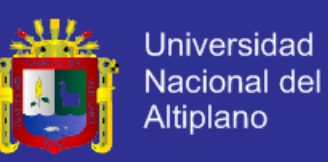

3. Cuando le indica al sistema realizar alguna acción, la información proporcionada por el sistema como respuesta a dicha acción es:

Interpretable \_\_\_\_\_\_\_\_ No Interpretable\_\_\_\_\_\_\_\_\_

*Tabla Nro. 4. Cuadro estadístico de la pregunta Nº3-post test cliente*

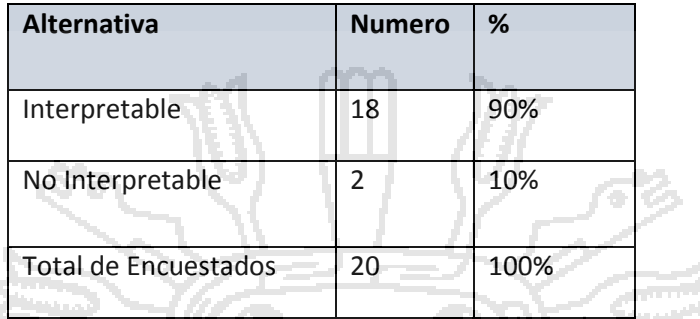

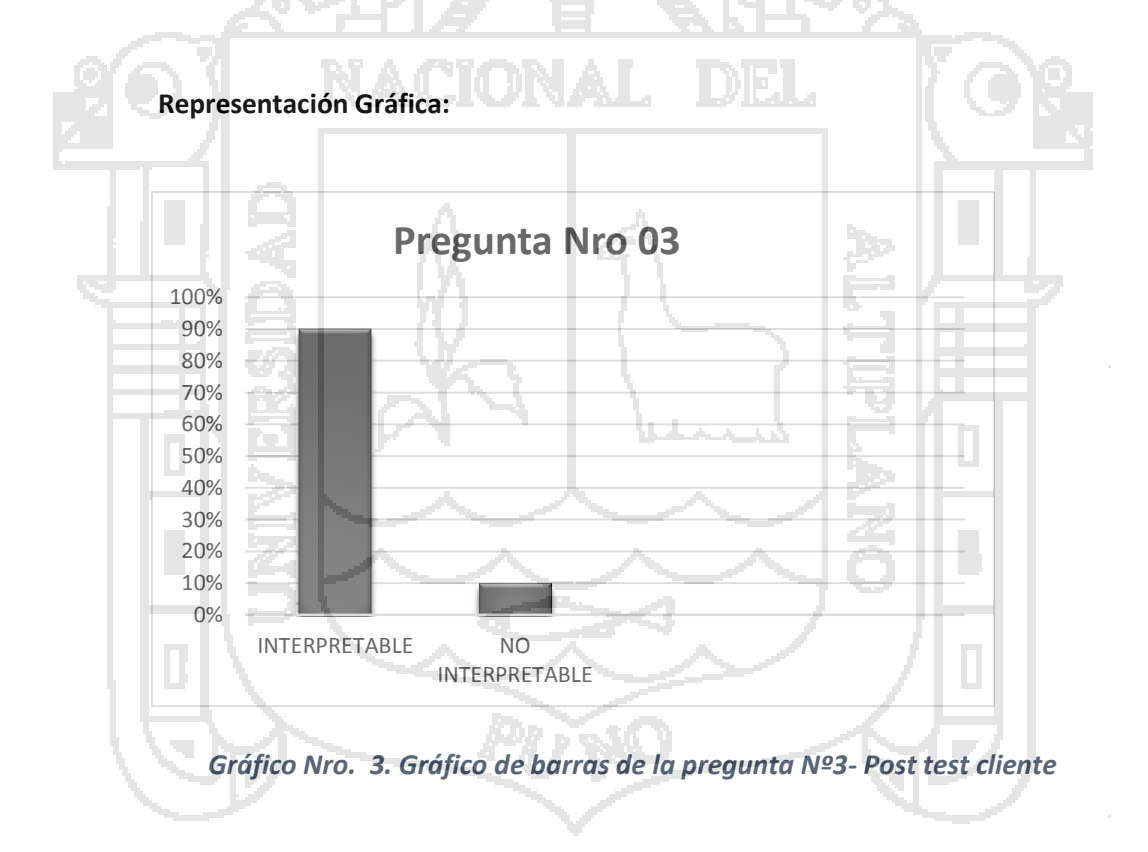

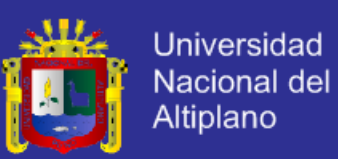

4. La información proporcionada por el sistema acerca de los resultados es:

Integra \_\_\_\_\_\_\_\_\_\_ Errónea \_\_\_\_\_\_\_\_\_

#### *Tabla Nro. 5. Cuadro estadístico de la pregunta Nº4-post test cliente*

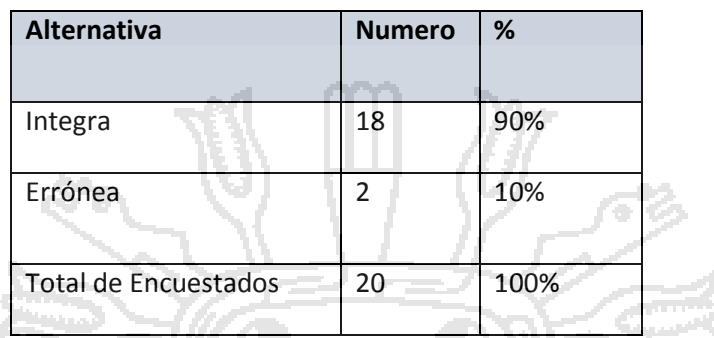

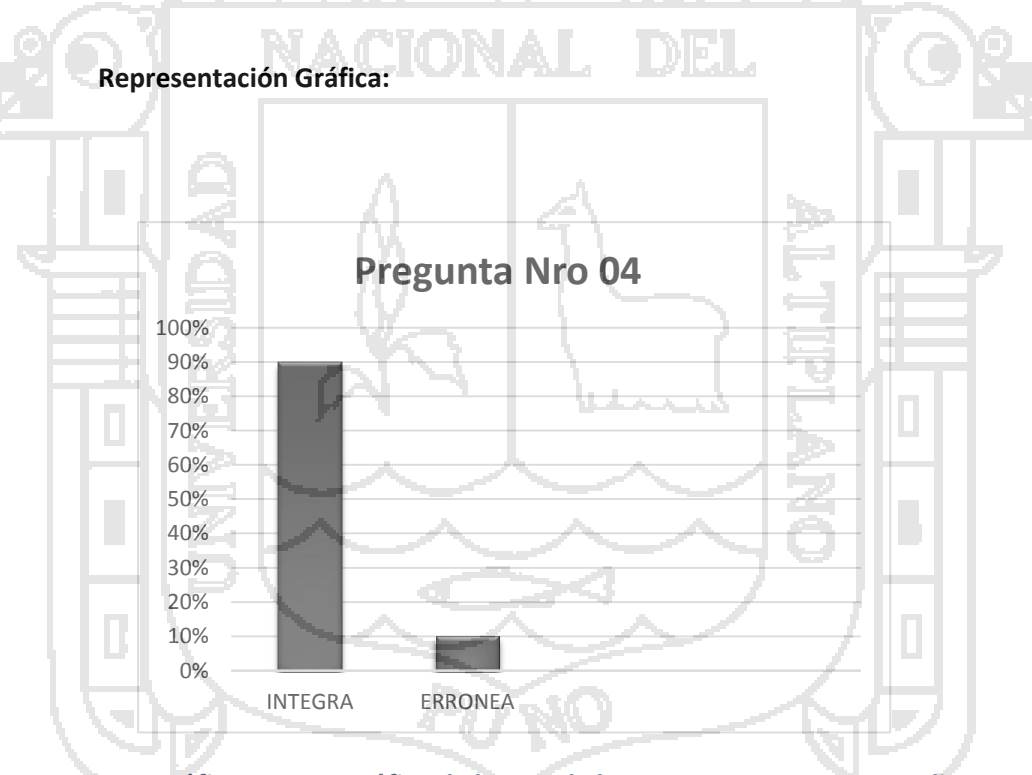

*Gráfico Nro. 4. Gráfico de barras de la pregunta Nº4- post test cliente*

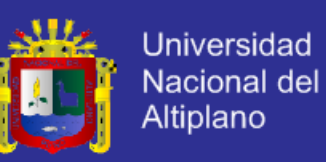

5. Al momento de interactuar con el sistema solicitando realizar alguna funcionalidad el comportamiento del sistema es:

Adecuado \_\_\_\_\_\_\_\_\_ Inadecuado \_\_\_\_\_\_\_\_\_\_

*Tabla Nro. 6. Cuadro estadístico de la pregunta Nº5-post test cliente*

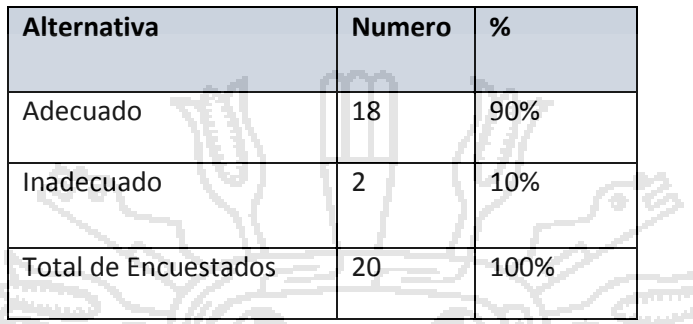

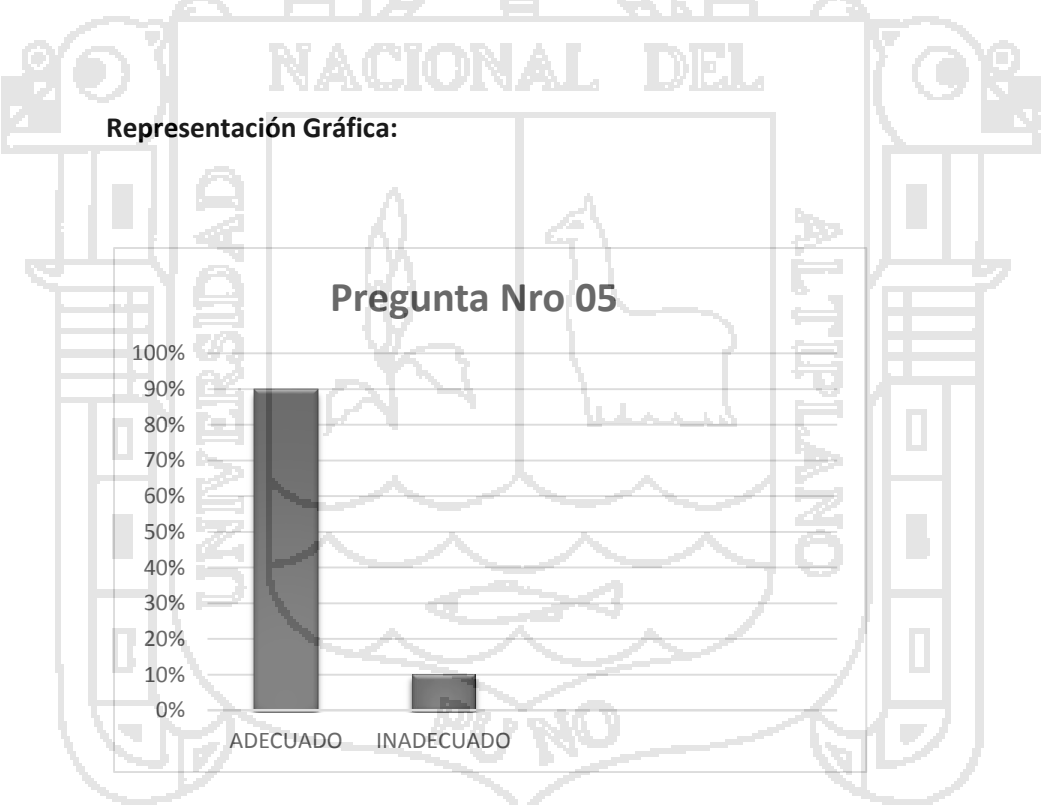

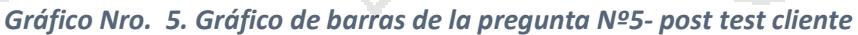

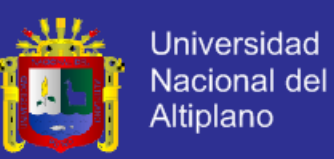

6. El tiempo de acceso para utilizar el sistema es de:

Rápido (1-20 s.) \_\_\_\_\_\_\_\_\_\_\_ Lento (20 a más s.) \_\_\_\_\_\_\_\_\_\_

### *Tabla Nro. 7. Cuadro estadístico de la pregunta Nº6-post test cliente*

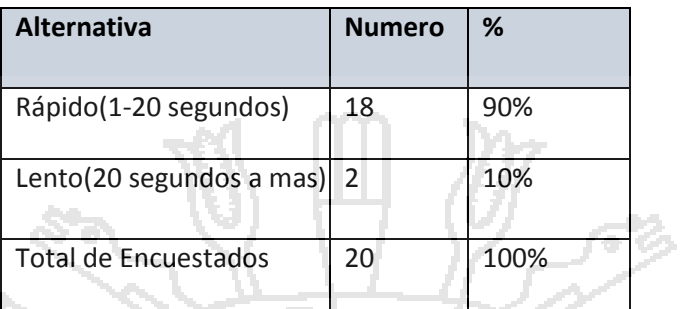

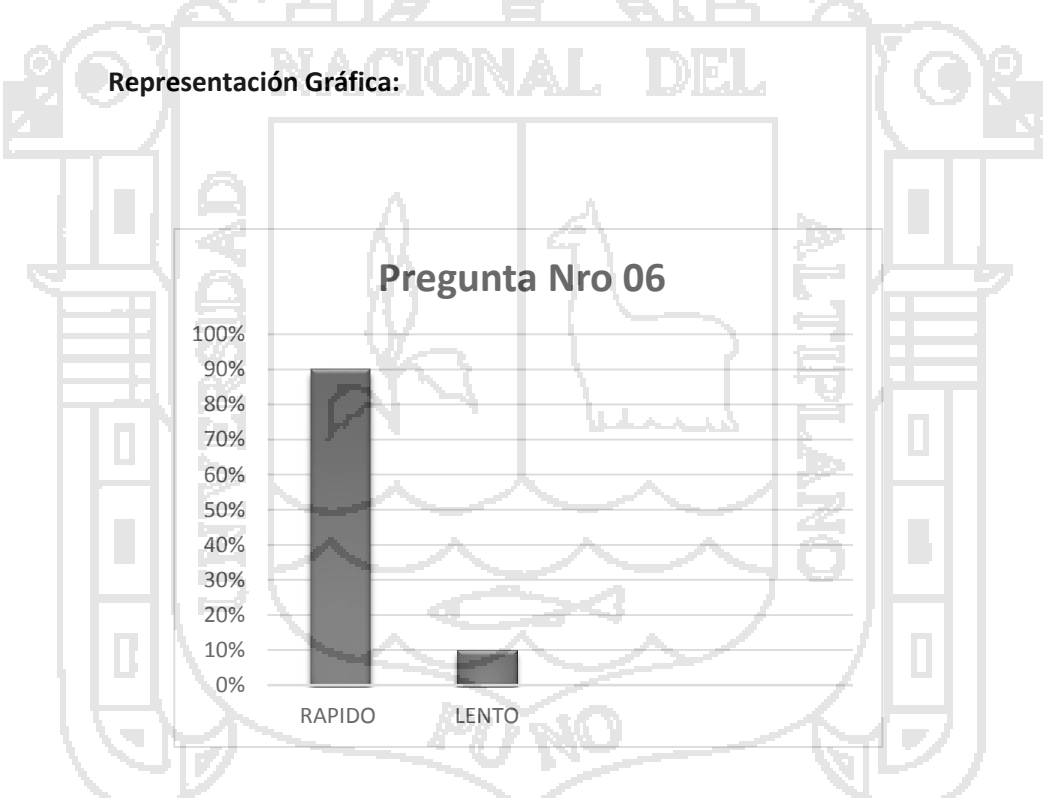

*Gráfico Nro. 6. Gráfico de barras de la pregunta Nº 6- post test cliente*
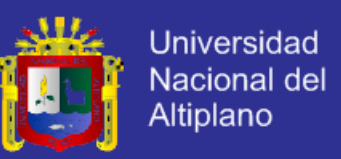

#### **RESULTADOS DE LA ENCUESTA POST TEST- USUARIO**

1. El tiempo que se demoran en atenderlo utilizando el SIG considera usted que es:

Rápido (1-5 m.) \_\_\_\_\_\_\_\_\_\_\_\_ Lento (5 a más m.) \_\_\_\_\_\_\_\_\_\_\_\_

*Tabla Nro. 8. Cuadro estadístico de la pregunta Nº1-post test usuario*

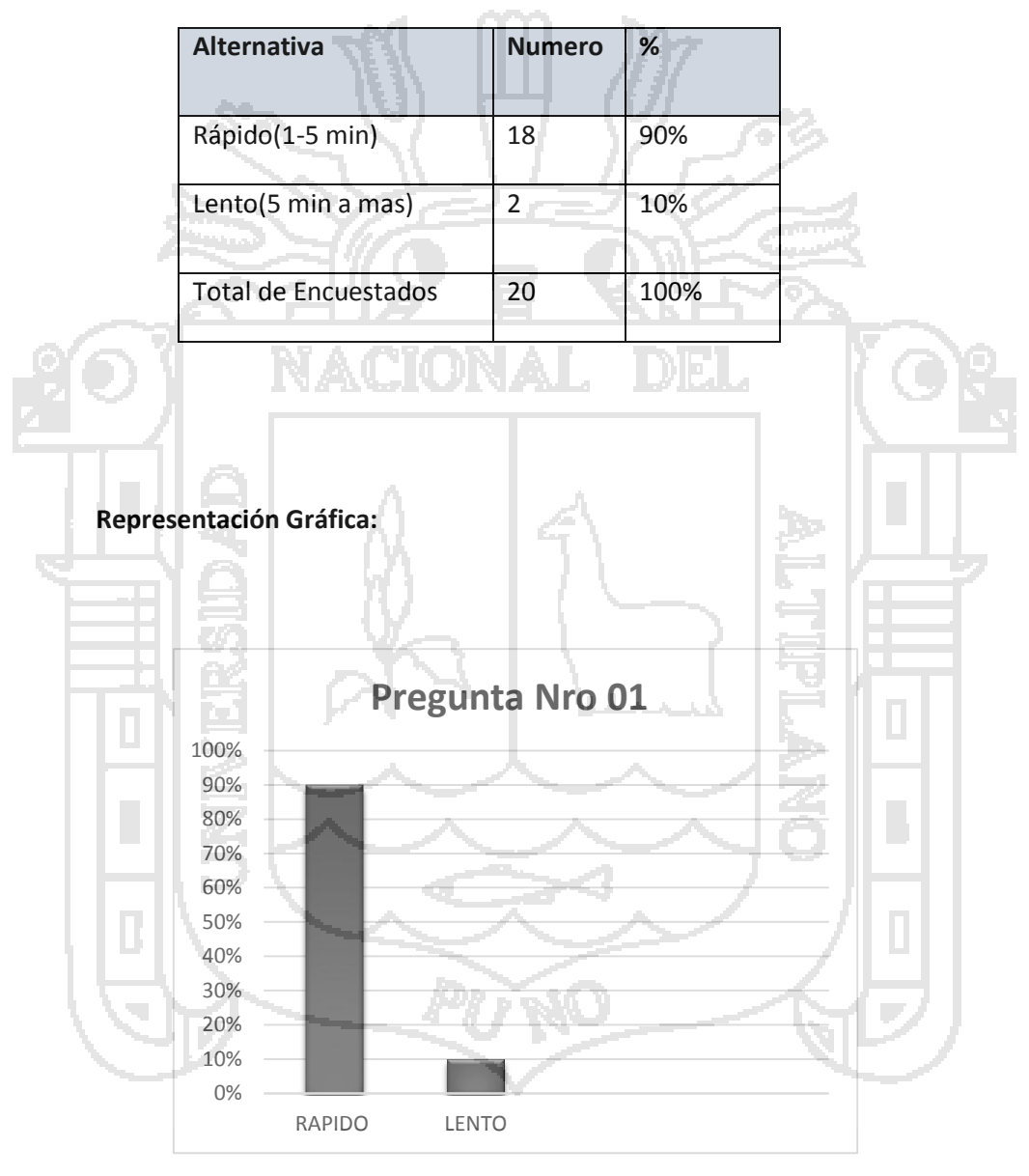

*Gráfico Nro. 7. Gráfico de barras de la pregunta Nº1- post test usuario*

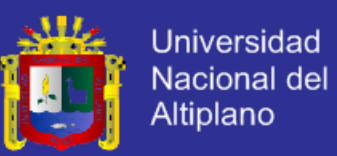

2. La información que el SIG emite y le son entregados son:

Íntegros \_\_\_\_\_\_\_\_ Erróneos \_\_\_\_\_\_\_\_

#### *Tabla Nro. 9. Cuadro estadístico de la pregunta Nº2-post test usuario*

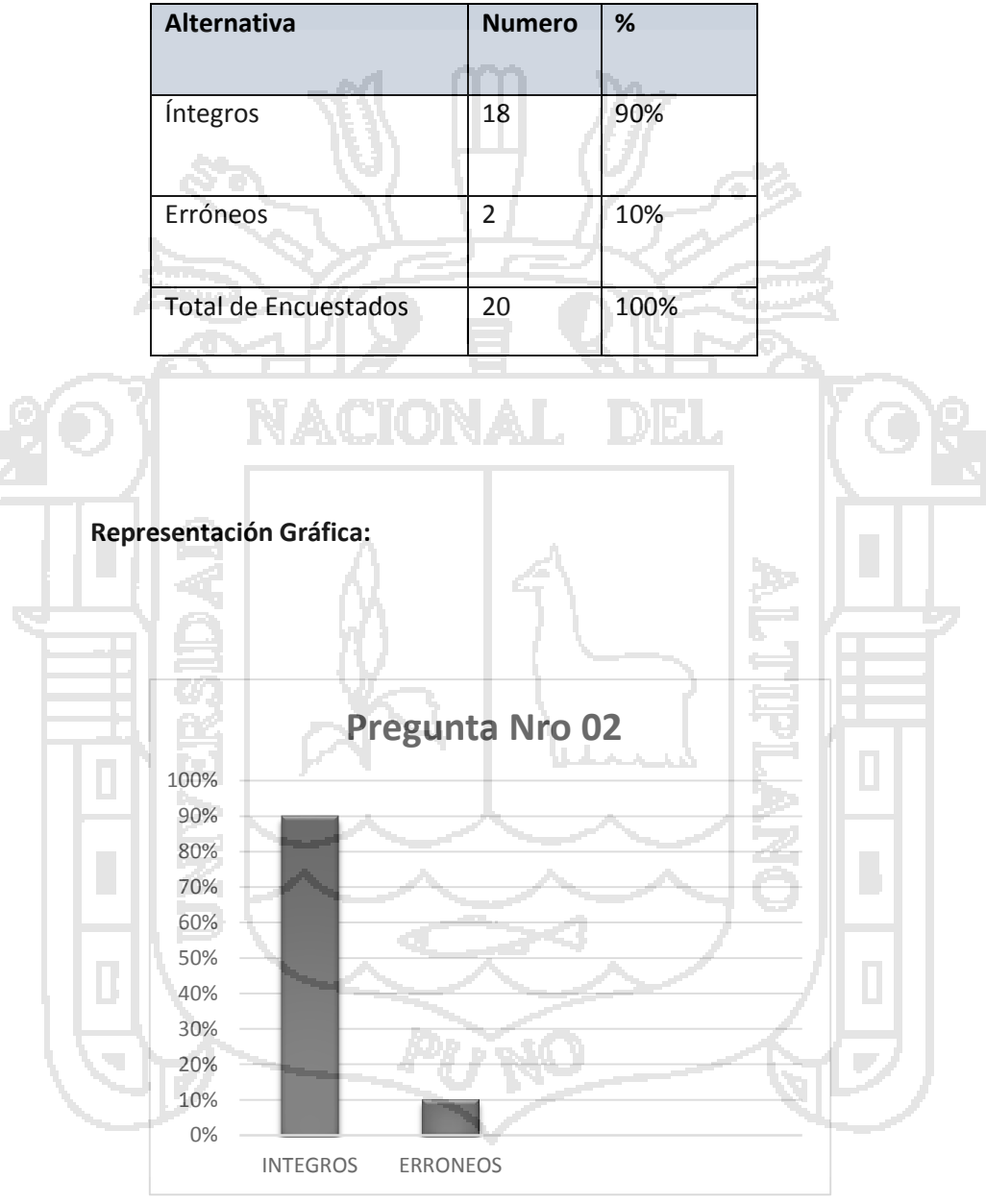

*Gráfico Nro. 8. Gráfico de barras de la pregunta Nº2- post test usuario*

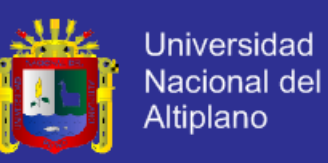

3. Al momento de realizar algún trámite la información que se le solicita considera usted que es:

Simple \_\_\_\_\_\_\_\_\_\_\_\_ Compleja \_\_\_\_\_\_\_\_\_\_

*Tabla Nro. 10. Cuadro estadístico de la pregunta Nº3-post test usuario*

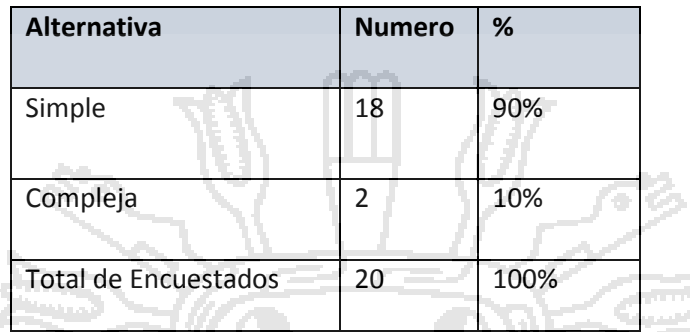

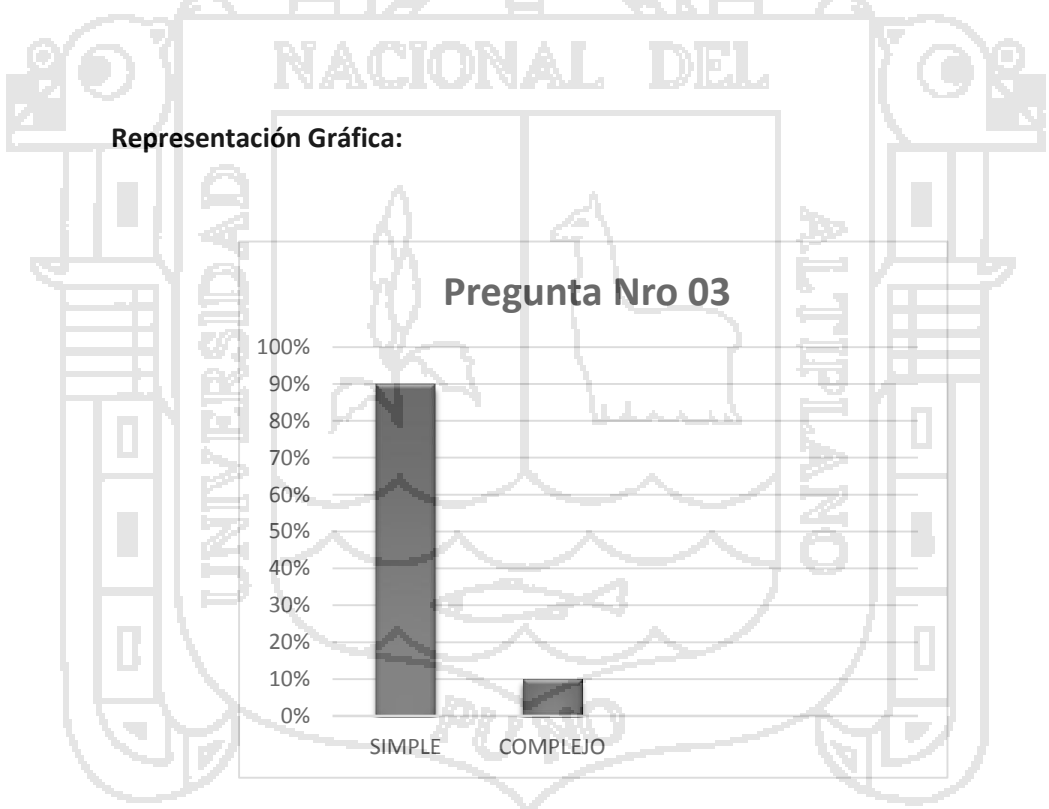

*Gráfico Nro. 9. Gráfico de barras de la pregunta Nº3- post test usuario*

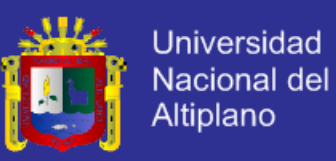

4. Obtiene beneficio con el sistema:

Sí \_\_\_\_\_\_\_\_ No \_\_\_\_\_\_\_\_

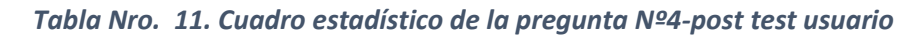

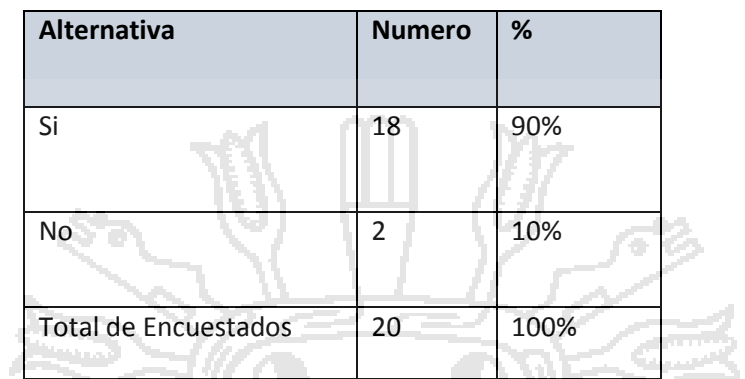

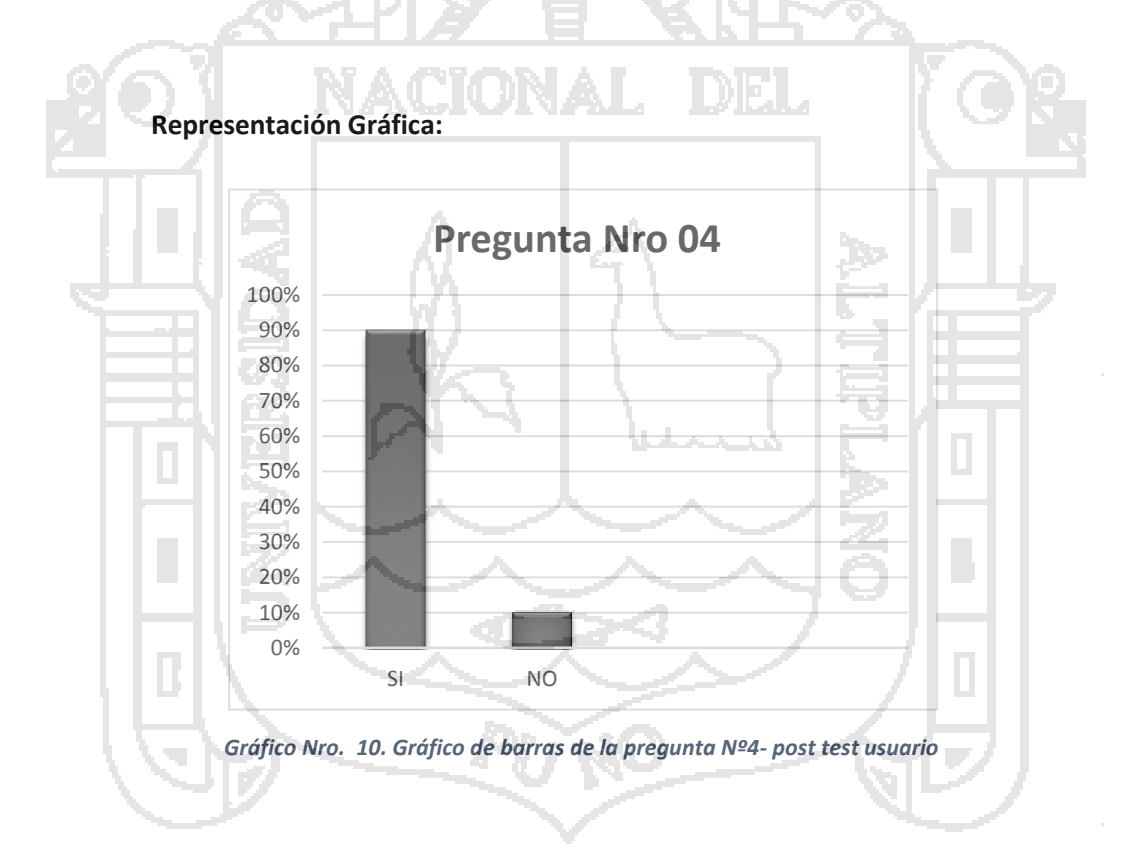

Se obtuvo como resultado de la Encuesta el 90% de aceptación y un 10% negación por lo tanto se llega a la conclusión que el Sistema de Información Geográfica con Interfaz web optimiza la información de la ciudad de puno.

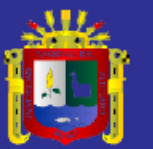

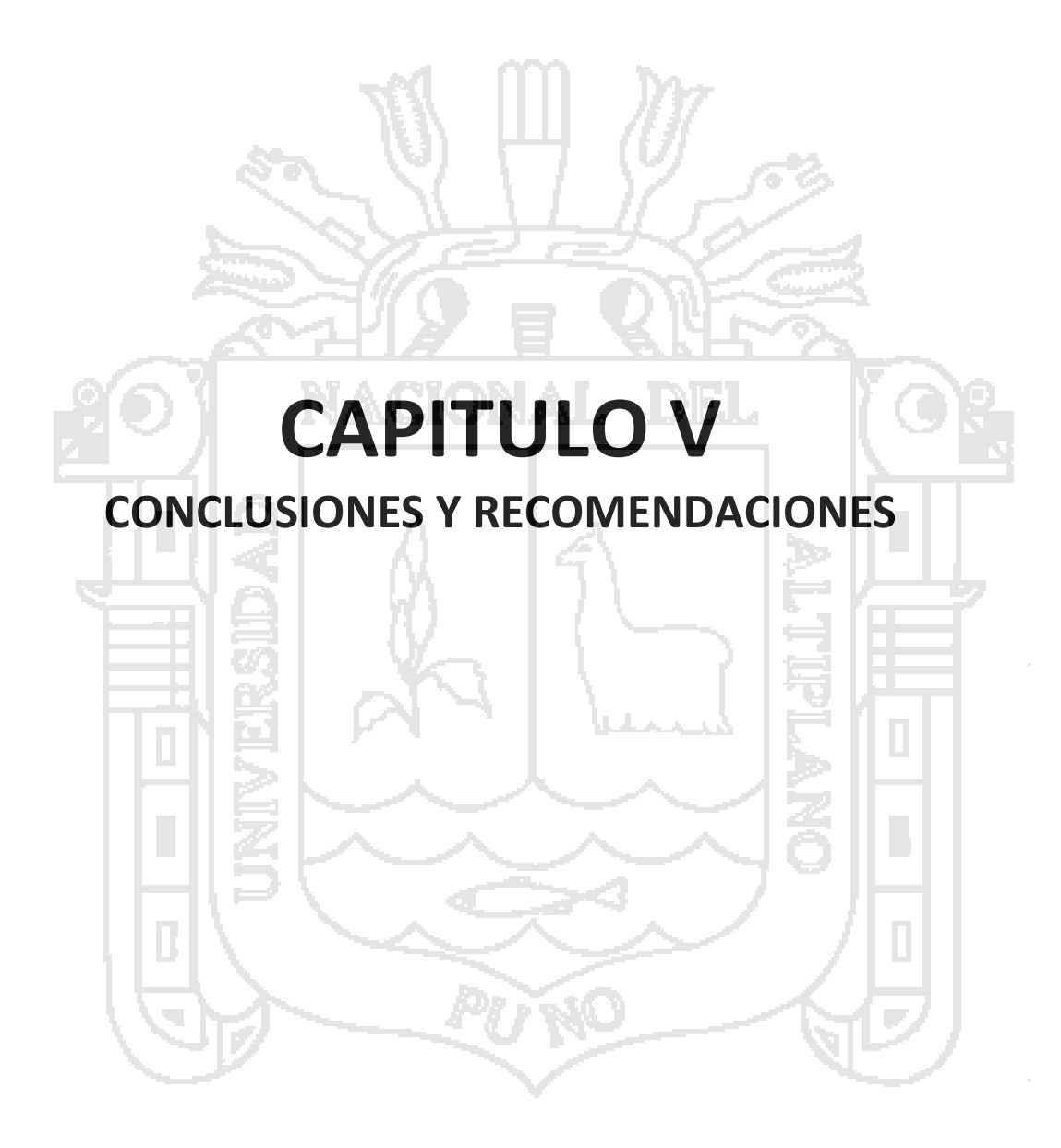

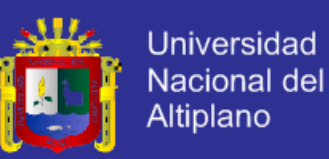

#### **CONCLUSIONES**

**PRIMERA.** Que el análisis de requerimiento del desarrollo del sistema fue primordial porque ayudo a reunir todas las necesidades, problemas e inconvenientes obteniendo como resultado mejor calidad del Sistema de Información Geográfico y la satisfacción del mismo.

**SEGUNDA.** La lógica de programación empleada es lineal, limpia, modular y sólida. Cubre las exigencias corporativas y permite posteriores mejoras y modificaciones tanto en el diseño como en el funcionamiento, empleando un mínimo de cambios en la estructura del código escrito.

**TERCERA.** En la implementación del Sistema las herramientas web utilizadas (APIs de Google, los Script Query – Ajax, Iframe, Php y MySql) se han adecuado a las exigencias del problema. La interfaz de usuario es sencilla, intuitiva, amigable y eficiente desde el punto de vista funcional. Desde el punto de vista visual su diseño es atractivo y trasmite la identidad corporativa.

**CUARTA.** En cuanto a la selección tecnológica y la implementación de la base de datos se puede concluir que existe una sincronía entre las plataformas utilizadas optimizando el flujo de información entre el servidor y el cliente, con una alta calidad en su representación de cara al usuario final.

**QUINTA.** La estructura de la base de datos cubre las exigencias tanto de la aplicación como de los intereses corporativos de difusión de su información.

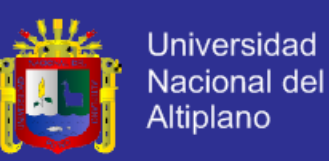

#### **RECOMENDACIONES**

**PRIMERA.** Se recomienda que al desarrollar una aplicación es necesario seguir un proceso de Análisis y Diseño para que estos ayuden a mejorar la funcionalidad, la implementación e implantación del Sistema.

**SEGUNDA.** Se recomienda el uso de APIs de Google, los Script Query – Ajax, Iframe, Php y MySql como herramientas web por que permiten a los usuarios personalizar sus mapas, desarrollar entornos de consultas, publicar actividades y servicios, e incrementa la comunicación entre los usuarios mejorarando, optimizando y facilitando la usabilidad, accesibilidad del usuario con el Sistema de Información Geográfico.

**TERCERA.** Se recomienda en la recopilación de datos el uso del método de comunicación para este tipo de investigaciones por que ayudan a extraer información real para su mejor análisis.

**CUARTO.** Elaborar una base de datos única y centralizada de gestión de la información relacionada con la Información de cada uno de los sectores.

**QUINTO.** Personalizar los marcadores.

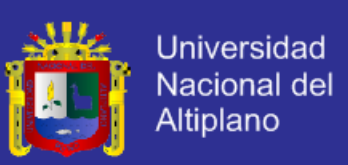

#### **BIBLIOGRAFÍA**

1. **burrough, Peter Alan.** Principles of Geographical Information Systems. *Principles of Geographical Information Systems.* s.l. : theClarendon Press, 1986.

2. **Aranoff.** Geographic Information System: A Management Perspective. Otawa : WDL. Publications, 1989.

3. **(ESRI), Environmental Systems Research Institute Inc.** *company specializing in the development of geographic information systems (GIS).* New York : s.n., 1969.

4. **Sistema de Informacion Geografico (SIG) en Salud Animal.** *Componente de un SIG.* **[Online] Cited:** enero **2013. 2013.** 

**http://www.rlc.fao.org/es/prioridades/transfron/sig/intro/compo.htm.**

**5. GIS TOOL.** *Introduccion a los SIG.* **[Online] [Cited: ENERO 21, 2013.] http://www.geogra.uah.es/gisweb/1modulosespanyol/IntroduccionSIG/GISModule/GISThe ory.htm.**

**6. Sistema de Informacion Geografico. [Online] [Cited: ENERO 21, 2013.] http://enciclopedia.us.es/index.php/Sistema\_de\_informaci%C3%B3n\_geogr%C3%A1fica. 7. S.I.G Definiciones Basicas. [Online] Ayuga Tellez Esperanza, 2008. [Cited: ENERO 21, 2013.] http://www.upanamericana.edu.ec/upac/templates/upac/descargas/sigelementosbasicos.p df.**

**8. Olmos, Pablo Sastre. Sistemas de Información Geográfica (SIG): Técnicas básicas para estudios de biodiversidad. [Online] 2010. [Cited: ENERO 21, 2013.] http://www.gbif.es/ficheros/TallerSiG-Geolocate2011/CuadernilloSIG\_2011.pdf.**

**9. AJAX. [Online] http://es.wikipedia.org/wiki/AJAX..**

**10. Etxebarria, Pilar. Utilización Didáctica de Google Maps.** *Google Maps.* **[Online] https://maps.google.com.pe/maps?hl=es&tab=wl.**

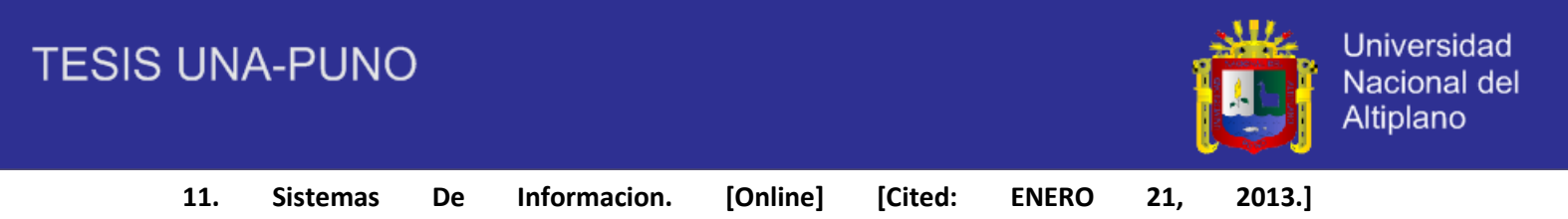

**http://enciclopedia.us.es/index.php/Sistema\_de\_informaci%C3%B3n\_geogr%C3%A1fica.**

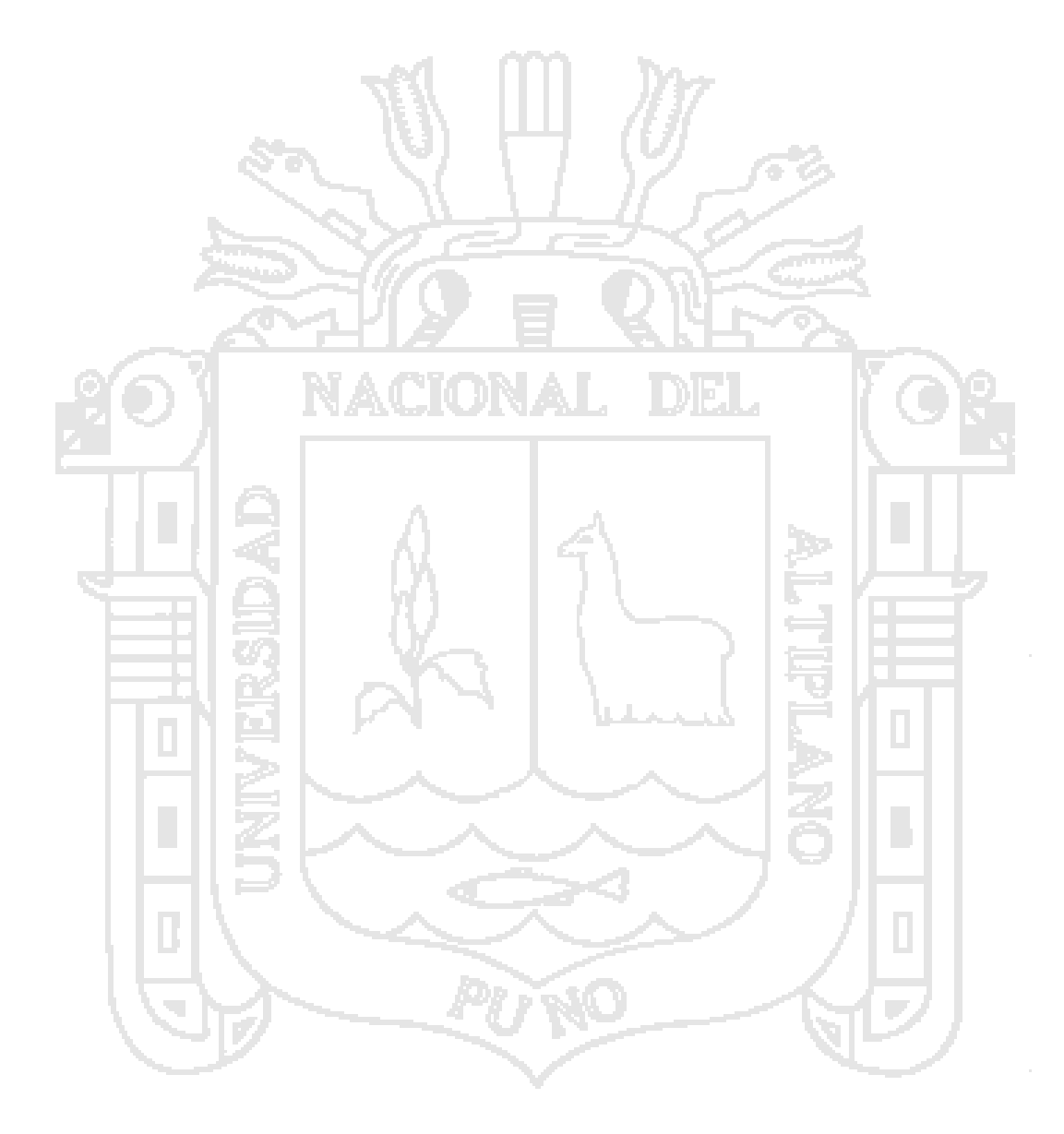

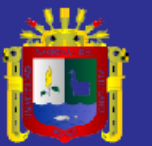

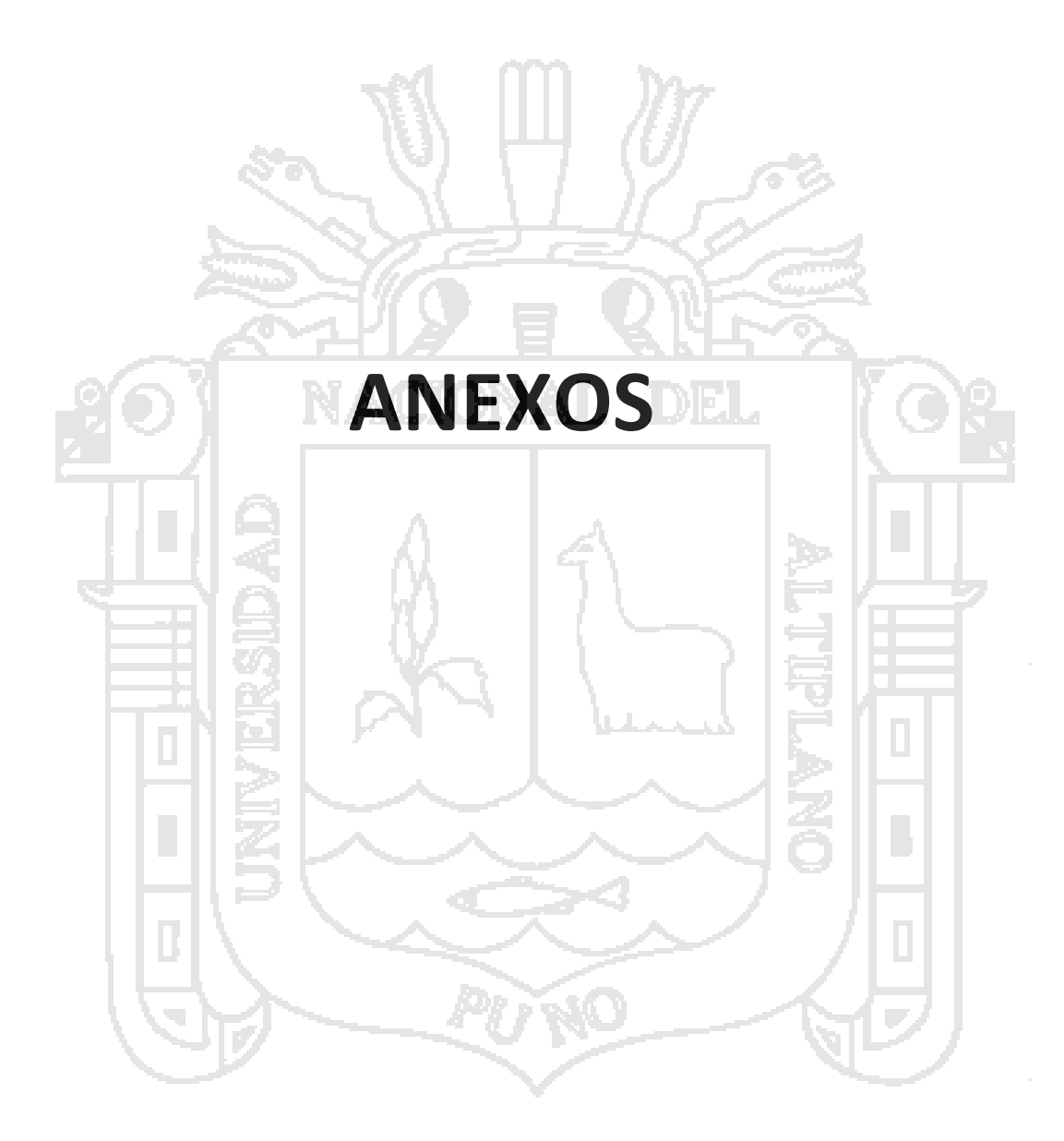

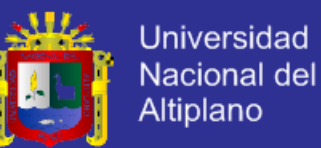

#### **CODIGO FUENTE DEL SISTEMA**

#### **CODIGO FUENTE DEL INDEX.PHP**

```
<!DOCTYPE html>
<html lang="en"><head>
  <title></title>
   <meta charset="utf-8">
   <link rel="stylesheet" type="text/css" href="css/style_common.css" />
   <link rel="stylesheet" type="text/css" href="css/style1.css" />
   <link rel="stylesheet" href="css/reset.css" type="text/css" media="screen">
   <link rel="stylesheet" href="css/style.css" type="text/css" media="screen">
   <link rel="stylesheet" href="css/layout.css" type="text/css" media="screen">
   <link href='http://fonts.googleapis.com/css?family=Adamina' rel='stylesheet' 
type='text/css'> 
   <link rel="stylesheet" type="text/css" href="Estilos/index.css" media="screen" />
   <link rel="stylesheet" type="text/css" href="Estilos/estilo1.css" media="screen" />
   <link rel="shortcut icon" href="icons/peru.png" type="image/x-icon">
   <script type="text/javascript" src="Ajax/jquery.js"></script>
        <script type="text/javascript" src="Ajax/jquery-ui.js"></script>
        <script src="Ajax/slider.js" type="text/javascript"></script>
        <script type="text/javascript" src="Ajax/index.js"></script>
        <script type="text/javascript" src="Ajax/jquery-cross-slide.js"></script> 
        <script type="text/javascript" src="Ajax/jquery.tipsy.js"></script><script 
type="text/javascript"></script> 
   <script src="js/jquery-1.6.3.min.js" type="text/javascript"></script>
   <script src="js/cufon-yui.js" type="text/javascript"></script>
   <script src="js/cufon-replace.js" type="text/javascript"></script>
   <script src="js/Lobster_13_400.font.js" type="text/javascript"></script>
   <script src="js/NewsGoth_BT_400.font.js" type="text/javascript"></script>
   <script src="js/FF-cash.js" type="text/javascript"></script>
   <script src="js/easyTooltip.js" type="text/javascript"></script>
        <script src="js/script.js" type="text/javascript"></script>
   <script src="js/bgSlider.js" type="text/javascript"></script>
   <script src="js/jquery.easing.1.3.js" type="text/javascript"></script>
   <script src="js/tms-0.3.js" type="text/javascript"></script>
   <script src="js/tms_presets.js" type="text/javascript"></script>
        <!--[if lt IE 7]>
   <div style=' clear: both; text-align:center; position: relative;'>
     <a href="http://windows.microsoft.com/en-US/internet-
explorer/products/ie/home?ocid=ie6_countdown_bannercode">
         <img 
src="http://storage.ie6countdown.com/assets/100/images/banners/warning_bar_0000_us.jpg
" border="0" height="42" width="820" alt="You are using an outdated browser. For a faster, 
safer browsing experience, upgrade for free today." />
     </a>
   </div>
        <![endif]-->
```

```
 <!--[if lt IE 9]>
```

```
 <script type="text/javascript" src="js/html5.js"></script>
 <link rel="stylesheet" href="css/ie.css" type="text/css" media="screen">
   <![endif]-->
```
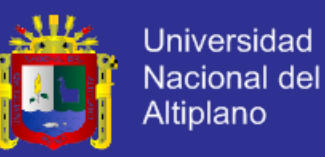

```
</head>
<body id="page1">
       <div id="bgSlider"></div>
   <div class="bg_spinner"></div>
       <div class="extra">
    <!--==================================header=====
     <?php
                       $activo=1;
                       include("librerias/cabecera.php");
     ?>
 <!--==============================content================================-->
     <?php
                       include("librerias/selector.php");
     ?>
<div class="bg">
<div class="padding">
<div class="wrapper">
<article class="col-1">
<div id="container">
<div id="dropdown">
<ul>
    <h4><strong>Historia de</strong> <em>Puno</em></h4>
<li class="drop">Los antecedentes de la Ciudad del Lago se remontan hasta los primeros 
pobladores altiplánicos; después están asociados a las diversas aldeas puquinas y aymaras que 
florecieron en el área donde hoy se encuentra esta ciudad. Las aldeas puquinas resultaron 
establecidas por los qaluyos, pukaras y tiwanakus y las aldeas aymaras por los qollas y lupaqas. 
En este medio geográfico, hace medio siglo, surgió un pueblo inka, con la denominación de 
Puñuy; sin embargo, este espacio logró mayor notoriedad cuando el pueblo minero de San Luis 
de Alba hizo de capital de corregimiento y cuando se fundó la villa de Nuestra Señora de la 
Concepción y San Carlos; se consolidó cuando se convirtió en sede de intendencia, que es 
equivalente a capital departamental.
</li>
</ul></div></div>
      <div class="relative">
    <a class="button-2" href="puno.php">Leer Mas</a>
</div>
</article>
<article class="col-1">
<div id="container">
<h4><strong>Sabes</strong> <em>¿Qué es un SIG?</em></h4>
<li class="drop">¿Qué es un SIG?
Un Sistema de Información Geográfica (SIG o GIS, en su acrónimo inglés [Geographic Information 
System]) es una integración organizada de hardware, software ydatos geográficos diseñada para 
capturar, almacenar, manipular, analizar y desplegar en todas sus formas la información 
geográficamente referenciada con el fin de resolver problemas complejos de planificación y de 
gestión.
FUNCIONAMIENTO DE UN SIG
El SIG funciona como una base de datos con información geográfica (datos alfanuméricos) que 
se encuentra asociada por un identificador común a los objetos gráficos de un mapa digital. De
```
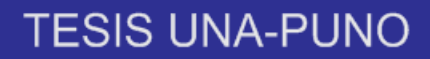

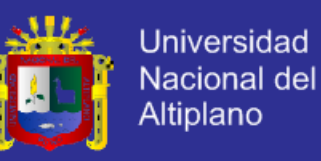

```
esta forma, señalando un objeto se conocen sus atributos e, inversamente, preguntando por un 
registro de la base de datos...
</li>
</ul><div id="menu">
<a class="button-2" href="puno.php">Leer Mas</a>
</div>
</div>
</article>
<?
  // get GPC data:
  if(isset($_REQUEST['date'])) $date = $_REQUEST['date'];
 if(isset($_REQUEST['year'])) $year = $_REQUEST['year'];
 if(isset($_REQUEST['month'])) $month = $_REQUEST['month'];
  if(isset($_REQUEST['offset'])) $offset = $_REQUEST['offset'];
  // set PHP_SELF:
 if(isset($_SERVER['PHP_SELF'])) $PHP_SELF = $_SERVER['PHP_SELF'];
?>
Selecional año y mes:
<form action="<? echo $PHP_SELF; ?>" method="post">
<?
  // if year is empty, set year to current year:
  if($year == '') $year = date('Y');
  // if month is empty, set month to current month:
 if(\text{5month} == \text{''}) $month = date('n');
?>
<input type="text" name="year" size="4" maxlength="4" value="<? echo $year; ?>">
<select name="month">
<?
  // build selection (months):
  $months = array('Enero', 'Febrero', 'Marzo', 'Abril', 'Mayo', 'Junio',
               'Julio', 'Agosto', 'Setiembre', 'Octubre', 'Noviembre', 'Diciembre');
 for(5i = 1; 5i \le 12; 5i++)echo '<option value="" . $i . "";
   if($i == $month) echo ' selected';
  echo '>' . $months[$i-1] . "</option>\n";
  }
?>
</select>
<input type="submit" value="Avance">
</form>
<p>
<?
  // include calendar class:
  include('calendar.inc.php');
  // create calendar:
  $cal = new CALENDAR($year, $month);
```
\$cal->offset = \$offset;

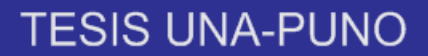

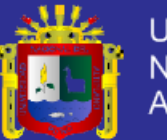

 \$cal->link = \$PHP\_SELF; echo \$cal->create(); // if a day is clicked, view that date: if(isset(\$date)) echo '<p>You clicked ' . \$date . '.'; ?> <div class="relative"> </div> </article> </div> </div> </div> <div class="padding-2"> <div class="indent-top"> <div class="wrapper"> <div id="container"> <article class="col-3"> <h4><strong>Bienvenido</strong> <em>Al SIG Puno</em></h4> <p class="color-2 p1">En Puno actualmente tenemos al alcance herramientas Web, que nos proporciona información de los distintos establecimientos y la forma de llegar a ellos, pero usando referencias simples, que no permiten hacer análisis para determinar la correcta ubicación de un nuevo establecimiento, tampoco se tiene referencia de las rutas de transporte, la ubicación de los centros educativos y otros. Información que es de vital importancia para poder realizar estudios, análisis sobre la ubicación, y densidad poblacional usando un interfaz web que sea más factible su usabilidad. Es por lo que el presente trabajo de Investigación pretende dar respuesta a la siguiente interrogante: ¿En qué medida el Sistema de Información Geográfico con interfaz Web proporciona información confiable de la Ciudad de Puno?  $<$ /p> </article> <div class="extra-wrap"> <div class="main"> <div class="view view-first"> <img src="images/banner-1.jpg" /> <div class="mask"> <h4><strong><em>S.I.G</em></strong></h4> <p>SI DESEAS MAS ESTADISTICA E INFORMACION DETALLADA ACERCA DE LOS COLEGIOS, LUGARES TURISTICOS Y COMERCIO ENTRAR ACA.</p> <a href="puno.php" class="info">SEGUIR LEENDO</a> </div> </div> </div> </div> </section> <div class="block"></div> </div> </div> </div> <!--==============================footer=================================--> <footer> <div class="padding">

111

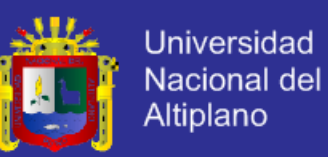

```
 <div class="main">
          <div class="wrapper">
                 <div class="fleft footer-text">
                <span>Copyright &copy; 2013 mipuno.org- Puno- Derechos Reservados &copy;
Autor 2013</p></span>
              <!-- {%FOOTER_LINK} -->
            </div>
            <ul class="list-services">
                 <li>Siguenos En:</li>
                 <li><a class="tooltips" title="facebook" 
href="www.facebook.com/mi.puno.39"></a></li>
              <li class="item-1"><a class="tooltips" title="twitter" 
href="twitter.com/mipuno1"></a></li>
             </ul>
          </div>
       </div>
     </div>
   </footer>
   <script type="text/javascript"> Cufon.now(); </script>
   <script type="text/javascript">
                $(window).load(function() {
                       $('.slider')._TMS({
                               duration:1000,
                               easing:'easeOutQuart',
                               preset:'simpleFade',
                               slideshow:10000,
                               banners:'fade',
                               pauseOnHover:true,
                               waitBannerAnimation:false,
                               pagination:'.pags'
                       });
                });
   </script>
</body>
</html>
CODIGO FUENTE DE LA CABECERA
<?php
// $activo=$_GET['activo'];
?>
     <header>
         <div class="top-row">
         <div class="main">
                 <div class="wrapper">
```
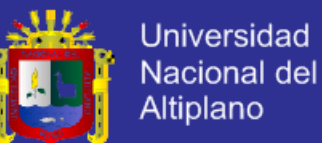

 <h1><a href="index.php">GoodCook</a></h1> <ul class="pagination"> <li class="current"><a href="images/bg-img1.jpg">1</a></li> <li><a href="images/bg-img2.jpg">2</a></li> <li><a href="images/bg-img3.jpg">3</a></li>  $<$ /ul> <strong class="bg-text">Imagen de Fondo:</strong> </div> </div> </div> <div class="menu-row"> <div class="menu-border"> <div class="main">  $<$ nav $>$  <ul class="topnav BordeInferior"> <li><a <?php if (\$activo == 1) echo 'class="active"';?> href="index.php">Mi Puno</a></li> <li><a <?php if (\$activo == 2) echo 'class="active"';?> href="pagina.php?activo=2">Educativo</a></li> <li><a <?php if (\$activo == 3) echo 'class="active"';?> href="pagina.php?activo=3">Turístico</a> <ul class="subnav"> <li><a href="pagina.php?activo=7">Rutas</a></li>  $<$ /ul>  $\langle$ /li $\rangle$ 

 <li><a <?php if (\$activo == 4) echo 'class="active"';?> href="pagina.php?activo=4">Comercial</a></li>

 <li class="last"><a <?php if (\$activo == 5) echo 'class="active"';?> href="pagina.php?activo=5">Nosotros</a></li>

<li>

<a href="pagina.php?activo=6">Buscar</a>

</li>

 $<$ /ul>

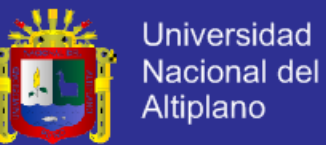

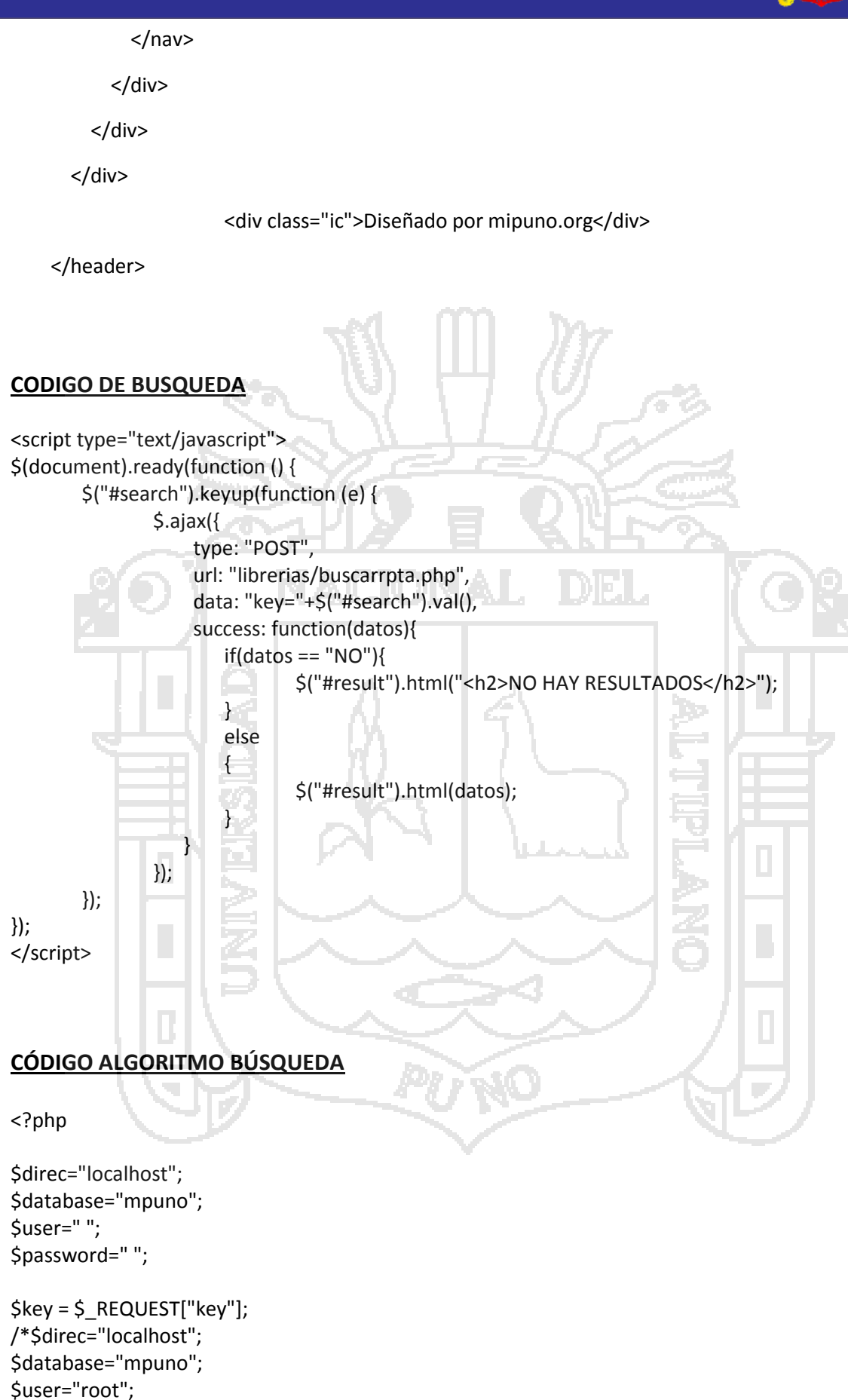

\$password="";\*/

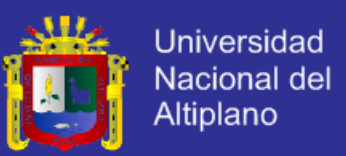

 $$val = "$ ;

}

?>

```
if($key!=""){
$conexion=mysql_connect ($direc, $user, $password) or die ('problema conectando porque :' . 
mysql error());
mysql_select_db ($database,$conexion);
$cadena ="SELECT * FROM lugares where nombre LIKE '%$key%'"; 
$tabla = mysql_query($cadena, $conexion) or die ("problema con cadena de 
conexion<br>>b>". mysql_error()."</b>");
while ($registro = mysql_fetch_array($tabla))
                {
                       $val = '<h3>'.$registro['nombre'].'</h3>
        <label>(<a href="pagina.php?activo='.$registro['tipolugar'].'">ver mas</a>) 
</label><br>
        <label><b>Categoria: </b>'. (($registro['tipolugar'] == 2)?"Educativo": 
(($registro['tipolugar']==3)?"Turistico":"Comercial") ).'</label><br>
        <label><b>Tel&eacute;fono: </b>'.$registro['telefono'].'</label><br>
        <label><b>URL: </b> <a href="'.$registro['web'].'">'.$registro['web'].'</a> </label>
        <p>'.$registro['descripcion'].'</p>';
                }
               if(Sval == ""){
                       echo "NO";
               }
               else
               {
                       echo $val;
               }
DIV PARA SELECCIONAR 
<link rel="stylesheet" type="text/css" href="Estilos/estilo1.css" media="screen" />
<link href="../Estilos/index22.css" rel="stylesheet" type="text/css" />
```
<link href="../Estilos/estilo1.css" rel="stylesheet" type="text/css" />

<div class="inner"> <div class="main"> <section id="content"> <div class="slider">

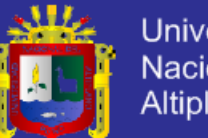

**Universidad** Nacional del Altiplano

<ul class="items">

 $\langle$ li $\rangle$ 

<img src="images/slider-img1.jpg" alt="" />

<div class="banner">

<strong class="title">

<h3 align="center">Links de Interes Educativo</h3>

</strong>

<div id="Derecha">

<div id="Cuerpo">

<div id="menu">

<ul class="lin">

<li><a href="http://www.minedu.gob.pe">MINEDU</a>

 $<$ li $>$  $<$ a

href="http://www.drepuno.gob.pe">D.R.E.P.PUNO</a></li>

<li><a href="http://escale.minedu.gob.pe/">ESCALE</a></li>

<li><a href="http://siagie.minedu.gob.pe">SIAGIE</a></li>

<li><a href="http://www.minedu.gob.pe/normatividad/">NORMAS Y LEYES</a></li>

<li><a href="http://www.perueduca.edu.pe/">PERU EDUCA</a></li>

 $<$ /ul>

</div>

</div>

</li>

 $<$ li $>$ 

<img src="images/slider-img2.jpg" alt="" />

<div class="banner">

<strong class="title">

<h3 align="center">Links de Interes Turistico</h3>

</strong>

<div id="Derecha">

<div id="Cuerpo">

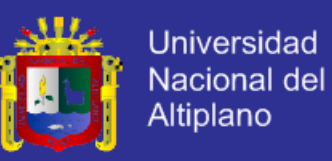

```
<div id="menu">
                              <ul class="lin">
                                     <li><a 
href="http://www.mincetur.gob.pe">MINCETUR</a></li>
      <li><a href="http://www.dirceturpuno.gob.pe">DIRCETUR</a>
                           <li><a href="http://www.prensatur.pe">PRENSATUR</a></li>
    <li><a href="http://www.cofide.com.pe">COFIDE</a></li>
</div>
</div>
  </li>
 <li><img src="images/slider-img3.jpg" alt="" />
<div class="banner">
<strong class="title">
<h3 align="center">Links de Interes Comercio</h3>
</strong>
  <div id="Derecha">
               <div id="Cuerpo">
               <div id="menu">
                              <ul class="lin">
                      <li><a href="http://www.empleosperu.gob.pe">EMPLEOS 
PERU</a></li>
                      <li><a href="http://www.sunat.gob.pe/cl-ti-
itmrconsruc/jcrS00Alias">CONSULTA. RUC</a></li>
       <li><a href="http://www.sunat.gob.pe">SUNAT</a></li>
       <li><a href="http://www.mintra.gob.pe/">MINTRA</a>
                       <li><a href="http://www.camarapuno.org">CAMARA DE 
COMERCIO</a></li>
      </ul>
```
</div>

</li>

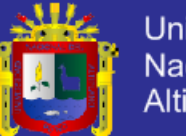

**Universidad** Nacional del Altiplano

#### </ul>

<a class="banner-2" href="#"></a>

</div>

<ul class="pags">

<li><a href="#">1</a></li>

<li><a href="#">2</a></li>

<li><a href="#">3</a></li>

 $<$ /ul>

#### **CODIGO SELECTOR**

<link rel="stylesheet" type="text/css" href="Estilos/estilo1.css" media="screen" /> <link href="../Estilos/index22.css" rel="stylesheet" type="text/css" /> <link href="../Estilos/estilo1.css" rel="stylesheet" type="text/css" />

<div class="inner">

<div class="main">

<section id="content">

<div class="slider">

<ul class="items">

 $<$ li $>$ 

<img src="images/slider-img1.jpg" alt="" />

<div class="banner">

<strong class="title">

<h3 align="center">Links de Interes Educativo</h3>

</strong>

<div id="Derecha">

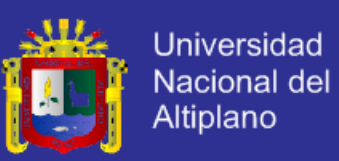

<div id="Cuerpo">

<div id="menu">

<ul class="lin">

<li><a href="http://www.minedu.gob.pe">MINEDU</a>

<li><a

href="http://www.drepuno.gob.pe">D.R.E.P.PUNO</a></li>

<li><a href="http://escale.minedu.gob.pe/">ESCALE</a></li>

<li><a href="http://siagie.minedu.gob.pe">SIAGIE</a></li>

<li><a href="http://www.minedu.gob.pe/normatividad/">NORMAS Y LEYES</a></li>

<li><a href="http://www.perueduca.edu.pe/">PERU EDUCA</a></li>

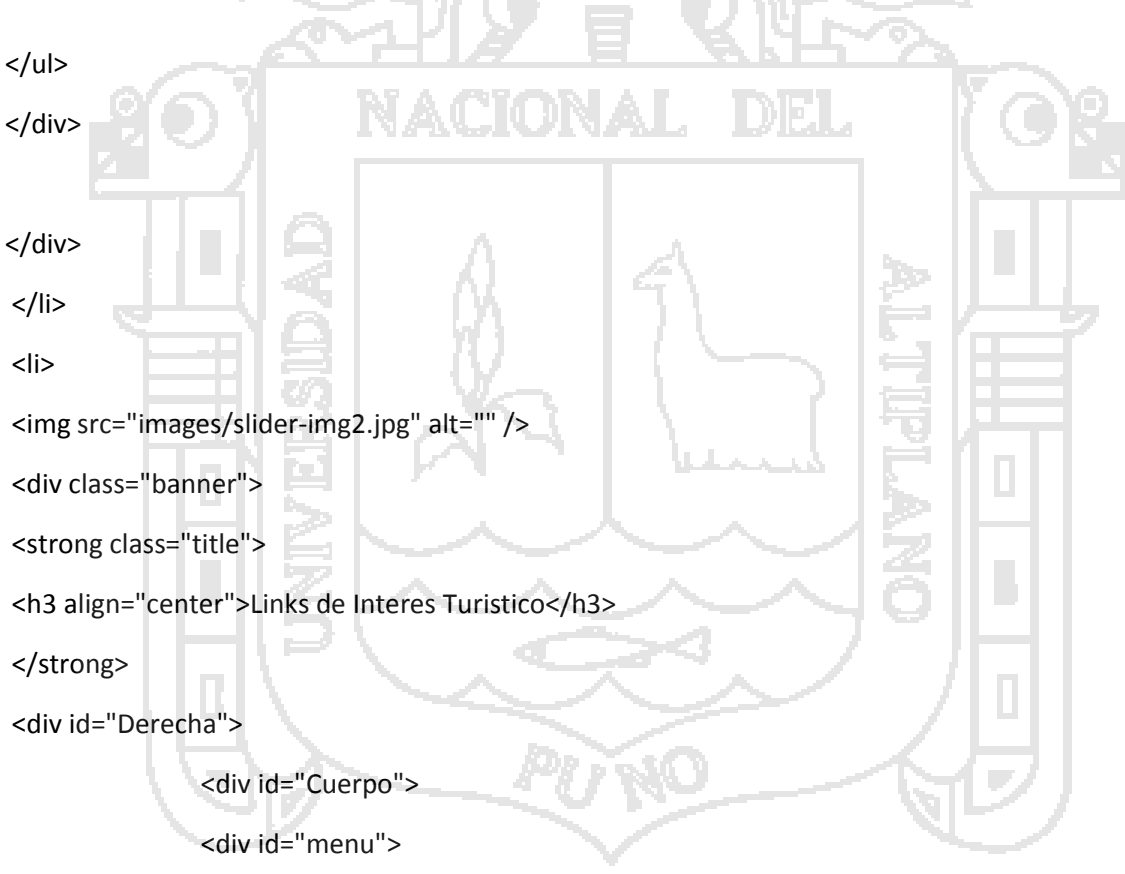

<ul class="lin">

<li><a

href="http://www.mincetur.gob.pe">MINCETUR</a></li>

<li><a href="http://www.dirceturpuno.gob.pe">DIRCETUR</a>

<li><a href="http://www.prensatur.pe">PRENSATUR</a></li>

<li><a href="http://www.cofide.com.pe">COFIDE</a></li>

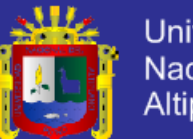

**Universidad** Nacional del Altiplano

</div> </div> </li>  $<$ li $>$ <img src="images/slider-img3.jpg" alt="" /> <div class="banner"> <strong class="title"> <h3 align="center">Links de Interes Comercio</h3> </strong> <div id="Derecha"> <div id="Cuerpo"> <div id="menu"> <ul class="lin"> <li><a href="http://www.empleosperu.gob.pe">EMPLEOS PERU</a></li> <li><a href="http://www.sunat.gob.pe/cl-tiitmrconsruc/jcrS00Alias">CONSULTA. RUC</a></li> <li><a href="http://www.sunat.gob.pe">SUNAT</a></li> <li><a href="http://www.mintra.gob.pe/">MINTRA</a> <li><a href="http://www.camarapuno.org">CAMARA DE COMERCIO</a></li>  $<$ /ul> </div> </li>  $<$ /ul $>$ <a class="banner-2" href="#"></a> </div> <ul class="pags"> <li><a href="#">1</a></li> <li><a href="#">2</a></li>

 $<$ /ul>

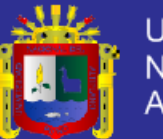

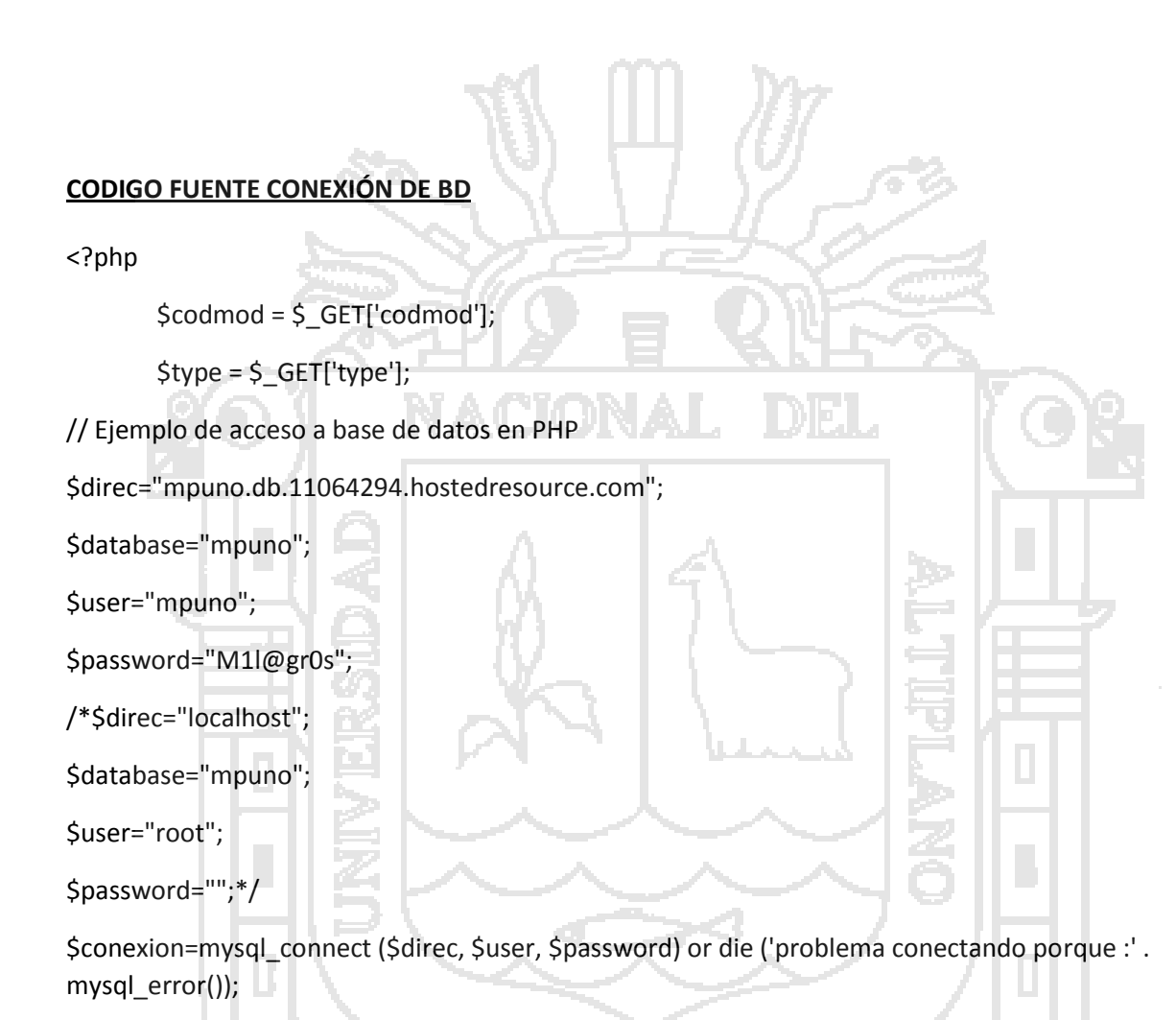

mysql\_select\_db (\$database,\$conexion);

if (\$codmod==0)

\$cadena ="SELECT \* FROM lugares where activado ='si' and tipolugar = '".\$type."'";

else

```
$cadena ="SELECT * FROM lugares where codmodular ='".$codmod."' and tipolugar = 
'".$type."'";
```
\$tabla = mysql\_query(\$cadena, \$conexion) or die ("problema con cadena de conexion<br>>b>".mysql\_error()."</b>");

//\$registros = mysql\_num\_rows(\$tabla);

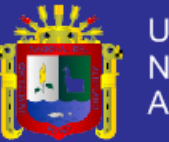

**Universidad** Nacional del Altiplano

```
//echo "Encontrados: ".$registros."<br>";
?>
<!DOCTYPE html>
<html>
<head>
<style type="text/css">
#detail {
        clear: both;
        font-family: verdana;
}
#detail h2 {
        color: green;
        font-size: 1em;
        text-align: center;
}#info {
        font-size: .9em;
        font-family: verdana;
        width: 250px;
        height: 150px;
}
#detail p {
        font-size: .8em
}
</style>
<link rel="stylesheet" type="text/css" href="jquery.superbox.css">
<script type="text/javascript" src="js/jquery.js"></script>
<script type="text/javascript" 
src="http://maps.google.com/maps/api/js?sensor=false"></script>
<script type="text/javascript" src="js/jquery.superbox.js"></script>
<script type="text/javascript">
        <?php
```
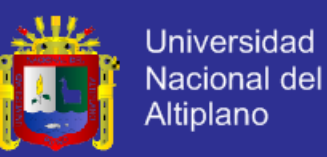

```
if ($codmod!=0)
       { while ($registro = mysql_fetch_array($tabla))
               {
                       $lng=$registro['longitud'];
                       $lat=$registro['latitud'];
                       $nomb=$registro['nombre'];
                       $cod=$registro['codmodular'];
                       $url=$registro['web'];
                       $img=$registro['imagen'];
                       $desc=$registro['descripcion'];
                       $fono=$registro['telefono'];
                       $dire=$registro['direccion'];
                       $email=$registro['email'];
                }
       }
        ?>
        function initialize() 
        {
                $.superbox();
                var popup;
               var n=1;
               var options = 
               { zoom: <?php if ($codmod==0) echo "14"; else echo "18"; ?>
                       , center: new google.maps.LatLng(<?php if ($codmod==0) echo "-
15.8346, -70.0239"; else echo $lat.",".$lng; ?>)
                       , mapTypeId: google.maps.MapTypeId.ROADMAP
        };
               var map = new google.maps.Map($("#map_canvas").get(0), options);
               var place = new Array();
               var foto = new Array();
               var url = new Array();
```
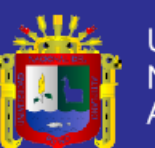

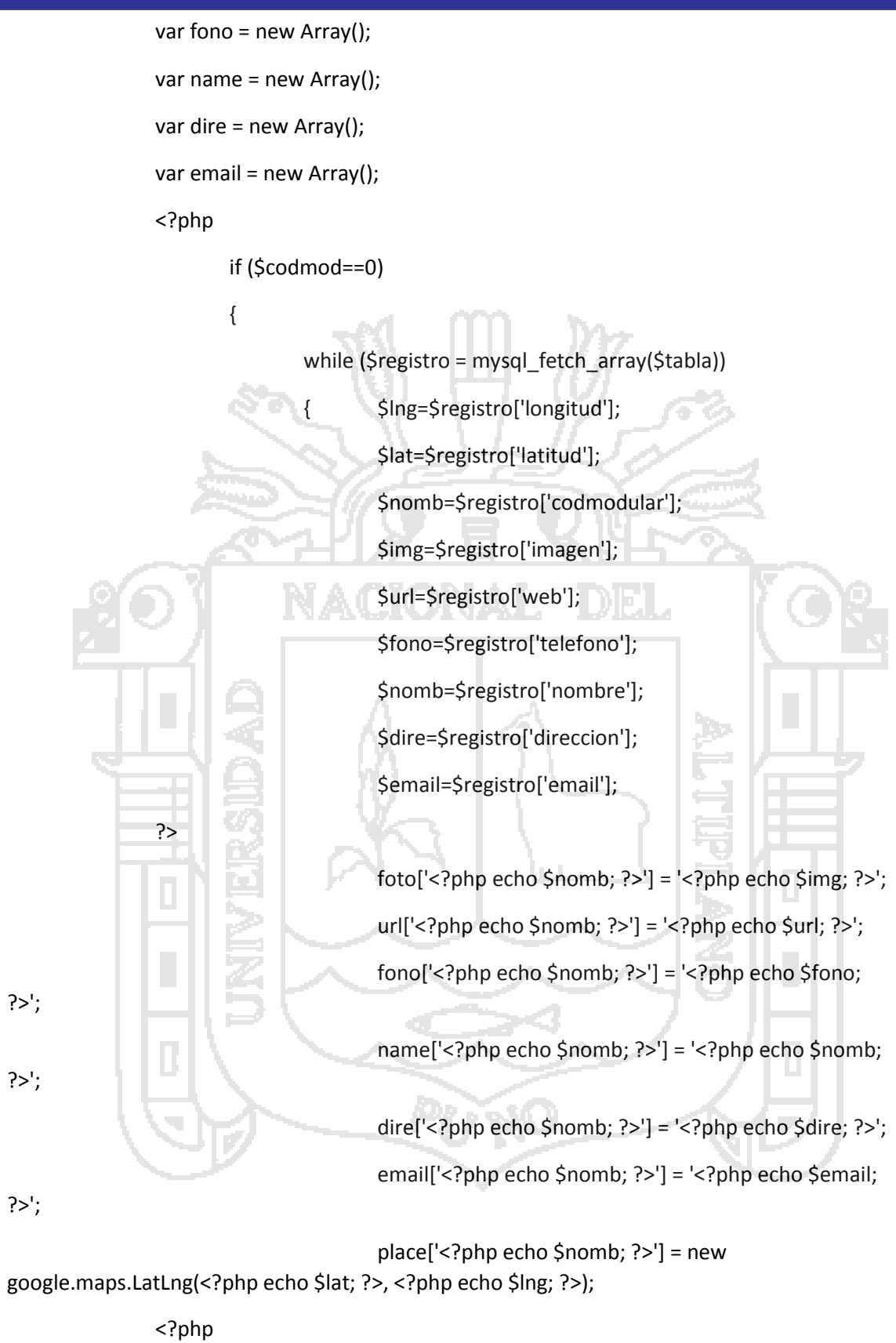

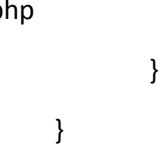

124

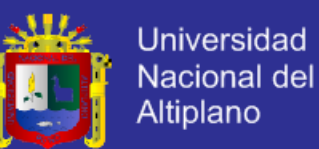

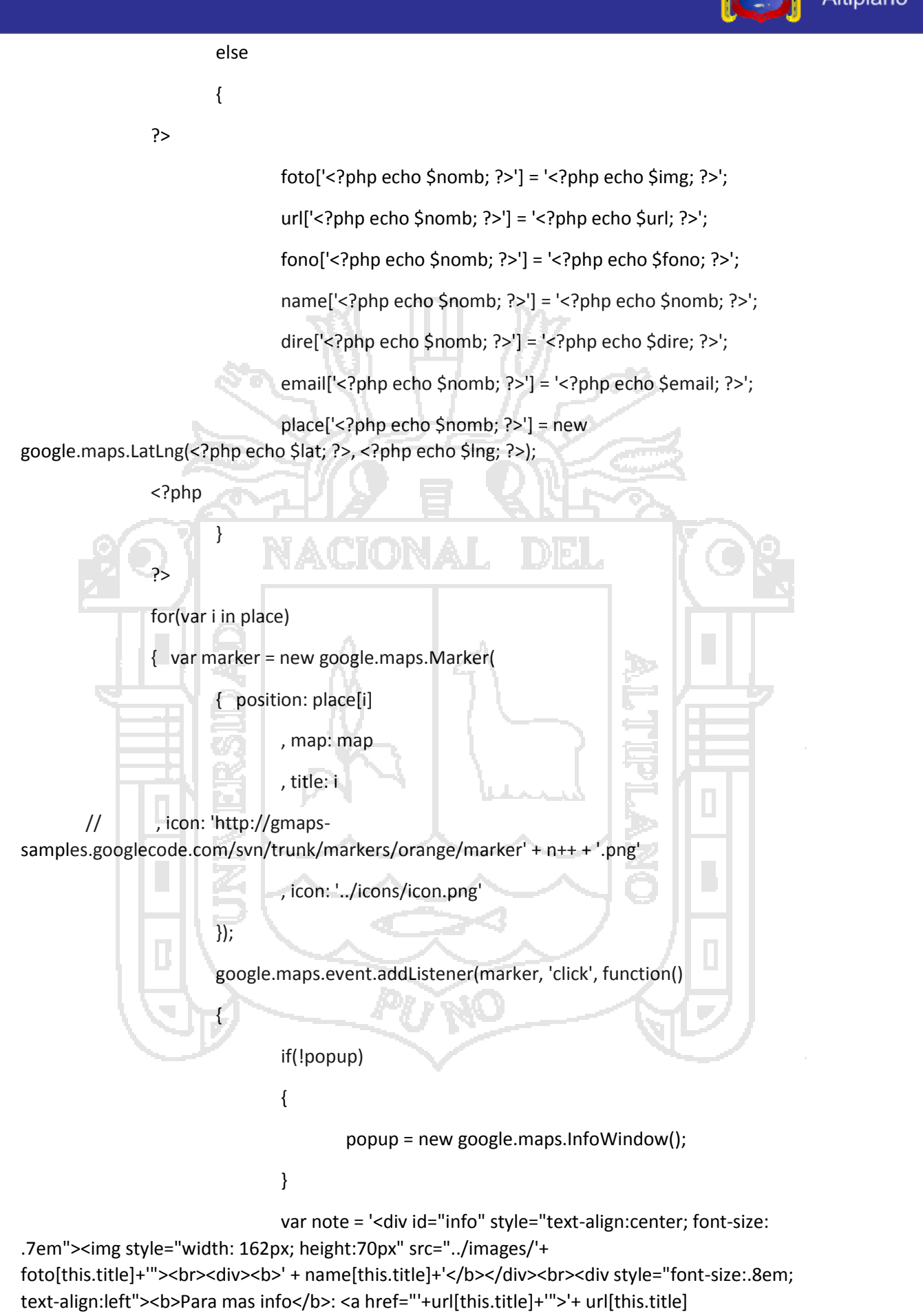

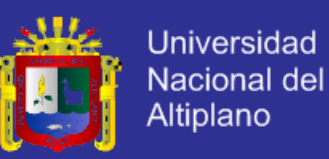

+'</a><br><b>Direccion: '+dire[this.title]+'</b><br><b>Telefono: </b>'+ fono[this.title] +'<br>>>Email: </b>>+email[this.title]+'</div></div>'; popup.setContent(note); popup.open(map, this); }) } } function procesaClick() { alert("Marcador: " + this.title + ", ID: " + this.idColegio); } </script> </head> <body onload="initialize()"> <?php if(\$codmod > 6) {?> <div id="detail"> <h2 style="clear:both"><?php echo \$nomb; ?></h2> <div align="center"> <img src="../images/<?php echo \$img; ?>"> </div> <div>  $< p >$ <label><b>URL</b>:</label><a href="#" target=" blank"><?php echo \$url; ?></a><br> <label><b>Telefono</b>:</label><?php echo \$fono; ?> <br><br> <?php echo \$desc; ?></p>

</div>

<div>

<?php

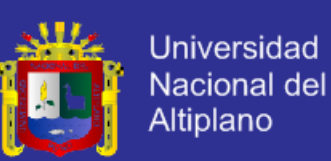

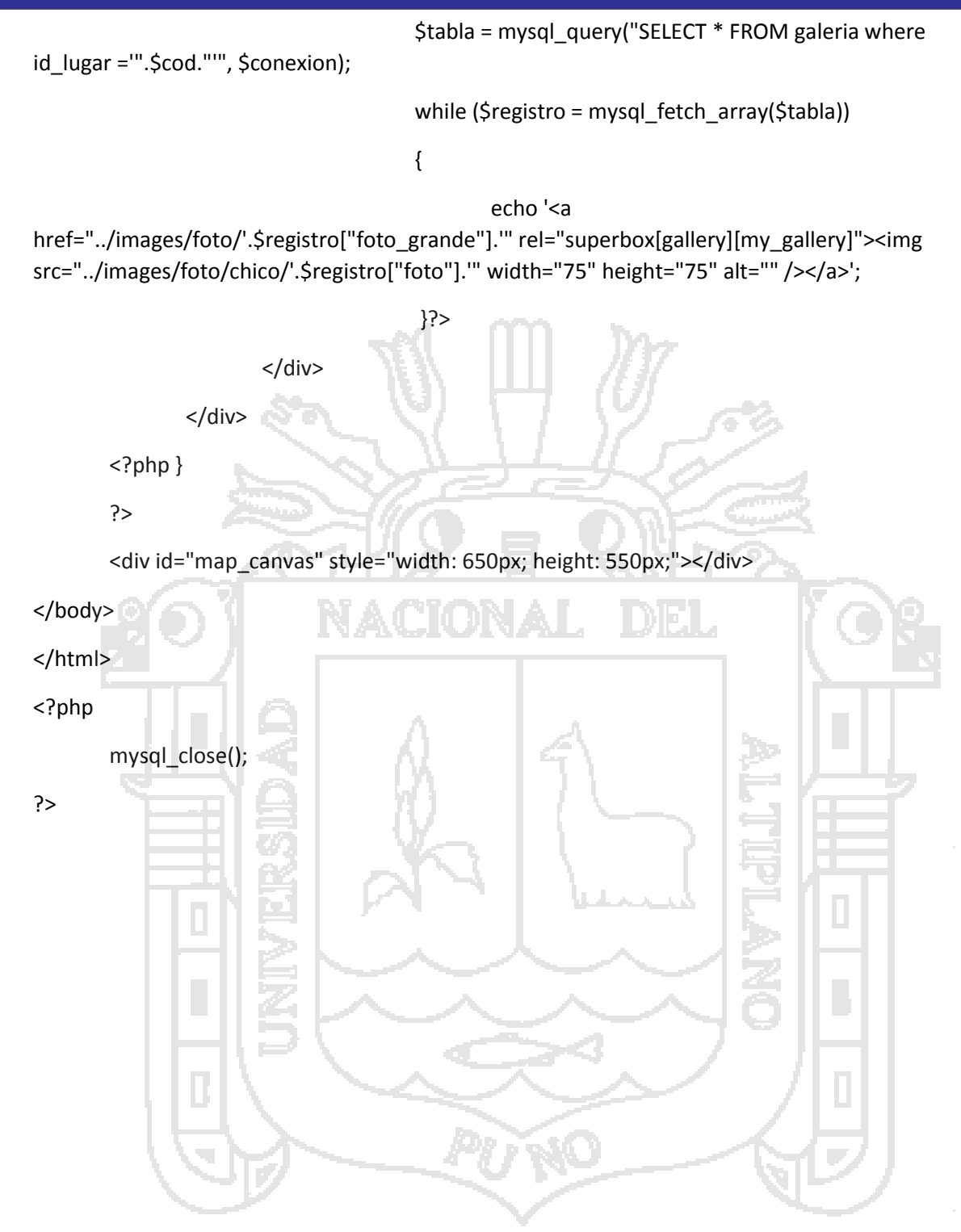